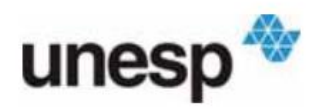

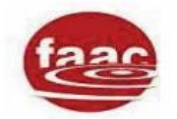

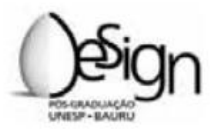

UNIVERSIDADE ESTADUAL PAULISTA FACULDADE DE ARQUITETURA, ARTES E COMUNICAÇÃO PROGRAMA DE PÓS-GRADUAÇÃO EM DESIGN

GISELY ANDRESSA PIRES

# **O CAD 3D APLICADO NA VALIDAÇÃO DE PROTÓTIPOS NA INDÚSTRIA DO VESTUÁRIO**

Bauru 2015

GISELY ANDRESSA PIRES

# **O CAD 3D APLICADO NA VALIDAÇÃO DE PROTÓTIPOS NA INDÚSTRIA DO VESTUÁRIO**

Dissertação apresentada ao Programa de Pós-Graduação em Design da Universidade Estadual Paulista, Faculdade de Arquitetura, Artes e Comunicação, (Área de Concentração: Desenho de Produto).

Orientadora: Profª. Drª. Marizilda dos Santos Menezes.

Bauru 2015

Pires, Gisely Andressa. O Cad 3D aplicado na validação de protótipos na indústria do vestuário/ Gisely Andressa Pires, 2015 117 f. Orientador: Marizilda dos Santos Menezes Dissertação (Mestrado)–Universidade Estadual Paulista. Faculdade de Engenharia, Bauru, 2015 1. Protótipo. 2. Software cad 3D. 3. Desenvolvimento de produto de moda. I. Universidade Estadual Paulista. Faculdade de Arquitetura, Artes e Comunicação. II. Título.

### **BANCA EXAMINADORA**

**Profa. Dra. Marizilda dos Santos Menezes** Universidade Estadual Paulista "Júlio de Mesquita Filho" – UNESP Orientadora

> **Profa. Dra. Isabel Cristina Italiano** Escola de Artes, Ciências e Humanidades Universidade de São Paulo – USP

**Prof. Dr. Roberto Alcarria do Nascimento** Universidade Estadual Paulista "Júlio de Mesquita Filho" – UNESP

#### **AGRADECIMENTOS**

Inicio meus agradecimentos por DEUS, já que Ele colocou pessoas tão especiais a meu lado, sem as quais certamente não teria dado conta!

A minha orientadora Marizilda Menezes, que acreditou em meu potencial de uma forma a que eu não acreditava ser capaz de corresponder. Sempre disponível e disposta a ajudar.

Aos meus pais, Leonildo e Mafalda, meu infinito agradecimento. Sempre acreditaram em minha capacidade e foram alicerces para a construção dos meus sonhos.

A meu querido irmão, Evandro, por ser tão importante na minha vida. Sempre ao meu lado, me pondo para cima e me fazendo acreditar que posso mais que imagino.

Aos meus amigos que compreenderam o motivo da minha ausência pela dedicação aos estudos.

A minha amiga e companheira de mestrado Tamissa Berton, pelos momentos divididos juntos.

Em especial agradeço à minha amiga Livia Marsari, que compartilhou de todas as minhas angustias e me direcionou muitas vezes quando me sentia perdida.

Ninguém vence sozinho... OBRIGADA A

#### **RESUMO**

<span id="page-5-0"></span>A presente pesquisa discute sobre a prática do desenvolvimento de protótipos na indústria do vestuário. O protótipo refere-se à construção de um modelo que está em processo de teste para ser comercializado. Atualmente a forma mais difundida é a construção efetiva das peças, no entanto existe no mercado softwares que realizam essa atividade virtualmente. Assim, esse estudo tem por objetivo verificar a similaridade visual entre os protótipos virtuais e os produzidos no processo tradicional, tendo em vista caimento, forma e volume, para validação de novos projetos na indústria do vestuário. Para tanto, foi desenvolvida uma pesquisa exploratória, e como forma de abordagem do problema foram realizados quatro experimentos que compreendem a construção de protótipos pela técnica virtual e a manual.

**Palavras-chave:** protótipo; software CAD 3D para vestuário; desenvolvimento de produto de moda.

#### **ABSTRACT**

<span id="page-6-0"></span>This research discusses the practice of prototyping in the apparel industry. The prototype relates to the construction of a model which is in testing process to be marketed. Currently the most widespread form is the actual construction of the pieces, However there is software on the market that perform this activity virtually. Thus, this study aims to verify the visual similarity between the virtual prototypes and those produced in the traditional process, in order to trim, shape and volume for validation of new projects in the clothing industry. To this end, an exploratory research was conducted, and as a way of addressing the problem were conducted four experiments which include the construction of prototypes for virtual and technical manual.

**Keywords:** prototype; 3D CAD software for clothing; fashion product development.

# **SUMARIO**

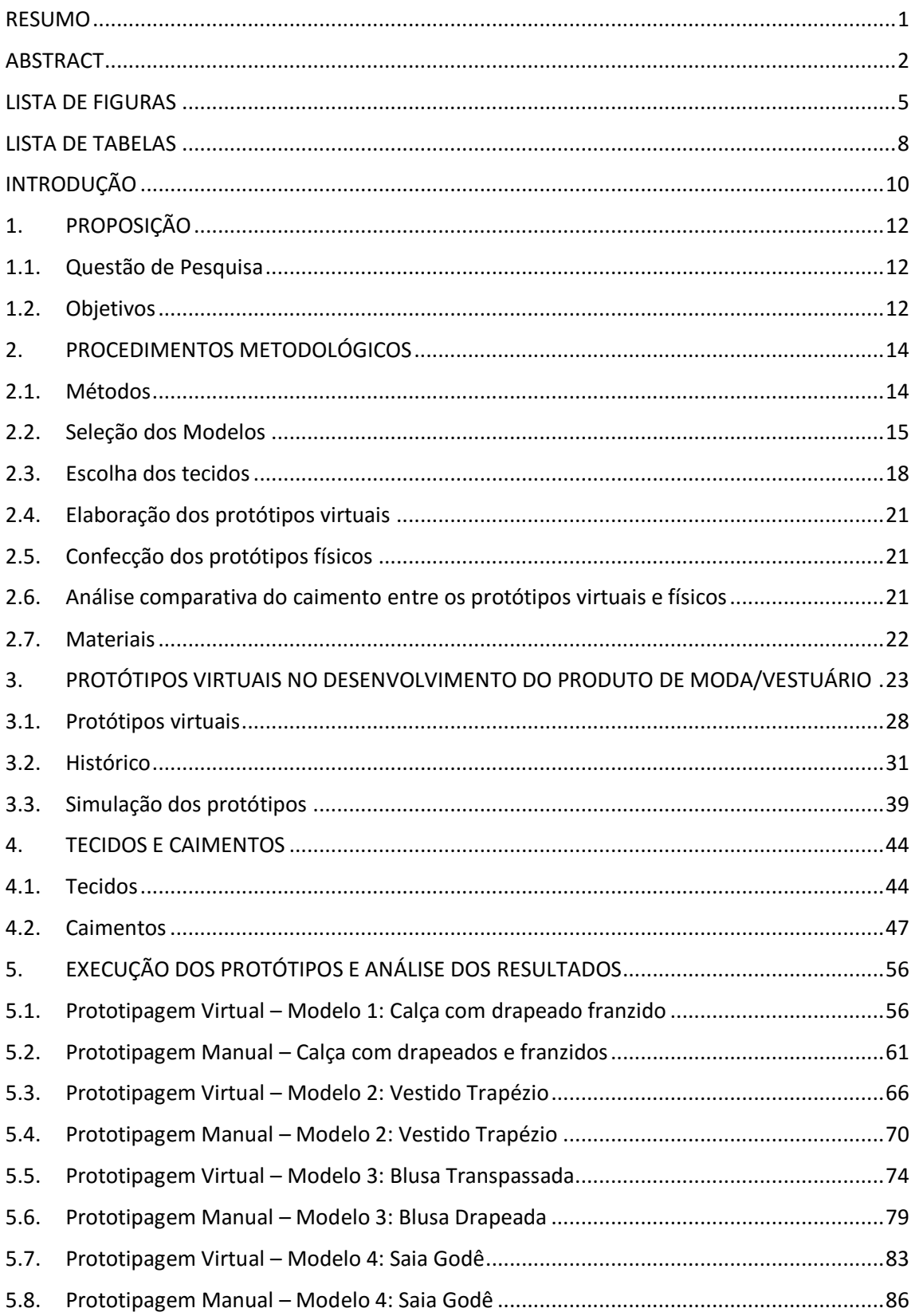

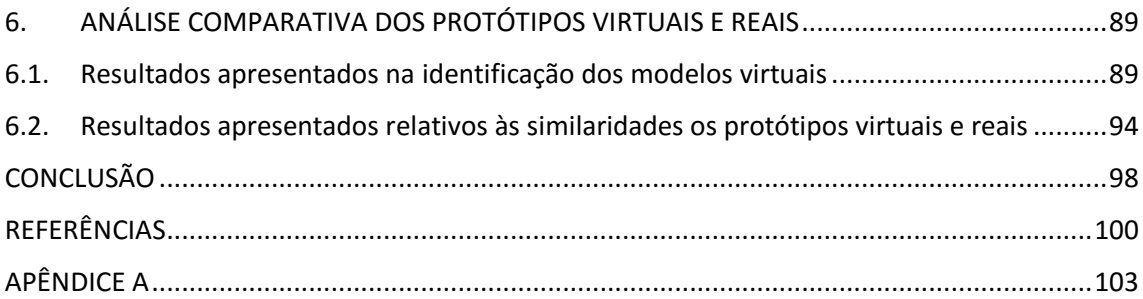

# **LISTA DE FIGURAS**

<span id="page-9-0"></span>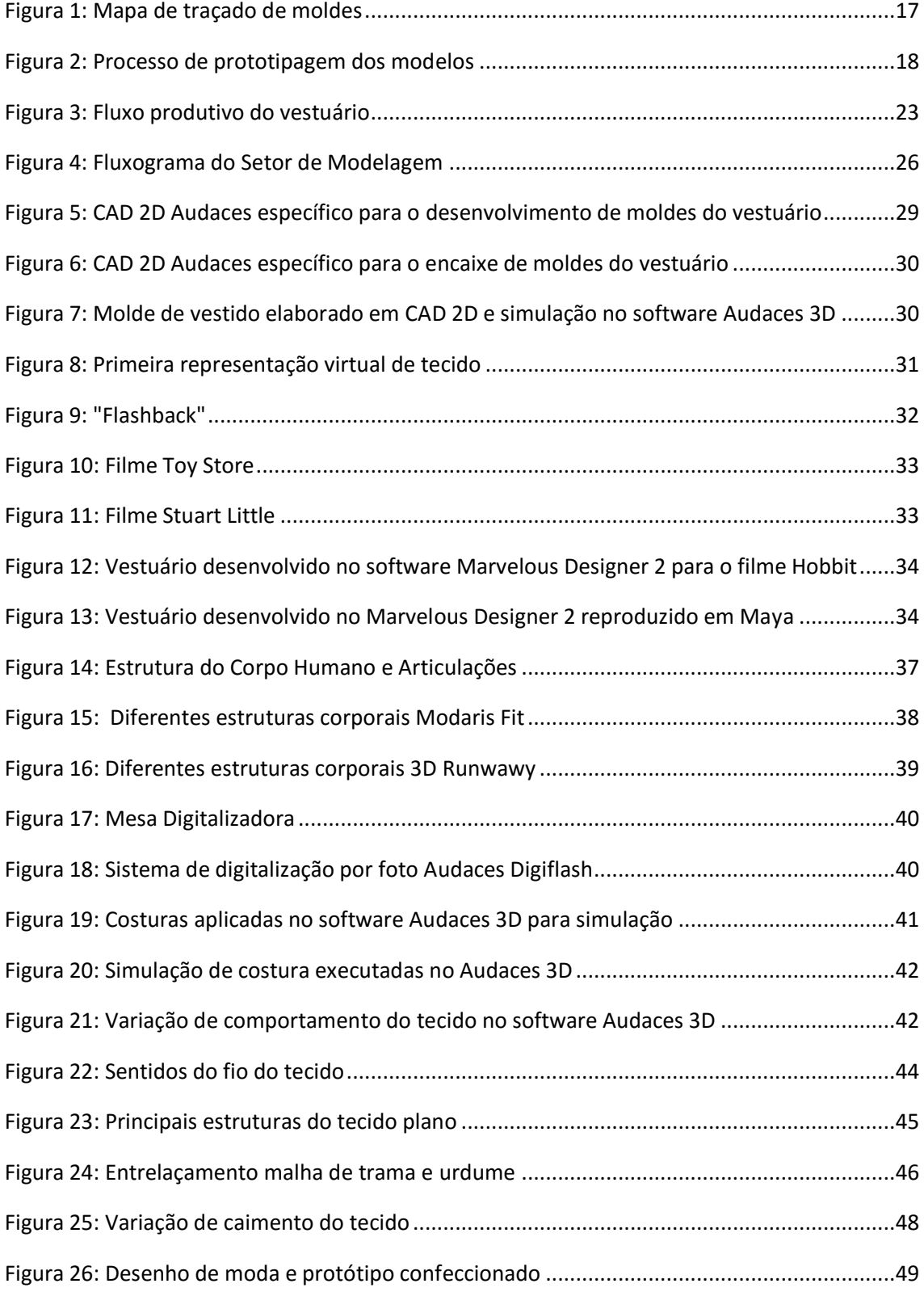

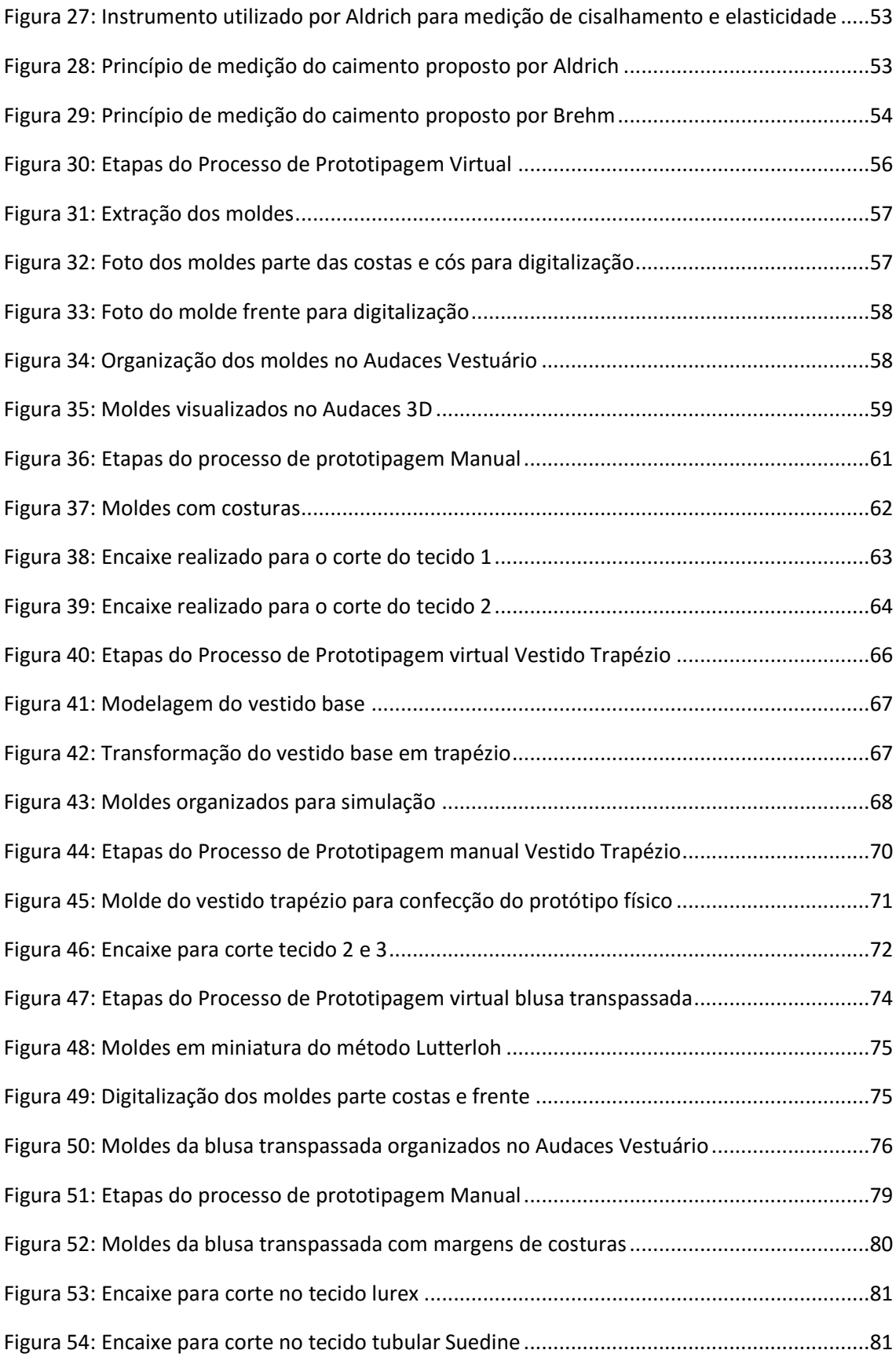

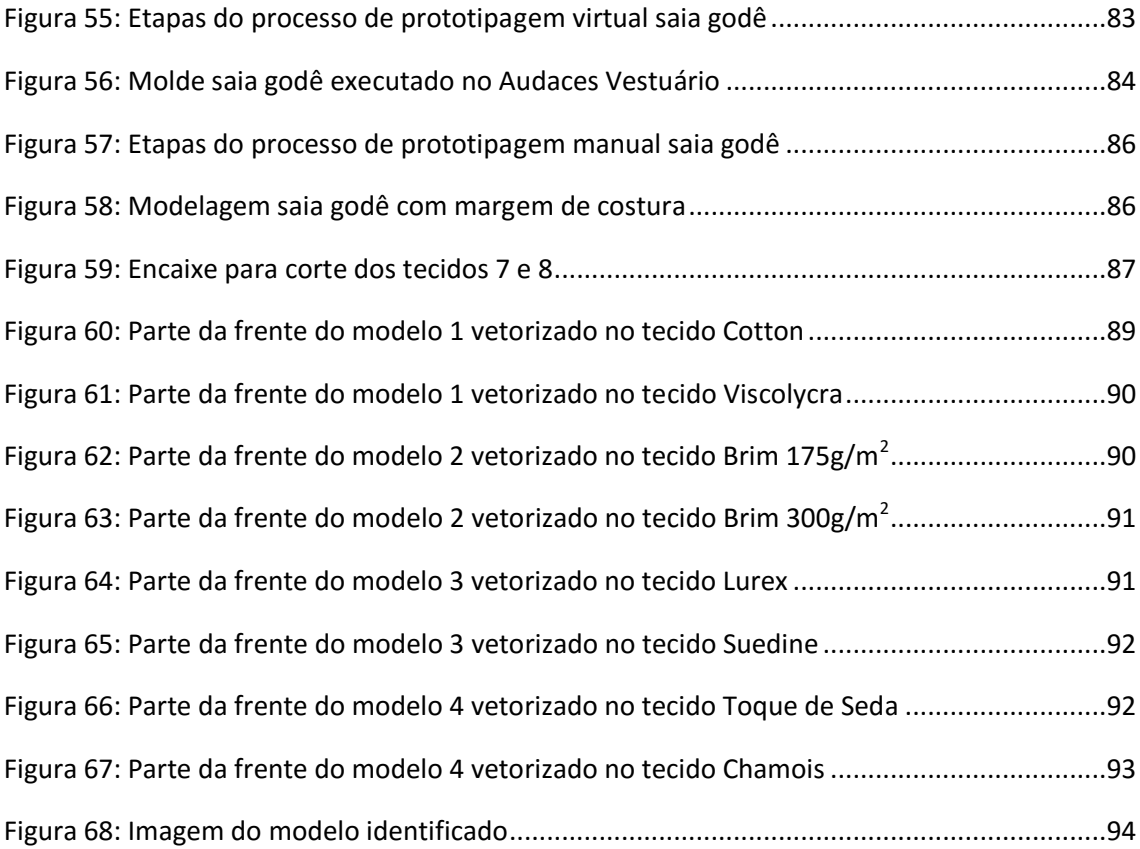

# **LISTA DE TABELAS**

<span id="page-12-0"></span>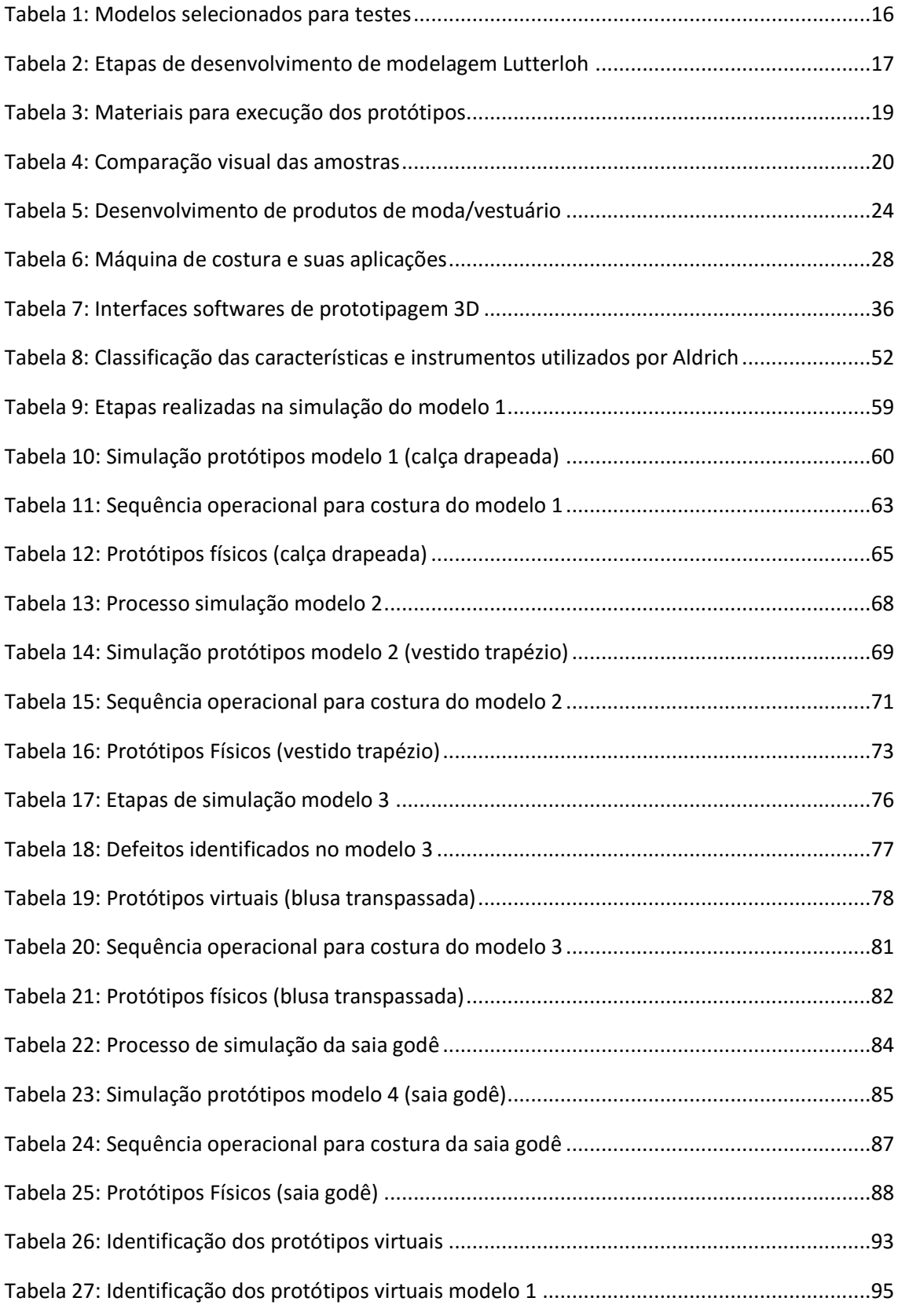

 $\begin{array}{c}\n\hline\n8\n\end{array}$ 

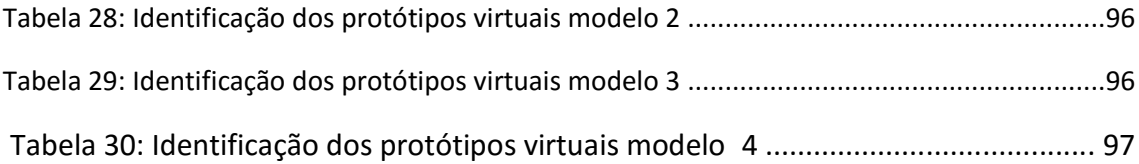

## **INTRODUÇÃO**

<span id="page-14-0"></span>O processo de desenvolvimento de produtos do vestuário trata de um conjunto de ações organizadas e interativas, com o propósito de conceber e produzir um produto que atenda às necessidades do usuário. A confecção das roupas é a última etapa da cadeia têxtil, que se inicia no beneficiamento das fibras e desenvolvimento dos tecidos. De maneira simplificada, as fases de produção do vestuário são compostas por: criação, modelagem, prototipagem, corte, costuras e acabamentos.

Todas as etapas são de grande importância para o resultado do projeto elaborado pelo designer de moda. No entanto, alguns setores sofreram grandes influencias tecnológicas nos últimos anos, principalmente nas áreas de criação, modelagem e corte. Novos processos foram implantados, sistemas que permaneceram de forma manual durante muito tempo, passaram a ser produzido com o auxílio de sistemas CAD – *Computer Aided Design* (projeto assistido por computador).

Embora a tecnologia computacional faça parte da maioria dos setores de produção, alguns permaneceram sem grandes mudanças. Entre eles, o setor de prototipagem, pois as ferramentas para o desenvolvimento de peças virtuais ainda é pouco conhecida pela indústria do vestuário.

Quando se desenvolve um novo modelo na indústria do vestuário se faz necessária a confecção dos protótipos, cujo significado é literalmente o primeiro de um tipo (BAXTER, 2011). Apresentando todas as características do produto que será fabricado em série, tem a função de apontar ajustes e correções necessárias, a fim de verificar se o produto está em consonância com o projeto desenvolvido pelo designer de moda. Problemas de modelagem ou caimento do tecido irão influenciar no resultado e, caso não haja êxito no primeiro protótipo, outro deverá ser produzido para validação do produto.

Desta forma, a construção de bases teóricas e práticas sobre essa área do conhecimento é fundamental para a formação de profissionais na área de moda. Assim, as reflexões conseguintes têm a finalidade de contribuir para questões particulares sobre a construção de protótipos virtuais, a fim de contribuir para compreensão de um novo contexto e antever questões relativas aos novos processos e possibilidades de construção de protótipos na indústria do vestuário.

A pesquisa está estruturada em seis capítulos:

O primeiro capítulo é exposto a proposição, no qual se apresenta a questão de pesquisa, junto ao objetivo geral e objetivos específicos.

No segundo capítulo traça-se a estrutura metodológica da pesquisa classificada como exploratória, com enfoque qualitativo e procedimentos experimentais.

Para o terceiro capítulo é realizado o levantamento teórico sobre o conceito de protótipo na indústria do vestuário, e as possibilidades oferecidas pelos softwares CAD 3D para elaboração dos mesmos de forma virtual.

O quarto capítulo evidencia a importância da escolha adequada do tecido, que será fator determinante para o resultado do projeto.

No quinto capítulo são apresentados as análises e resultados obtidos na execução dos protótipos virtuais e físicos.

No último capítulo são expostos os resultados da investigação, seguidos da conclusão.

## **1. PROPOSIÇÃO**

### **1.1. Questão de Pesquisa**

<span id="page-16-1"></span><span id="page-16-0"></span>Portanto, pelo exposto, a investigação aqui relatada pretende responder a seguinte questão:

"Como o uso de softwares 3D pode auxiliar no desenvolvimento de protótipos na indústria do vestuário, para que seja possível uma aprovação prévia antes de confeccionar o primeiro protótipo?"

Para tanto, deve validar a seguinte hipótese:

"A utilização de softwares de prototipagem 3D específicos para indústria do vestuário, possibilita o desenvolvimento de peças virtuais com características visuais muito próximas dos protótipos reais, facilitando assim, possíveis alterações e a aprovação dos modelos antes da execução do protótipo físico".

#### **1.2. Objetivos**

<span id="page-16-2"></span>O objetivo geral desta pesquisa então é, verificar as convergências e divergências entre os protótipos virtuais e os produzidos nos processos tradicionais tendo em vista caimento, forma e volume, para validação de novos projetos na indústria do vestuário, a fim de conferir a confiabilidade dos aspectos visuais dos modelos virtuais.

São objetivos específicos deste estudo:

- Entender os processos de construção dos protótipos virtuais;
- Compreender a importância do tecido para o resultado final da peça;
- Pesquisar softwares 3D disponíveis no mercado para indústria do vestuário;
- Comparar os processos manuais e virtuais na elaboração de protótipos na indústria do vestuário.

### **2. PROCEDIMENTOS METODOLÓGICOS**

#### **2.1. Métodos**

<span id="page-18-1"></span><span id="page-18-0"></span>Os procedimentos desta investigação foram estruturados segundo uma pesquisa exploratória. De acordo com Sampieri, Collado e Lucio (2006, p.99), "realizam-se estudos exploratórios, normalmente quando o objetivo é examinar um tema ou um problema pouco estudado, do qual se tem muitas dúvidas ou não foi abordado antes".

Com enfoque qualitativo, a pesquisa foi dividida em: fundamentação teórica, experimentos e resultados.

A primeira fase constitui-se da revisão bibliográfica e para tanto foi consultada literatura relativa a: prototipagem virtual e tecidos. Do ponto de vista de Sampieri, Collado e Lucio (2006, p.52), "é sempre importante revisitar o passado, para construir o presente e visualizar o futuro".

Para obter os resultados pretendidos foram utilizados procedimentos experimentais, que segundo Gil (2002, p.47) "consiste em determinar um objeto de estudo, selecionar as variáveis que seriam capazes de influenciá-lo, definir as formas de controle e de observação dos efeitos que a variável produz no objeto". Assim, essa etapa foi subdividida por sua vez em cinco momentos:

- · Seleção dos modelos;
- Escolha dos tecidos;
- Elaboração dos protótipos virtuais;
- Confecção dos protótipos físicos;
- Análise comparativa visual do caimento, forma e volume entre os

protótipos virtuais e físicos, por meio de questionário aplicado a estudantes do curso de Design de Moda;

#### **2.2. Seleção dos Modelos**

<span id="page-19-0"></span>Para a seleção dos modelos foram analisados publicações na área de modelagem do vestuário, com diferentes técnicas de abordagem para o desenvolvimento dos moldes. Os modelos analisados podem ser acompanhados na Tabela 1, e foram selecionados pela variação das silhuetas e caimentos dos modelos, obtendo uma diversidade dos drapeados e formas.

O modelo de número 1 é uma calça drapeada com franzidos e cós largo, modelo saruel. Selecionado a partir do livro da Designer Japonesa Hisako Sato com o título: Drapeados – A arte de modelar roupas, no qual a autora apresenta diversos projetos, em que o "ponto forte de cada uma delas é a beleza do movimento inerente ao tecido" (SATO, p.7, 2014). Nesta obra o molde é fornecido por meio de um mapa com os traçados de todos os modelos apresentados no livro (Figura 1).

Para o segundo modelo adotou-se o livro: Moulage, modelagem e desenho, das autoras Abling e Maggio (2014), o modelo escolhido foi um Vestido Trapézio. Esta obra apresenta o processo de criação e modelagem, fazendo referência entre três disciplinas do design de moda: moulage, modelagem e desenho. Para este experimento, adotamos o passo a passo da modelagem plana elucidado pelas autoras, no qual alterações no molde básico de um vestido são realizadas para a transformação do mesmo em um vestido trapézio.

O modelo de número 3 é uma blusa transpassada, utilizado pelo sistema de modelagem Lutterloh, em que somente duas medidas são necessárias para o desenvolvimento do molde: circunferência do busto e quadril. As etapas de execução para o desenvolvimento dos moldes a partir deste método são demonstradas na Tabela 2.

O modelo 4 é uma saia godê, no qual foi utilizado as instruções do livro: Modelagem Plana para moda feminina, Aldrich (2014). A autora explica que a saia godê é uma peça com a modelagem baseada em uma circunferência e sua estrutura simples e rodada pode ter caimentos variados, considerando o material têxtil em que é confeccionada.

<span id="page-20-0"></span>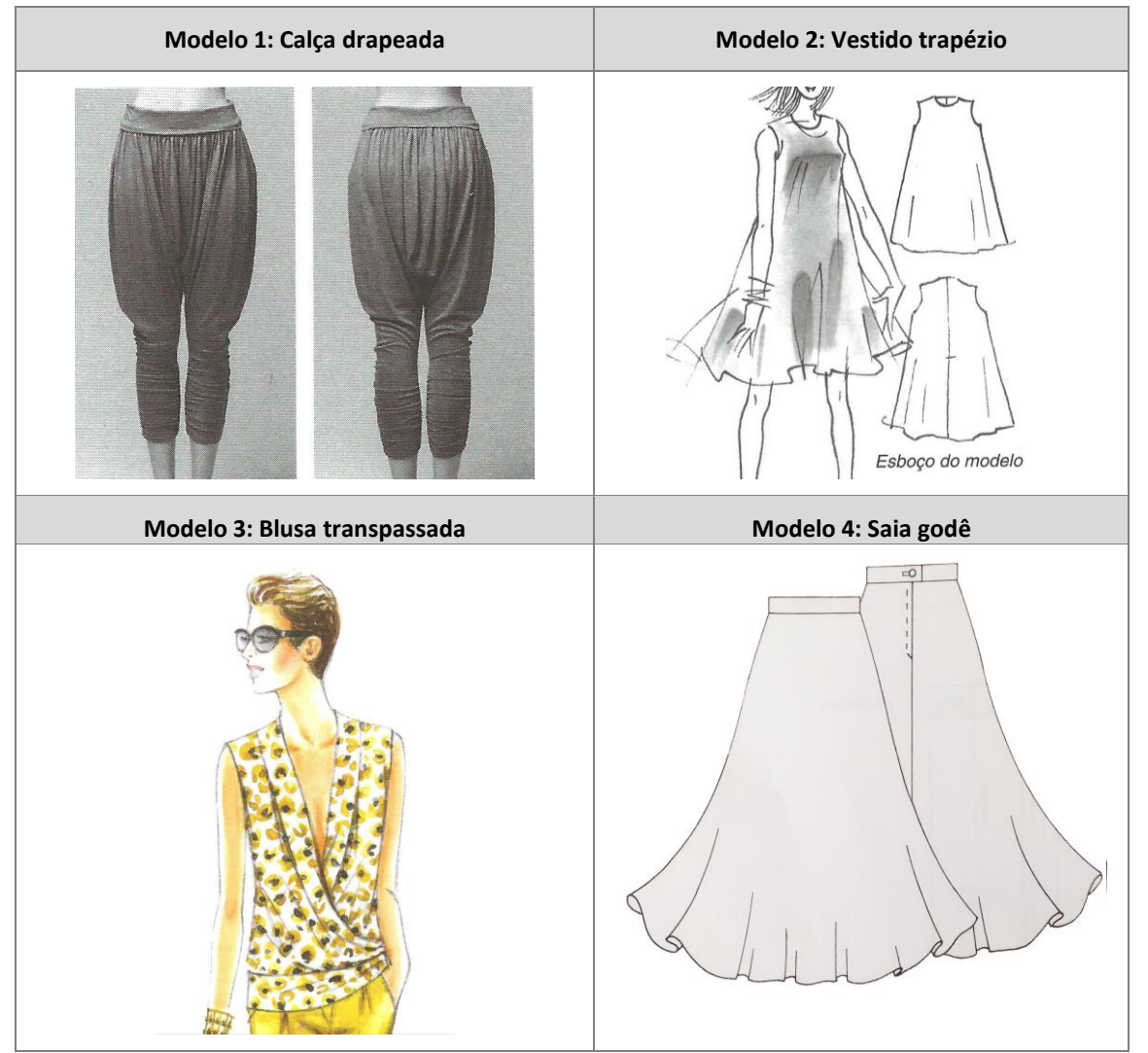

Tabela 1: Modelos selecionados para testes

Fonte: Elaborado por Gisely A. Pires, 2015

#### Figura 1: Mapa de traçado de moldes

<span id="page-21-0"></span>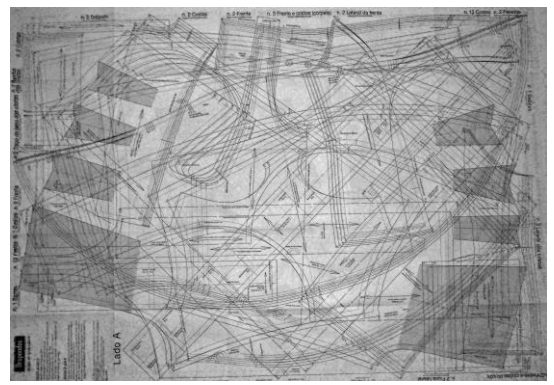

Fonte: Sato, 2014

# Tabela 2: Etapas de desenvolvimento de modelagem Lutterloh

<span id="page-21-1"></span>

| $1.$ | Extração medida quadril                     | 2. | Extração medida do<br>busto                        | 3.<br>papel | Posicionar diagrama<br>ilustrado em miniatura sobre o |
|------|---------------------------------------------|----|----------------------------------------------------|-------------|-------------------------------------------------------|
|      | a consexual a consexuary                    |    | <b><i><u>ADAMARANA BANA</u></i></b>                |             |                                                       |
| 4.   | Inserção do alfinete na<br>escala do método | 5. | Fixação da escala ao<br>molde por meio do alfinete | 6.          | Iniciar pontos<br>indicados                           |
|      |                                             |    | Ò                                                  |             |                                                       |
| 7.   | Finalização dos pontos<br>indicados         | 8. | União dos pontos                                   |             |                                                       |
|      |                                             |    |                                                    |             |                                                       |

Fonte: Elaborado por Gisely A. Pires, 2015

O processo de prototipagem dos modelos selecionados ocorreu primeiramente na forma virtual, e posteriormente manual, como pode se observar na Figura 2.

<span id="page-22-1"></span>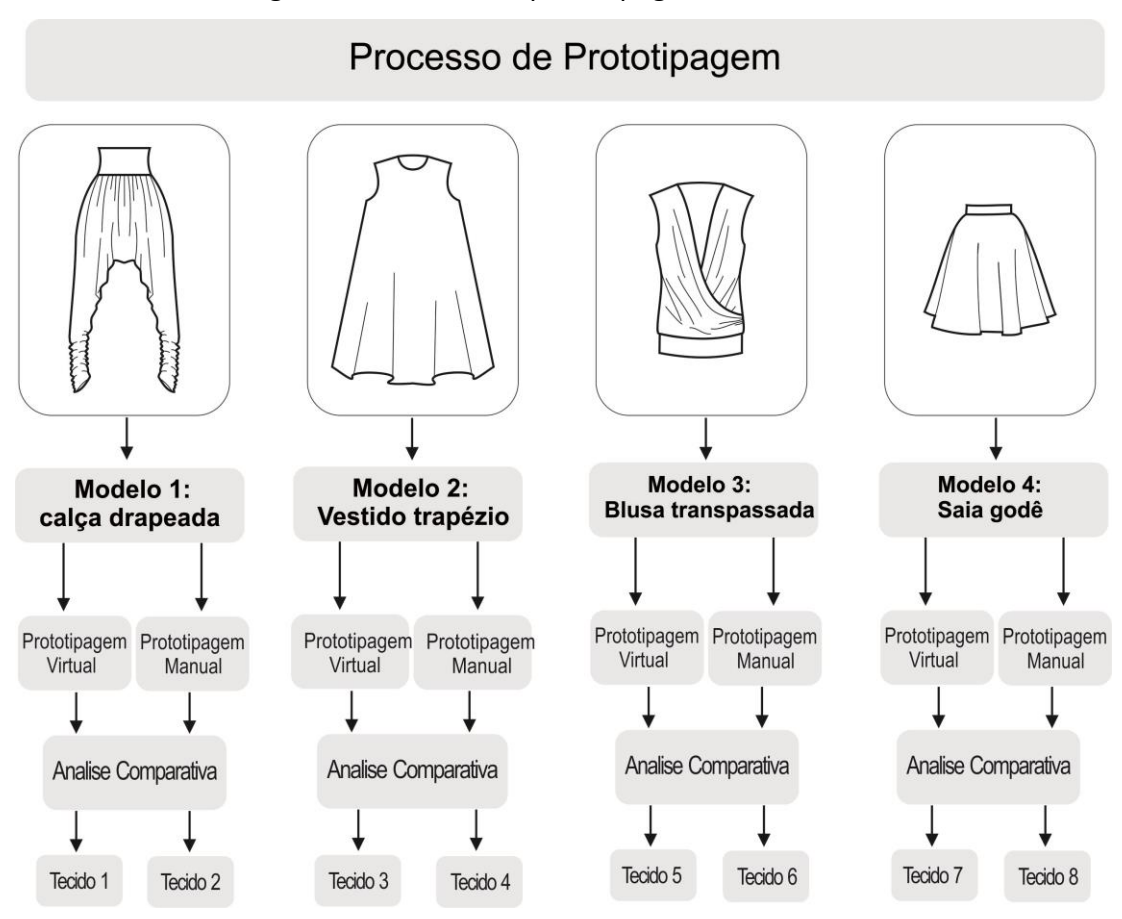

Figura 2: Processo de prototipagem dos modelos

Fonte: Elaborado por Gisely A. Pires, 2015

## **2.3. Escolha dos tecidos**

<span id="page-22-0"></span>Com base no método desenvolvido por Aldrich (2010) sobre a descrição das características visuais dos tecidos, foram selecionados oito materiais com caimentos distintos para execução dos protótipos. A Tabela 3 descreve os materiais selecionados.

<span id="page-23-0"></span>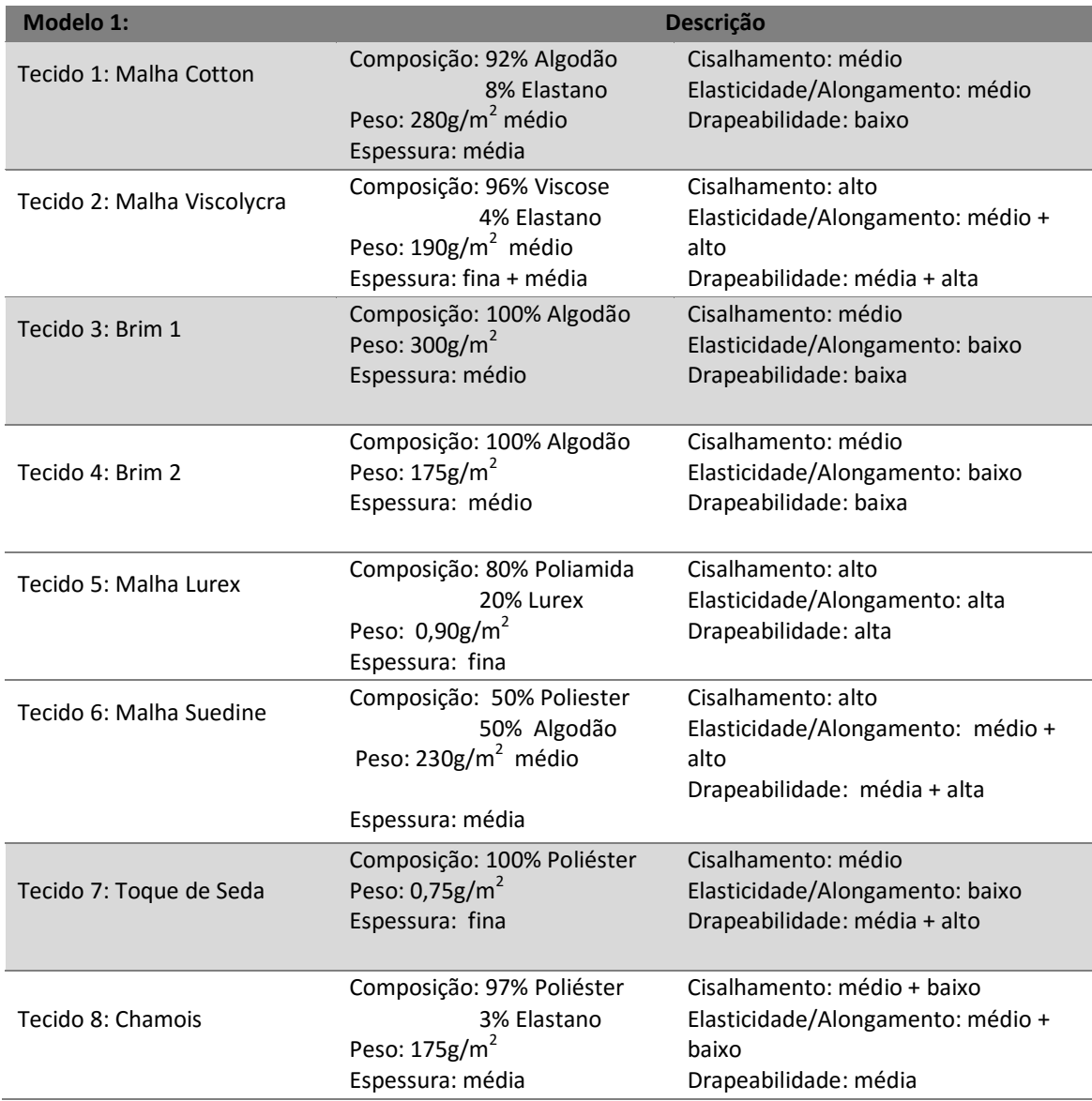

#### Tabela 3: Materiais para execução dos protótipos

Fonte: Elaborado por Gisely A. Pires, 2015

Para configuração dos tecidos no software de prototipagem 3D foi avaliado o comportamento do material a partir de uma análise visual, no qual uma amostra de tamanho 30cm x 30cm, foi disposta sobre uma esfera de 7cm de diâmetro. O mesmo processo foi reproduzido de forma virtual, como apresenta a Tabela 4. Assim foi possível utilizar materiais que não estavam disponíveis no banco de dados do software, já que o mesmo permite a inserção de novos itens.

<span id="page-24-0"></span>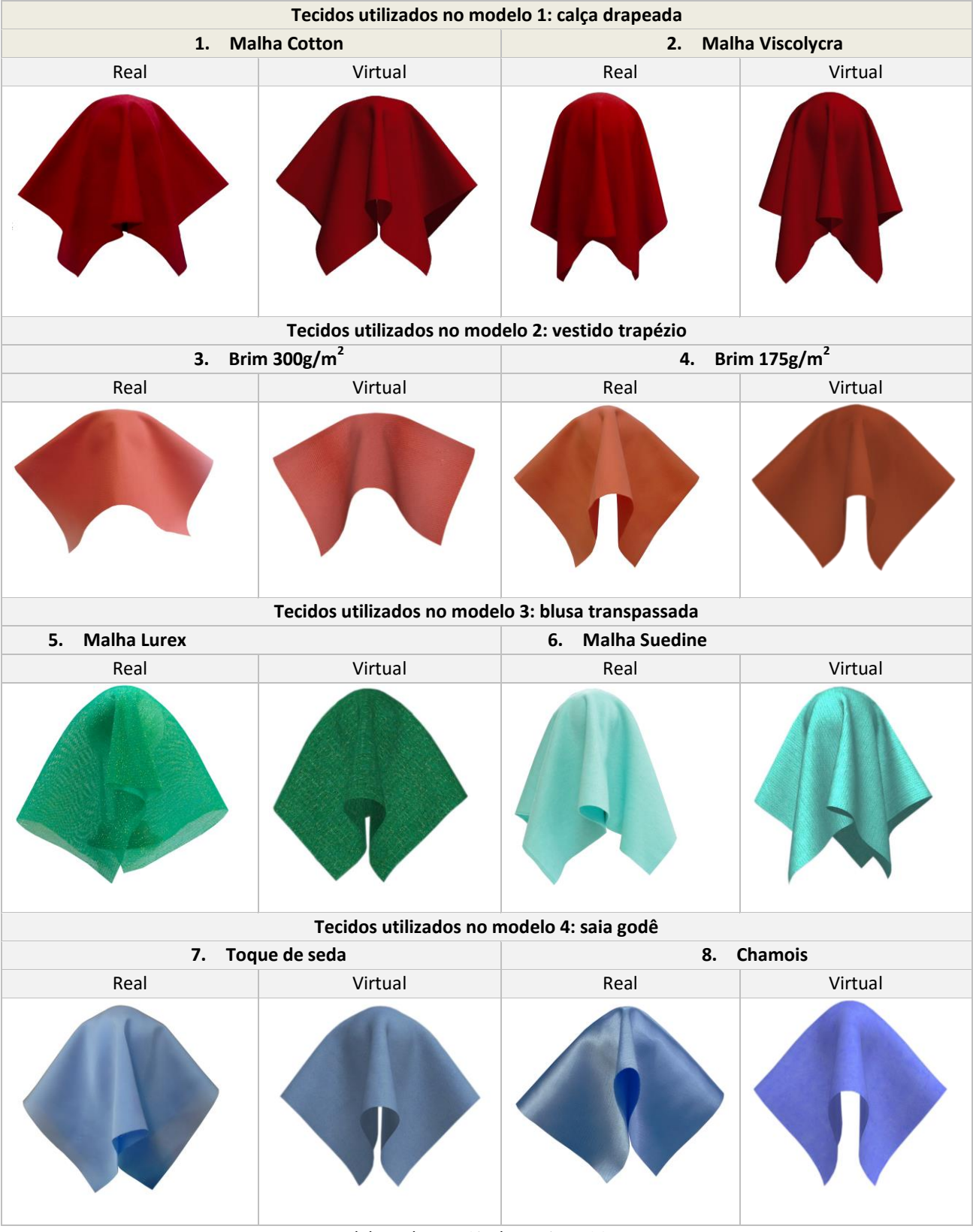

#### Tabela 4: Comparação visual das amostras

Fonte: Elaborado por Gisely A. Pires, 2015

Portanto, este processo foi executado oito vezes, gerando amostras que sofreram variações de caimento de acordo com as características visuais dos tecidos.

#### **2.4. Elaboração dos protótipos virtuais**

<span id="page-25-0"></span>Os protótipos virtuais foram simulados no software de prototipagem virtual Audaces 3D. O critério adotado para definir o programa utilizado dentre outros disponíveis no mercado, baseou-se na experiência da autora com os softwares desenvolvidos pela empresa brasileira, no qual foi instrutora durante oito anos. Outro fator na escolha do software foi pela licença disponibilizada do mesmo para realização dos experimentos durante a pesquisa.

#### **2.5. Confecção dos protótipos físicos**

<span id="page-25-1"></span>A confecção dos protótipos físicos ocorreu nos laboratórios de modelagem e costura da Universidade Tecnológica Federal do Paraná, campus Apucarana-Pr. O mesmo possui todos os equipamentos para o desenvolvimento da modelagem, corte e máquinas de costuras para confecção de roupas em malhas e tecidos planos.

# <span id="page-25-2"></span>**2.6. Análise comparativa do caimento entre os protótipos virtuais e físicos**

Para analisar a similaridade de caimento, forma e volume entre os protótipos virtuais e físicos, foi aplicado um questionário em um grupo de 21 estudantes do 4º período do curso de Design de Moda, na Universidade Tecnológica Federal do Paraná. Os mesmos observaram visualmente as imagens dos protótipos virtuais e físicos em dois momentos:

- Escolha cega, onde foram mostradas as imagens da parte da frente sem identificação, para que o entrevistado indicasse qual o virtual.
- No segundo momento, com a identificação dos protótipos, partes frente, costa e lateral foi aplicado o questionário para ser verificado, o nível de semelhança entre os mesmo.

## **2.7. Materiais**

<span id="page-26-0"></span>Para o teste foram utilizados os seguintes equipamentos:

- Computador com processador core i7 3930k, placa mãe Asrock x79 Extreme 4, Placa de vídeo GeForce GTX970 4GB e 32GB de memória
- Softwares : Audaces Digiflash 4 para digitalização dos moldes, Audaces Moldes versão 13 para o desenvolvimento e organização das modelagens, Audaces 3D para simulação dos protótipos virtuais, Adobe Photoshop CC para tratamento de cor das imagens e Corel Draw X7 para validação da análise entre os protótipos virtuais e físicos
- Plotter para impressão dos moldes com 185cm de largura
- Tesoura manual para o corte dos moldes no tecido
- Máquinas de costura: overlock, interlock, reta e galoneira
- Linhas de costura de diversas cores
- Manequim para prova dos protótipos confeccionados
- Máquina fotográfica para obter as imagens dos protótipos reais
- Tecidos: Viscolycra; Cotton; Brim; Chamois; Toque de Seda; Lurex; Suedine.

# <span id="page-27-0"></span>**3. PROTÓTIPOS VIRTUAIS NO DESENVOLVIMENTO DO PRODUTO DE MODA/VESTUÁRIO**

O processo de desenvolvimento de produtos do vestuário caracteriza-se por um conjunto de ações organizadas e interativas, cuja proposta é conceber, produzir e comercializar um produto atrativo, que atenda as expectativas do usuário. Segundo Mendes et. al (2010), o fluxo produtivo do produto do vestuário é dividido em duas etapas, sendo a primeira relacionada ao desenvolvimento do produto e a segunda a sua produção em série, como observado na Figura 3.

<span id="page-27-1"></span>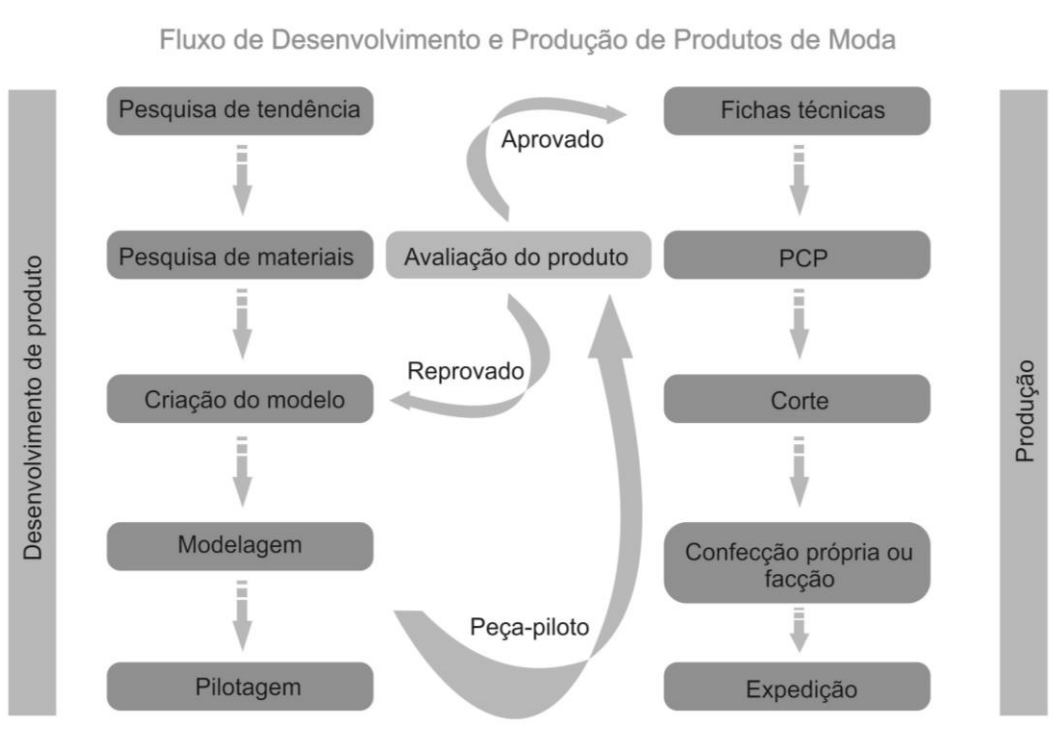

#### Figura 3: Fluxo produtivo do vestuário

Fonte: Mendes et. Al (2010)

De uma forma mais detalhada Montemezzo (2003), sintetiza o percurso do desenvolvimento de produtos de moda/vestuário, discriminando as principais ações realizadas, no qual as etapas se encontram em sintonia com as <span id="page-28-0"></span>fases delimitadas por Lobach (2001) para projetos de Design (Tabela 5):

| <b>Etapas</b>           | Ações                                                                    |  |  |  |  |
|-------------------------|--------------------------------------------------------------------------|--|--|--|--|
|                         | Percepção do mercado e descoberta de oportunidades                       |  |  |  |  |
|                         | Análises / expectativas e histórico comercial da empresa                 |  |  |  |  |
| Planejamento            | Ideias para produtos/ Identificação do problema de design                |  |  |  |  |
|                         | Definição de estratégias de marketing, desenvolvimento, produção,        |  |  |  |  |
|                         | Definição do cronograma                                                  |  |  |  |  |
|                         | Análise e definição do problema de design (diretrizes)                   |  |  |  |  |
| Especificação do        | Síntese do universo do consumidor (físico e psicológico)                 |  |  |  |  |
| projeto                 | Pesquisa de conteúdo de moda (tendências)                                |  |  |  |  |
|                         | Delimitação do projeto (objetivos)                                       |  |  |  |  |
| Delimitação conceitual  | Geração de conceitos e definição do conceito gerador                     |  |  |  |  |
|                         | Definição de princípios funcionais e de estilo                           |  |  |  |  |
| Geração de alternativas | Geração de alternativas de solução do problema (esboços/desenhos,        |  |  |  |  |
|                         | Definições de configuração, materiais e tecnologias                      |  |  |  |  |
|                         | Seleção da(s) melhor (es) alternativa(s)                                 |  |  |  |  |
|                         | Detalhamento de configuração (desenho técnico)                           |  |  |  |  |
| Avaliação e Elaboração  | Desenvolvimento de ficha técnica, modelagem e protótipo                  |  |  |  |  |
|                         | Testes ergonômicos e de usabilidade                                      |  |  |  |  |
|                         | Correções/adequações                                                     |  |  |  |  |
|                         | Avaliações técnicas e comerciais apuradas                                |  |  |  |  |
|                         | Correções/adequações                                                     |  |  |  |  |
|                         | Graduação da modelagem                                                   |  |  |  |  |
|                         | Confecção de ficha técnica definitiva e peça piloto (aprovação técnica e |  |  |  |  |
| Realização              | Aquisição de matéria prima e aviamentos                                  |  |  |  |  |
|                         | Orientação dos setores de produção e vendas                              |  |  |  |  |
|                         | Definição de embalagens e material de divulgação                         |  |  |  |  |
|                         | Produção                                                                 |  |  |  |  |
|                         | Lançamento do(s) produto(s)                                              |  |  |  |  |

Tabela 5: Desenvolvimento de produtos de moda/vestuário

Fonte: Montemezzo (2003)

Na Tabela 5 são discriminadas as principais ações realizadas no desenvolvimento de produtos de moda/vestuário, destacando em cinza escuro, etapas onde a prototipagem está envolvida. As atividades de elaboração da ficha técnica do produto e da modelagem antecedem a confecção do protótipo. Após o desenvolvimento do protótipo são efetuados testes e possíveis correções.

Depois de concluídos os desenhos das peças da coleção, os modelos que seguirão para modelagem são acompanhados da ficha técnica que contém todas as especificações necessárias para o seu desenvolvimento. "Ela inclui ilustrações e anotações sobre materiais utilizados, dimensões do modelo, procedimentos de manufatura e acabamento" (TREPTOW, 2007, p.61).

O processo de modelagem, atualmente, na maioria das indústrias é desenvolvido no sistema CAD/CAM. Segundo Sabra (2009, p.102):

> [...] esse tipo de ferramenta prima pela precisão e consistência na reprodução de moldes padronizados, facilitando a combinação de diferentes partes componentes para a criação de modelos diferenciados.

A partir do momento em que os moldes estão prontos, os mesmos são cortados no tecido especificado e são conduzidos para o setor de prototipagem. O modelo confeccionado é testado quanto aos aspectos estéticos, ergonômicos e de usabilidade. Esses testes normalmente são realizados em uma pessoa ou manequim que possui as mesmas medidas corporais adotadas para a tabela de medidas da empresa. A partir dos resultados das avalições é decidido se a peça é aprovada ou deve sofrer adequações.

Silveira (2011, p.109), esclarece que somente "Quando o protótipo é aprovado sem restrições, torna-se uma peça piloto", que servirá de orientação <span id="page-30-0"></span>na produção do modelo, como mostra a Figura 4.

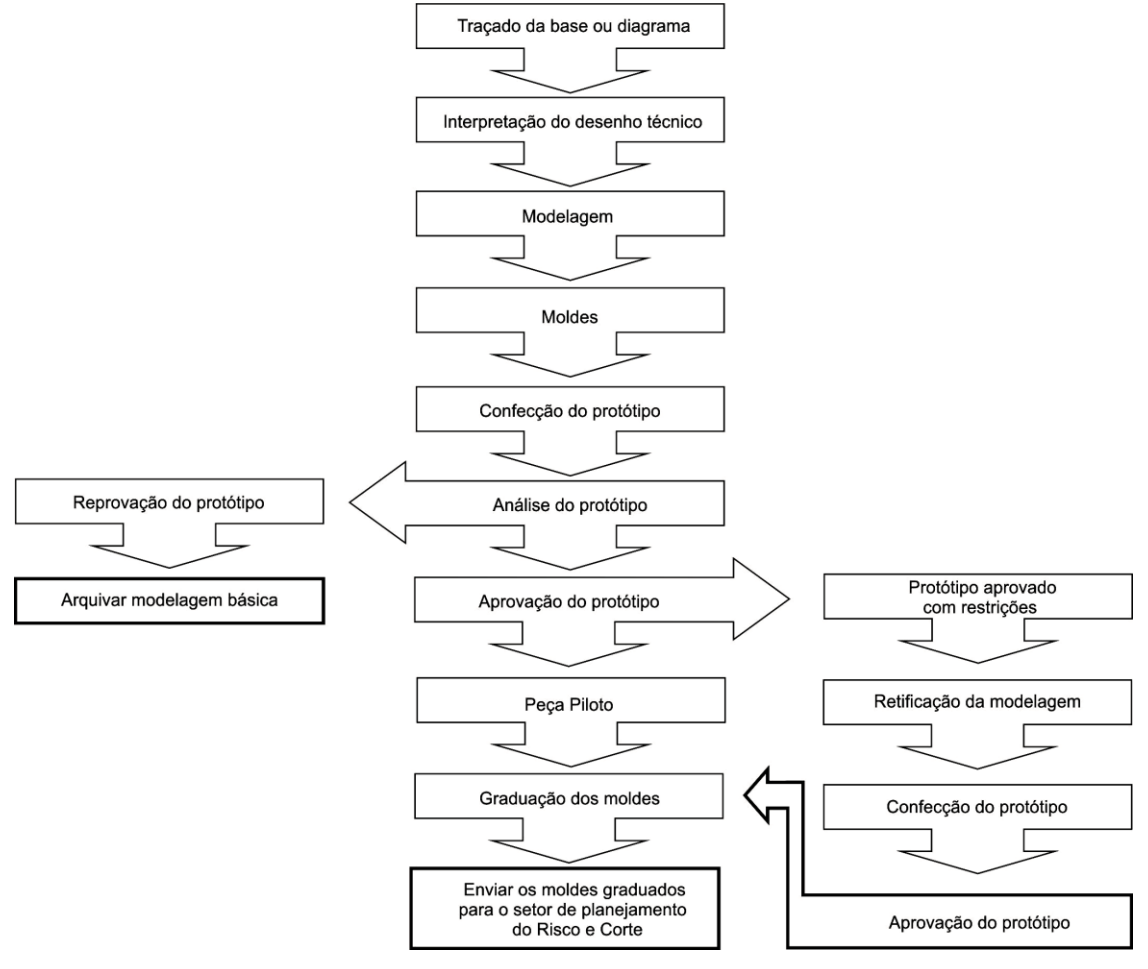

Figura 4: Fluxograma do Setor de Modelagem

Fonte: Silveira, 2011

"Quando um protótipo é diagnosticado com defeito, o molde deve ser corrigido e outro protótipo deve ser produzido" (TREPTOW, 2007, p.158). Ou seja, para indústria do vestuário os protótipos são diversos primeiros estudos das peças confeccionadas antes da produção em série.

Treptow (2013, p.154) explica que "O protótipo, ou peça-piloto, é confeccionado por uma costureira polivalente, chamada de pilotista ou piloteira", sendo necessário que a mesma tenha conhecimento dos diversos tipos de maquinários, pois "a confecção de uma peça do vestuário requer uma

variedade de tipos de equipamentos de costura, dependendo da necessidade do estilista e do escopo do projeto" (PRENDERGAST, 2015, p.12).

Os processos e maquinários utilizados para confecção dos protótipos físicos devem ser os mesmos da produção industrial, portanto é importante saber identificar e classificar as máquinas de costura a fim de selecionar as mais apropriadas para realizar um determinado tipo de costura.

Devido à grande variedades de máquinas existentes no mercado Mendes et. al (2010) esclarece que os equipamentos exigidos para tecidos planos e malhas se diferenciam, "[...] assim, basicamente são dois os tipos de manufatura: as confecções de tecido plano e malharias" (MENDES et. al, 2010, p.127). A autora ainda afirma que por exigência do mercado, as indústrias de máquinas de costuras desenvolveram maquinários específicos para o jeanswear. Assim os mesmos são classificados de acordo com a sua aplicação em matérias-primas e conforme o seu grau de tecnologia (Tabela 6).

Dessa forma o protótipo físico que geralmente é confeccionado em tecidos com caimentos semelhantes ao que será utilizado no produto final, também deve ser executado nos mesmos maquinários aplicados para produção em série.

Além da elaboração do protótipo físico, também é possível a execução do mesmo de forma virtual, nos quais é possível apresentar todas as características do produto que será confeccionado em série pela indústria do vestuário.

<span id="page-32-1"></span>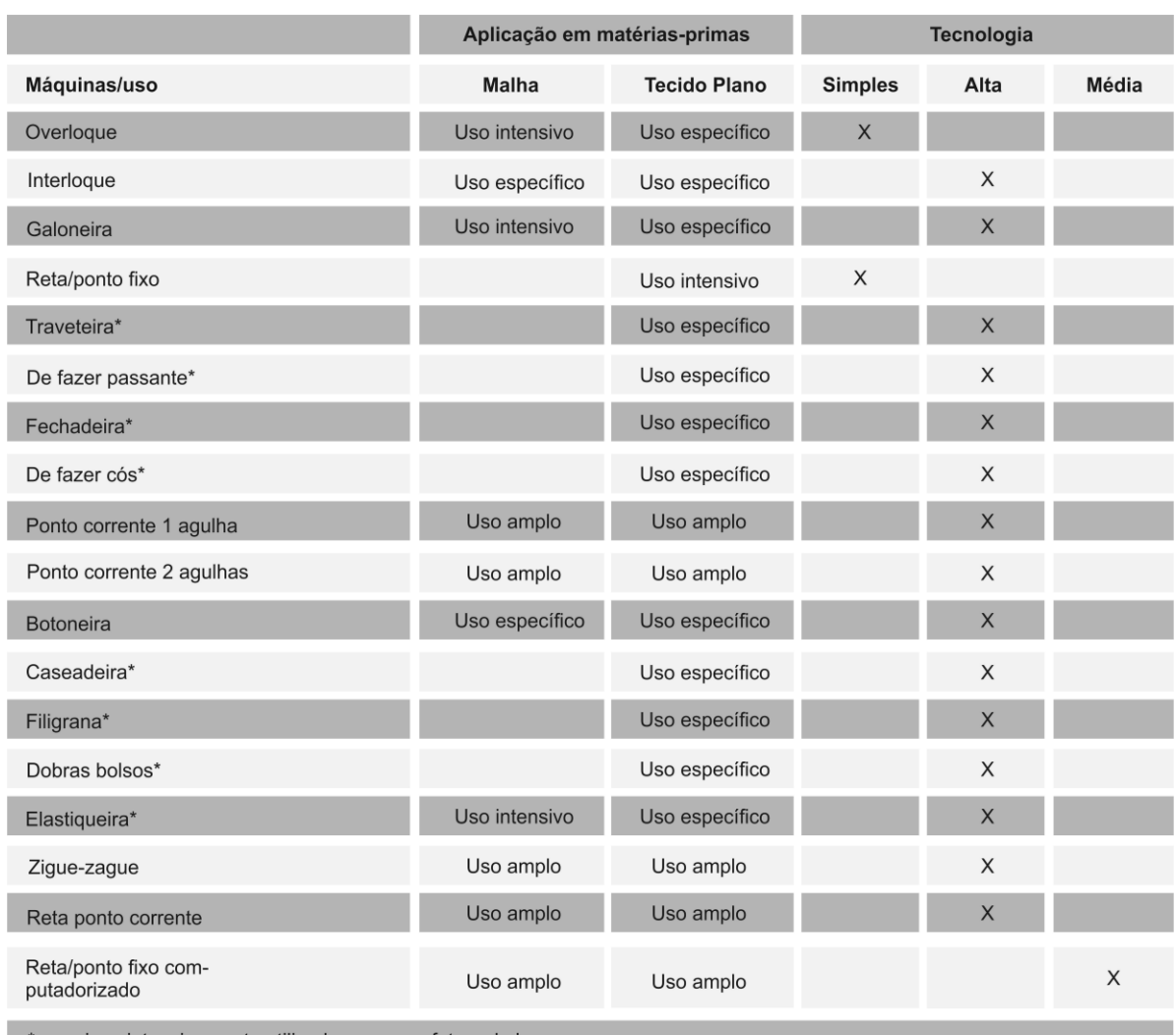

#### Tabela 6: Máquina de costura e suas aplicações

\*maquinas intensivamente utilizadas na manufatura de jeanswear

Fonte: Mendes et. al 2010

## **3.1. Protótipos virtuais**

<span id="page-32-0"></span>Influenciada pela revolução tecnológica dos últimos anos, na qual surgiram novas metodologias e processos para o desenvolvimento de produtos, a indústria do vestuário vem sofrendo transformações. A utilização de tecnologias CAD (Computer Aided Design), que significa projeto assistido por computador, tornou-se fundamental para o meio industrial e cada vez mais empresas recorrem a este tipo de tecnologia em todo o processo de design e produção do produto. Processos que permaneceram de forma manual durante muito tempo, atualmente passaram a ser produzidos com o auxílio de sistemas CAD (NAVEIRO, 2010).

Tais sistemas são procedentes da engenharia; e esses são "derivados de um programa de computador chamado *Sketchpad*, desenvolvido em 1963" (PIPES, 2010, p.35). Guerrero (2009) explica que existem softwares CAD genéricos e específicos, sendo que softwares genéricos são usados pelas diversas vertentes projetuais (Engenharias, Arquitetura, Design, entre outros). Entretanto os específicos são direcionados para uma determinada função, como por exemplo, os softwares de modelagem 2D (Figura 5), e encaixe 2D aplicados na indústria de confecção (Figura 6).

<span id="page-33-0"></span>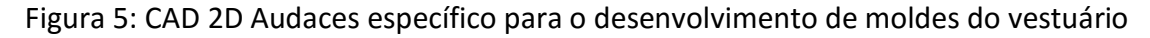

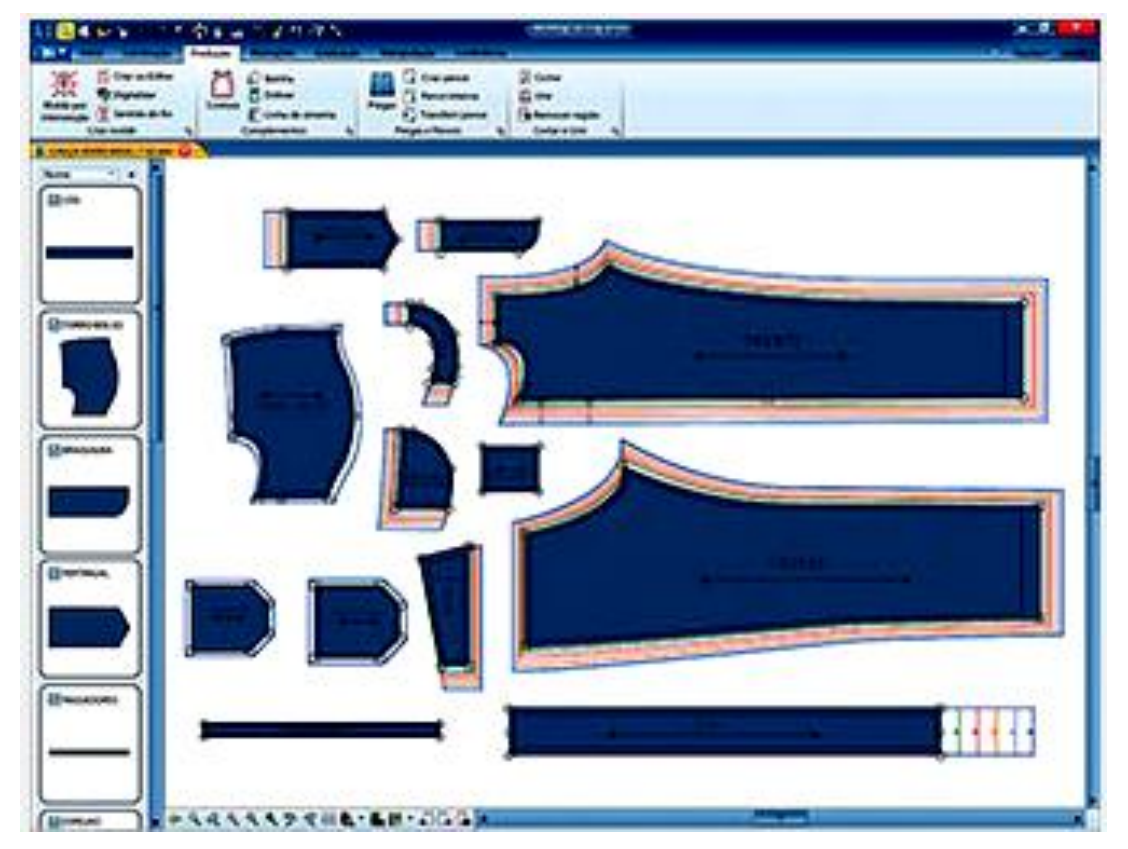

Fonte: www.audaces.com.br

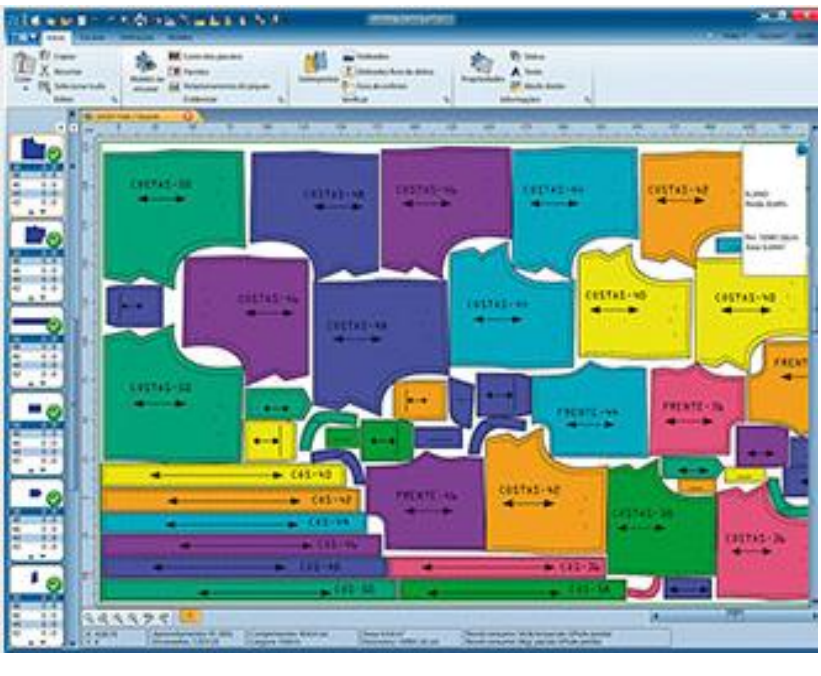

<span id="page-34-0"></span>Figura 6: CAD 2D Audaces específico para o encaixe de moldes do vestuário

Fonte: [www.audaces.com.br](http://www.audaces.com.br/)

Com a integração dos sistemas CAD 2D aos softwares 3D, é possível enviar um arquivo de molde para o módulo de prototipagem 3D, construindo assim a visualização de como ficaria a peça no modelo real de forma virtual (Figura 7).

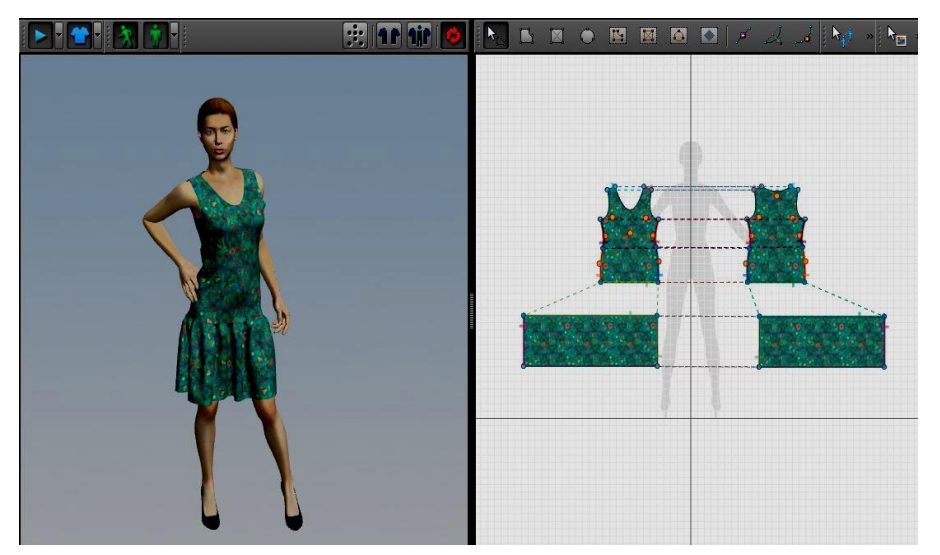

<span id="page-34-1"></span>Figura 7: Molde de vestido elaborado em CAD 2D e simulação no software Audaces 3D

Fonte: Elaborado por Gisely A. Pires, 2015

## **3.2. Histórico**

<span id="page-35-0"></span>Até cerca de uma década atrás os projetos virtuais em três dimensões eram limitados ao desenvolvimento de objetos rígidos. Com os avanços posteriores em algoritmos e hardwares gráficos foi possível realizar o processamento de materiais flexíveis como o tecido, no qual tem recebido considerável atenção na comunidade da computação gráfica.

As primeiras simulações que impulsionaram as pesquisas sobre a deformação de materiais flexíveis em um ambiente virtual foi desenvolvida por Terzopoulos e Fleischer no ano de 1987. A partir de uma representação do movimento de um tecido retangular pendurado em um mastro, foi possível diferenciar visualmente a simulação em relação aos materiais virtuais não deformáveis (Figura 8), como plástico ou ferro por exemplo.

<span id="page-35-1"></span>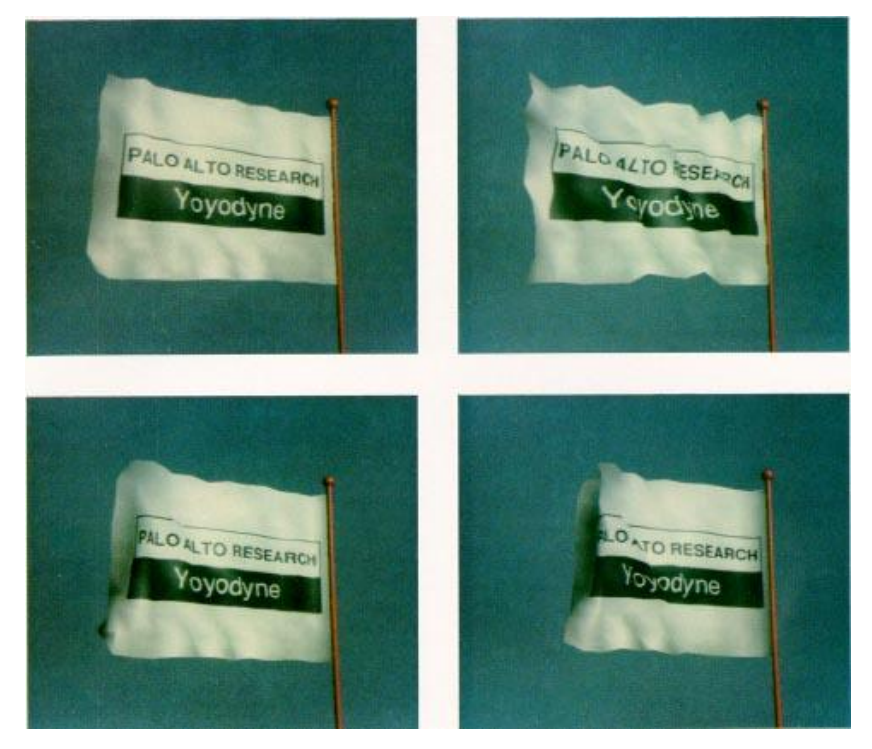

Figura 8: Primeira representação virtual de tecido

Fonte: Terzopoulos e Fleischer (1987)
Em 1991 ocorreu a primeira simulação aplicada ao vestuário, fazendo referência ao vestido branco usado pela atriz Marilyn Monroe no filme "O pecado mora ao lado" (Figura 9). Em uma animação de uma saia que se movimentava a partir do sopro do ar, o vídeo denominado *"Flashback"* contava com recursos limitados até então, por isso os movimentos aplicados ao vestuário ocorreram somente na parte inferior da roupa (Magnenat- Thalmann, 2010).

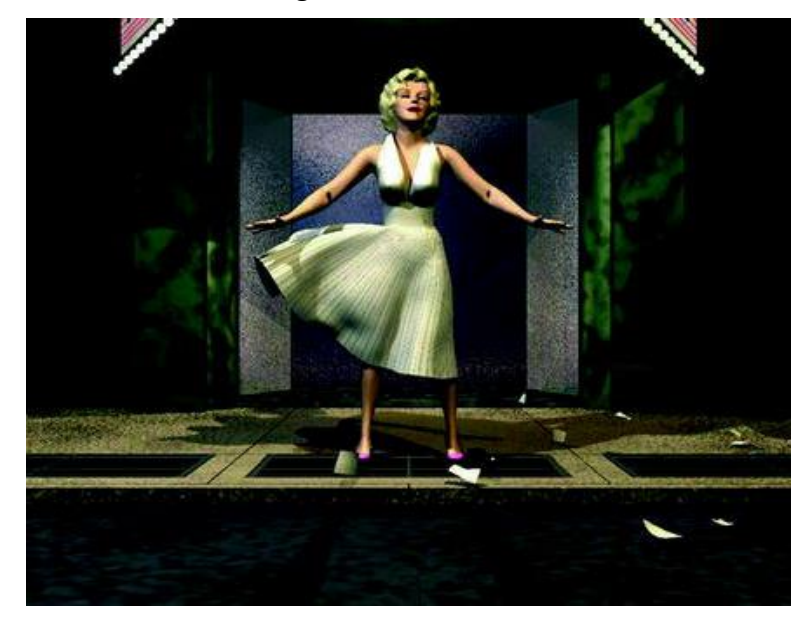

Figura 9: "Flashback"

Fonte: Magnenat- Thalmann, (2010)

Desde então muitos avanços no campo de simulação de tecido vem ocorrendo, proporcionando assim a realização de vários projetos envolvendo roupas virtuais, principalmente relacionados a personagem de animações.

Segundo Kenkare (2005) a animação "*Toy Story*" (Figura 10), teve uma profunda influencia sobre a evolução no campo. "*Toy Store* foi a primeira de uma série de produções feitas em um acordo de colaboração entre a Pixar e a Disney. O longa metragem totalmente animado de forma digital foi o primeiro dos cinco programados" (CHONG, 2001, p.94).

### Figura 10: Filme Toy Store

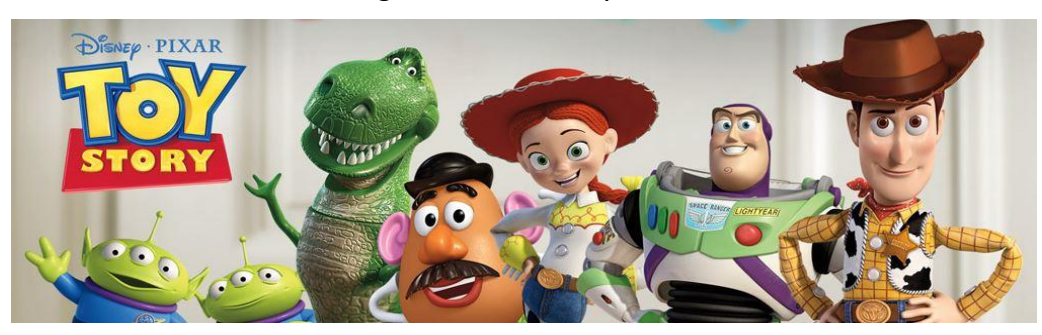

Fonte: http://toystory.disney.com/

Além de *Toy Story*, existem inúmeras aplicações de ferramentas de modelagem de tecido em filmes de animação, no qual são usadas diversas tecnologias para o desenvolvimento das roupas. No filme *Stuart Little* o personagem é um rato que se veste como ser humano (Figura 11), e o principal software utilizado para criar e animar foi o *Maya* (KENKARE, 2005).

Figura 11: Filme Stuart Little

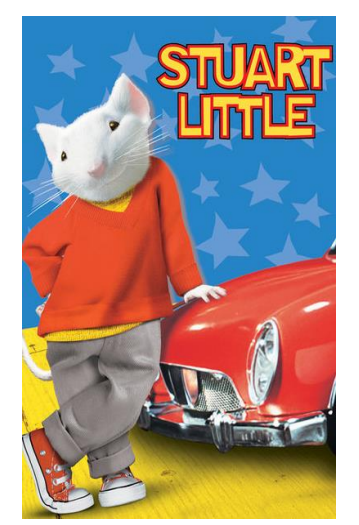

Fonte: http://www.sonypictures.com/movies/stuartlittle

Para o filme *The Hobbit* foi utilizado inicialmente o software *Marvelous Designer 2*, para simulação do caimento do tecido. A Figura 12 mostra a forma dos moldes 2D utilizados para a simulação do comportamento do tecido utilizado, que foi reconstruído no software Maya com costuras,

botões e outros detalhes adicionados (Figura 13).

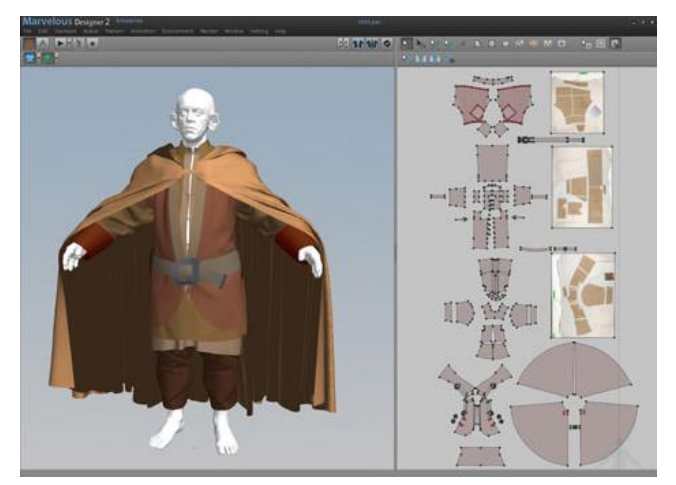

Figura 12: Vestuário desenvolvido no software Marvelous Designer 2 para o filme Hobbit

Fonte[: http://www.3dartistonline.com/news/2013/05/the-hobbit-marvelous-designer-2/](http://www.3dartistonline.com/news/2013/05/the-hobbit-marvelous-designer-2/)

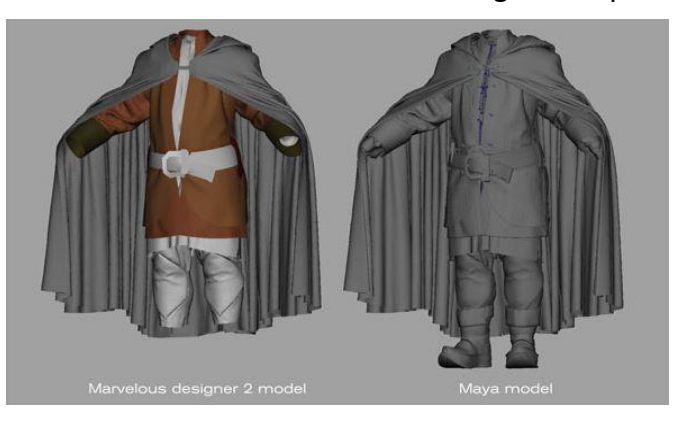

Figura 13: Vestuário desenvolvido no Marvelous Designer 2 reproduzido em Maya

Fonte: http://www.3dartistonline.com/news/2013/05/the-hobbit-marvelous-designer-2/

Além das aplicações acima mencionadas, há muito mais exemplos de modelagem na indústria do entretenimento. Desde então enormes avanços ocorreram, trazendo muitos benefícios não somente para o design gráfico como também para o campo da indústria do vestuário.

No entanto tais aplicações envolvem uma combinação de várias técnicas, entre elas: modelagem, comportamento físico do tecido e o

conhecimento da computação gráfica.

Diferentes empresas têm desenvolvido softwares especializados para aplicação de produtos virtuais em 3D, fornecendo cada vez mais uma melhor simulação para se criar protótipos virtuais. Segundo Guerrero (2009), o desenvolvimento dos protótipos é um elemento chave para o sucesso da coleção e a tecnologia 3D pode melhorar o desempenho nesta fase do projeto.

Os softwares específicos para o desenvolvimento de protótipos na indústria do vestuário são : *Accumark V-Sticher* da empresa *Gerber*, que nasceu com colaboração e parceria da empresa *Browzwear*, especialista em 3D para indústria da Moda. Também o *3D Runwawy* da *Optitex*, *Modaris fit 3D* oferecido pela *Lectra*, software *Vidya* desenvolvido pela *Assist Bullmer* e o *Clo 3D*, desenvolvido pela *Clo Virtual Fashion*, que também oferece o software *Marvelous Designer* (MD), que embora possa parecer muito semelhante ao *Clo 3D* é destinado ao setor de computação gráfica.

A diferença entre os softwares oferecidos pela *Clo Virtual Fashion*, é que o MD não possui algumas ferramentas necessárias para indústria da Moda, como a capacidade de importar arquivos DXF-AAMA e personalizar as medidas corporais. Em parceria com a *Clo Virtual Fashion*, a empresa brasileira Audaces, oferece o Audaces 3D, também direcionado para indústria do vestuário. Assim, "os sistemas CAD empregados na indústria têxtil são, na sua generalidade, sistemas ditos específicos, que têm como função final substituir o processo manual" (NEVES, 2000, p.129).

A maioria dos softwares específicos para a indústria do vestuário operam com interfaces similares, composta por janelas de propriedades, menu de ferramentas, visualização de um manequim virtual e do molde bidimensional. Essas informações podem ser observadas na Tabela 7.

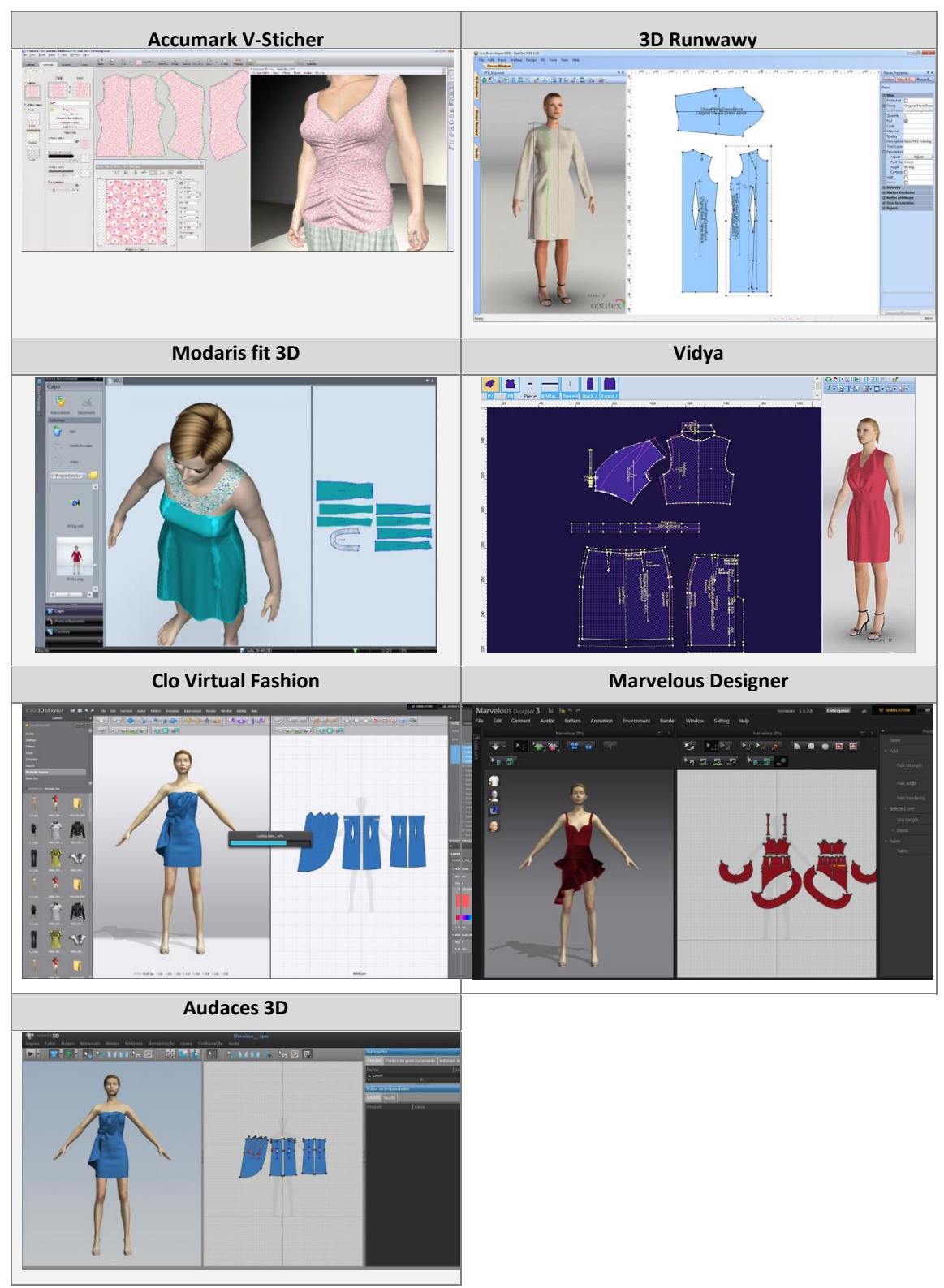

Tabela 7: Interfaces softwares de prototipagem 3D

Fonte: Elaborado por Gisely A. Pires, 2015

Além das interfaces similares, os softwares para prototipagem 3D possuem manequins virtuais em que as medidas do corpo são configuradas de acordo com as dimensões estabelecidas pelo usuário. Assim, se faz necessário conhecer a estrutura física do corpo humano, pois o mesmo é o ponto de partida para a construção do vestuário.

> "O projetista não precisa ser um especialista em anatomia, mas o conhecimento básico da estrutura do esqueleto e da capacidade de articulação e mobilidade do corpo é fundamental para uma correta interpretação das medidas do corpo" (BOUERI, 2008, p. 358).

A Figura 14 indica as principais partes do corpo que um designer de moda precisa conhecer.

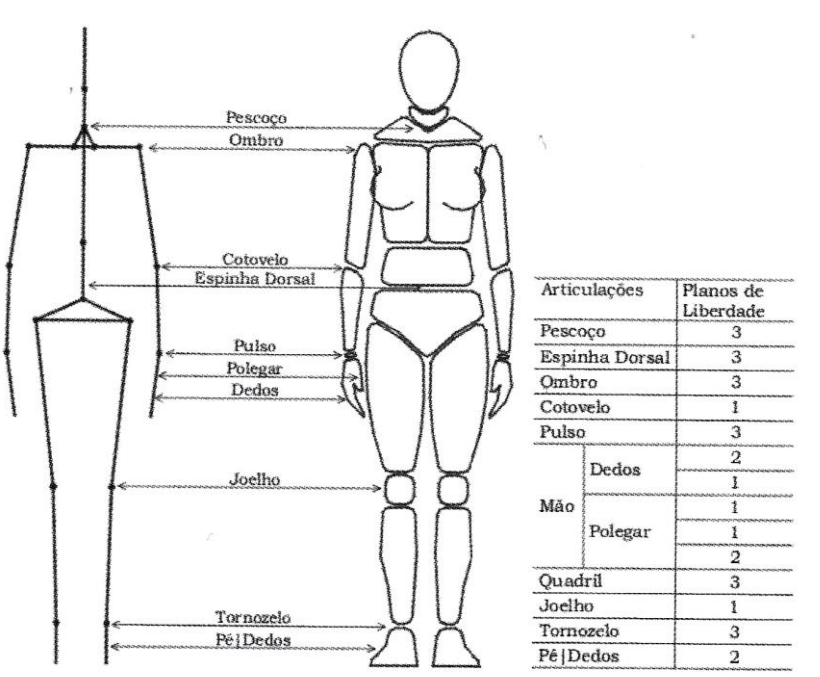

Figura 14: Estrutura do Corpo Humano e Articulações

Fonte: Boueri, 2008

O corpo faz parte do início ao fim do desenvolvimento de produto do vestuário. O mesmo se inicia com a extração das medidas e finaliza com a prova da roupa, a fim de verificar se o produto possui conforto, funcionalidade e beleza.

As análises corporais antropométricas devem ser realizadas para se obter as dimensões do usuário, que servirá para elaboração da tabela de medidas. Dessa forma os softwares de prototipagem 3D específicos para indústria do vestuário permitem a alteração de medidas no manequim virtual, de acordo com a tabela adota pela indústria do vestuário que pode ser do gênero masculino ou feminino (Figura 15 e 16).

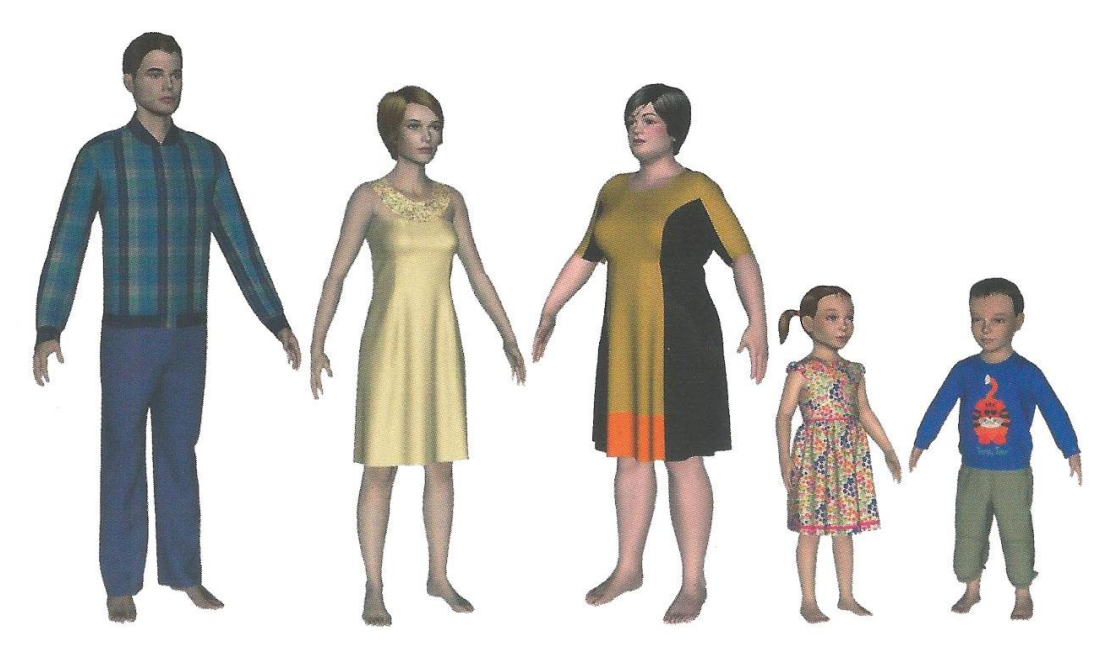

Figura 15: Diferentes estruturas corporais Modaris Fit

Fonte: Material de divulgação da empresa

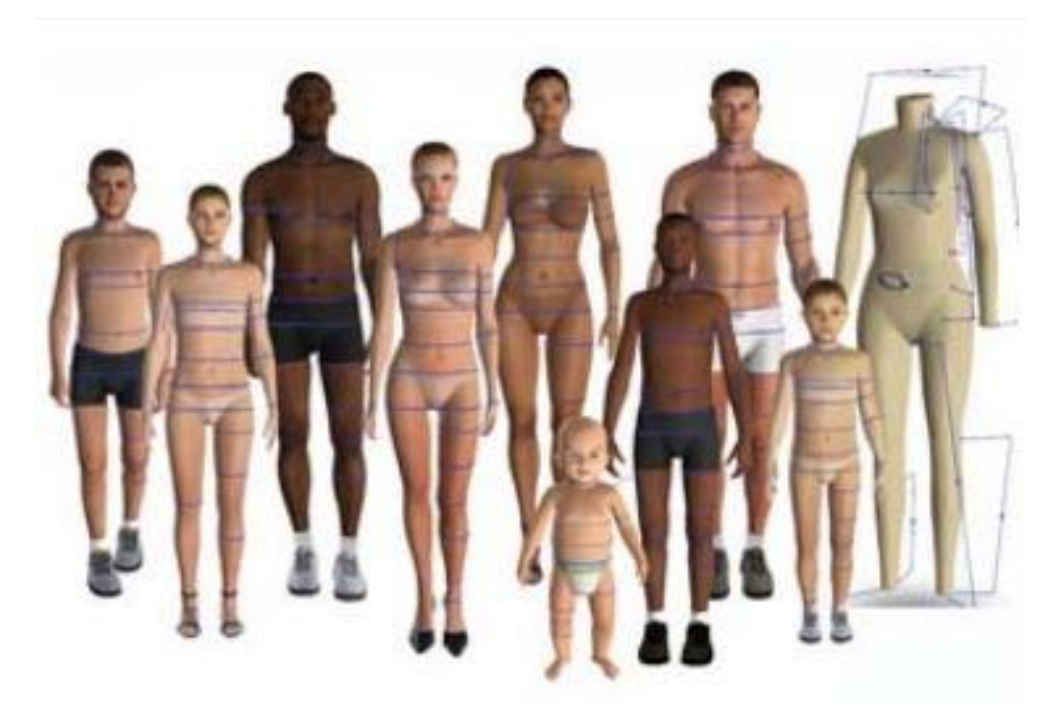

Figura 16: Diferentes estruturas corporais 3D Runwawy

Fonte: www.optitex.com

A partir da estrutura física estabelecida para os manequins virtuais, inicia-se o processo de desenvolvimento da modelagem e simulação das costuras de cada parte do molde desenvolvido.

### **3.3. Simulação dos protótipos**

O princípio do desenvolvimento da roupa virtual parte da construção da modelagem plana, que segundo Araújo (1996) consiste na "arte de confecção de moldes a partir de um modelo pré-estabelecido". A mesma pode ser desenvolvida de forma manual ou por meio de sistemas computadorizados. Quando realizada manualmente, deve ser inserida em softwares específicos de modelagem CAD 2D, para a exportação em softwares 3D.

Um dos meios de inserir a modelagem produzida no papel em sistemas computadorizados é a utilização de uma mesa digitalizadora, que possui um mouse específico para desenhar os contornos e marcações dos moldes (Figura 17). Outra maneira é por meio dos sistemas a partir de fotos do molde, compostos por uma mesa ou quadro, software e câmera fotográfica (Figura 18).

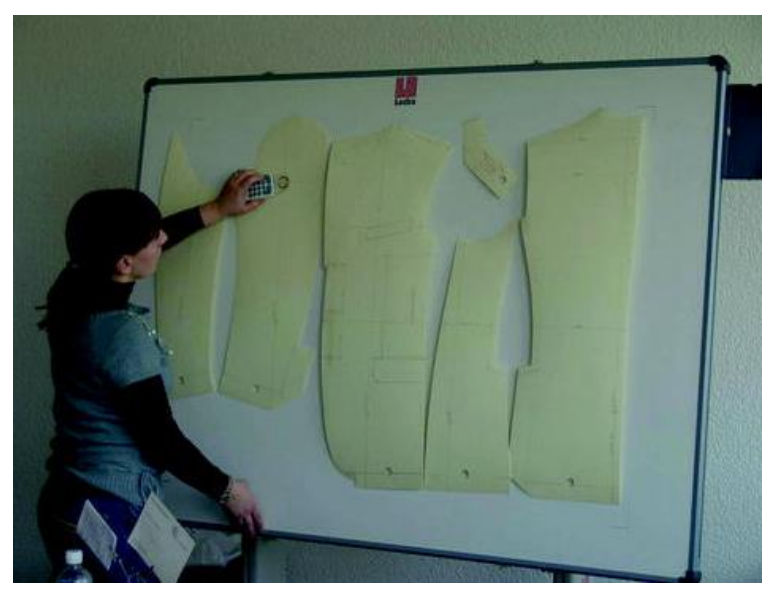

Figura 17: Mesa Digitalizadora

Fonte: Magnenat-Thalmann, 2010

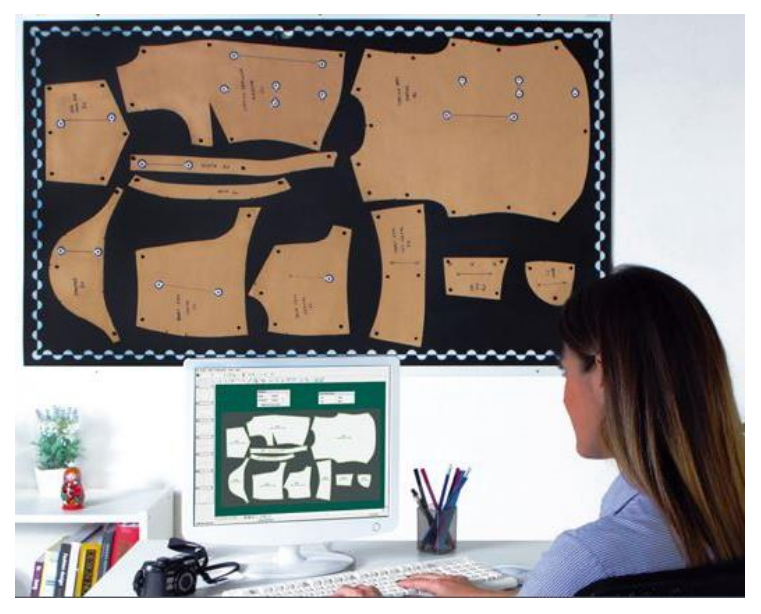

Figura 18: Sistema de digitalização por foto Audaces Digiflash

Fonte[: www.audaces.com.br](http://www.audaces.com.br/)

A partir dos moldes digitalizados é necessária a exportação dos mesmos para o software 3D, que são apresentados visualmente em dois ambientes. Em um encontram-se as peças representadas pela forma dos moldes planos, e no outro, o ambiente 3D, no qual os moldes são posicionadas ao redor do corpo do manequim virtual. Assim é realizada a indicação das partes que devem se unir por meio da ferramenta de costura. A Figura 19 apresenta um vestido composto por três partes que devem formar a peça: frente, costas direita e esquerda. As indicações de costuras foram feitas para ombros, laterais e meio das costas.

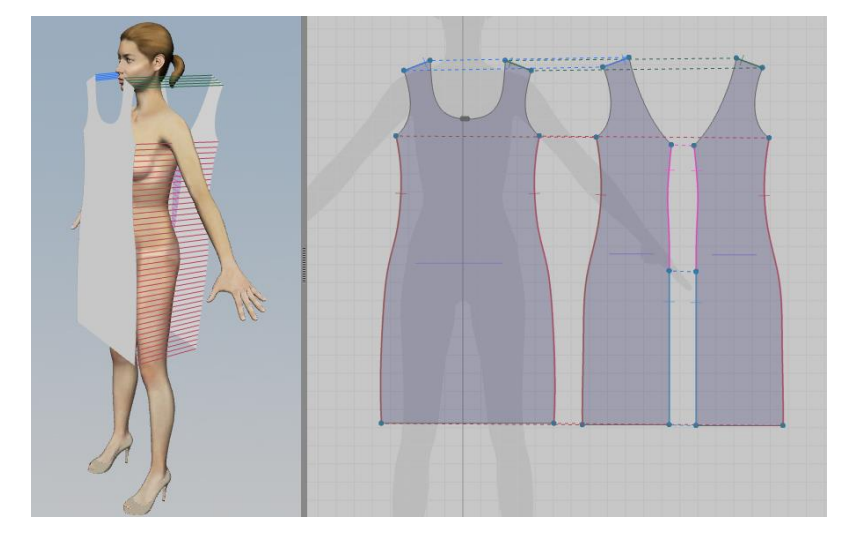

Figura 19: Costuras aplicadas no software Audaces 3D para simulação

Fonte: Elaborado por Gisely A. Pires, 2015

Com as costuras inseridas é realizada a simulação da união dos moldes, sendo possível visualizar a transição que faz com que as peças sejam "costuradas", moldando o corpo do manequim (Figura 20).

Com a simulação realizada é preciso configurar o tecido, pois o aspecto visual de qualquer produto do vestuário está relacionado com as características do mesmo. Softwares de prototipagem 3D possuem informações pré-definidas, que podem ser alteradas de acordo com o material utilizado. Segundo Aldrich (2010) a maioria dos programas utiliza o sistema KES-F para introduzir os dados técnicos do tecido. A Figura 21 apresenta as diferentes formas que o tecido pode se comportar, utilizando um mesmo molde em tecidos distintos.

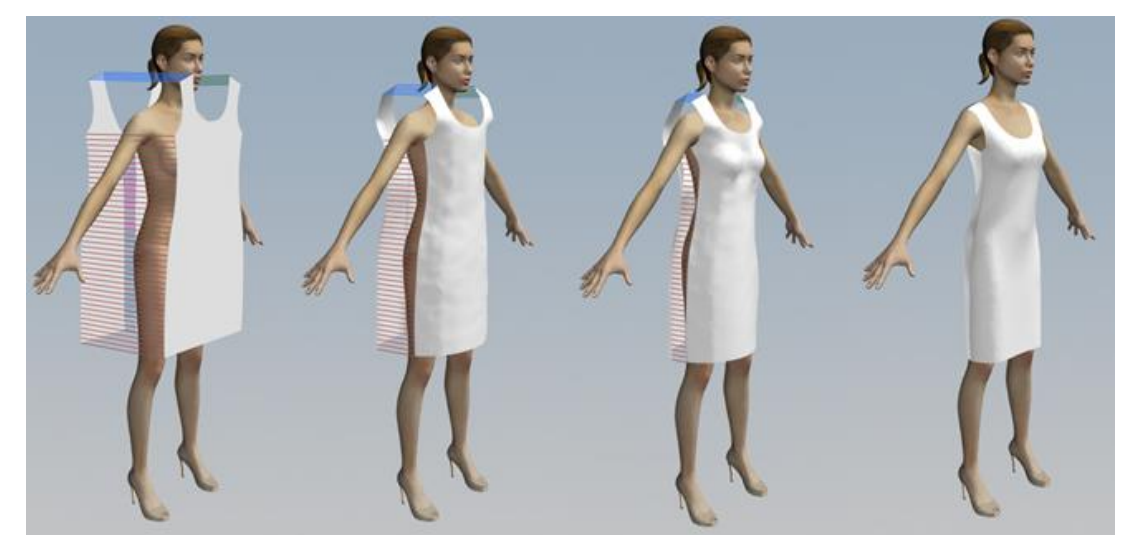

Figura 20: Simulação de costura executadas no Audaces 3D

Fonte: Elaborado por Gisely A. Pires, 2015

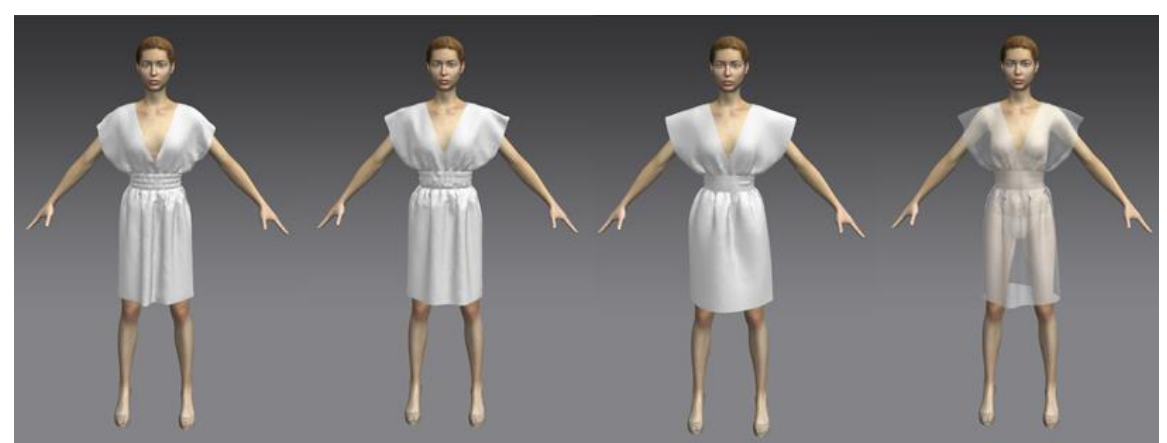

Figura 21: Variação de comportamento do tecido no software Audaces 3D

Fonte: Elaborado por Gisely A. Pires, 2015

O alcance de similaridade na peça confeccionada com o projeto de prototipagem 3D, além do conhecimento de operação de software está ligado diretamente com o conhecimento dos materiais a serem utilizados no projeto. "Conhecer o comportamento do material em diferentes propostas de modelos é, provavelmente, a habilidade mais importante entre as requeridas ao designer atual" (SOUZA, 2013, p.103).

## **4. TECIDOS E CAIMENTOS**

### **4.1. Tecidos**

Os tecidos constituem-se no entrelaçamento de conjuntos de fios quer estejam na urdidura (sentido longitudinal) ou no sentido da trama (transversal), ou ainda contrários um ao outro (PEZZOLO 2007, LASCHUK 2009, CHATAIGNIER 2006). Segundo Sorger e Udale (2009) os moldes das roupas geralmente são cortados com as costuras principais dispostas ao sentido longitudinal do tecido, também conhecida por: sentindo do fio ou fio reto.

No entanto, dependendo do caimento desejado o molde pode ser posicionado sobre o tecido em um ângulo de 45°, chamado de "viés" ou no sentido transversal, muitas vezes designado como contra fio. A Figura 22 ilustra os três sentidos utilizados para o posicionamento do molde, que irá influenciar no caimento do tecido sobre o corpo.

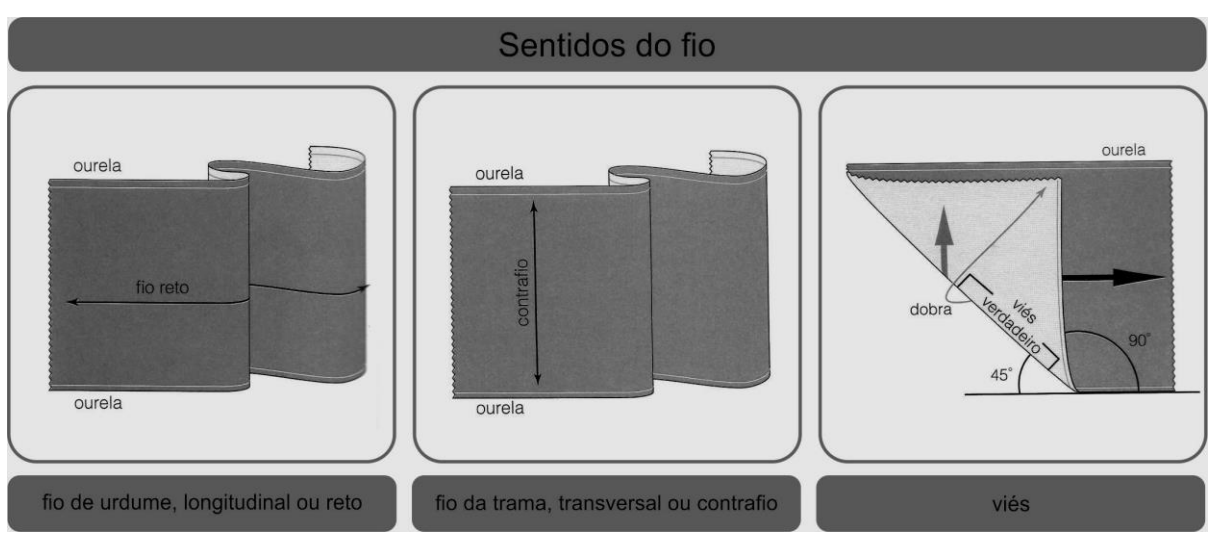

### Figura 22: Sentidos do fio do tecido

Fonte: adaptado de Amaden-Crawford, 2014

Atualmente a variedade de tecido é extremamente extensa, o que dificulta catalogar todos os tipos disponíveis no mercado, no entanto Jones (2011) considera que as duas formas principais de transformar a fibra em tecido são a tecelagem e a malharia. Têxteis produzidos por outros métodos, são classificados como não-tecidos. Desta forma os tecidos são considerados em relação a sua formação, em: planos, malhas e não tecidos.

Os tecidos planos são produzidos pelo processo de tecelagem e sua principal característica é entrelaçamento dos fios, que formam um ângulo de 90o pela trama e pelo urdume. A forma de tecer os fios determina sua estrutura básica, sendo as três principais: tela ou tafetá, sarja e cetim (Figura 23).

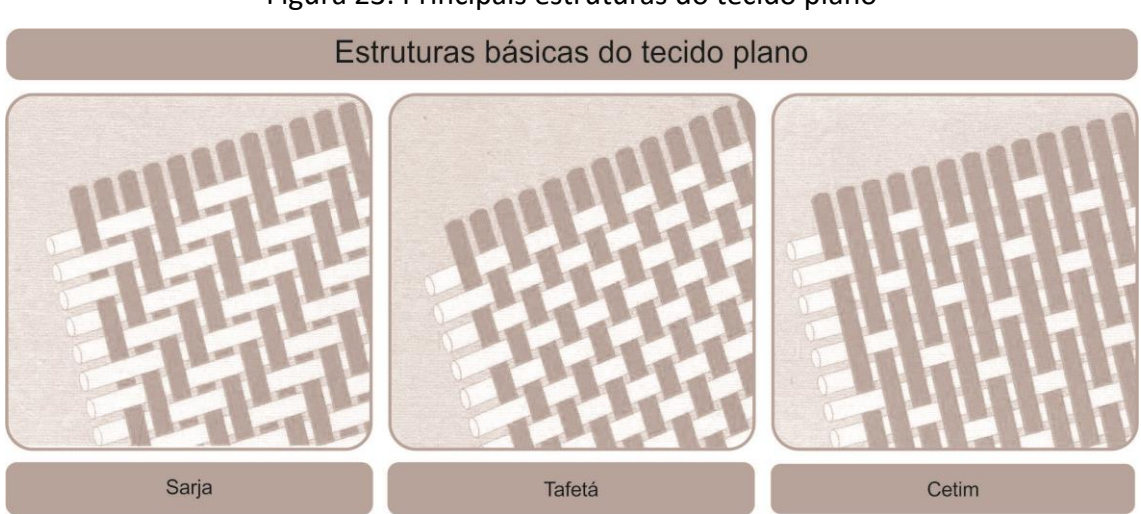

Figura 23: Principais estruturas do tecido plano

Fonte: adaptado de Rosa, 2012

Entretanto, tecidos produzidos pelo mesmo tipo de entrelaçamento podem apresentar aspectos e características muito diversas. São influenciadas pela matéria-prima; densidade do urdume e trama; torção dos fios; e acabamentos usados após a fabricação do tecido (NEVES, 2000).

O tecido de malha é resultado do entrelaçamento de laçadas de um

ou mais fios por meio de um sistema de agulhas e são classificadas em malha de trama e malha de urdume. A malha de trama é resultado do entrelaçamento de único fio e ocorre na direção horizontal, no qual chamamos de carreira. Já a malha de urdume o entrelaçamento é obtido por um ou mais fios, formando uma linha vertical ou diagonal de laçadas chamada de coluna (Figura 24).

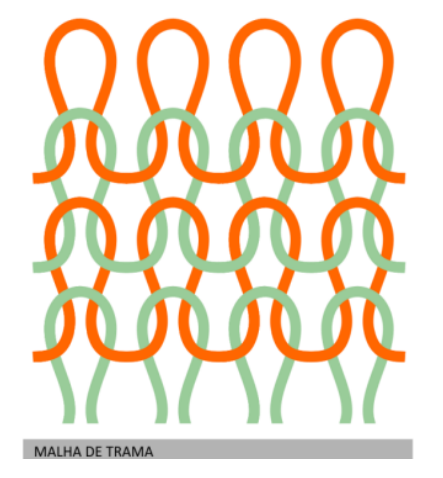

Figura 24: Entrelaçamento malha de trama e urdume

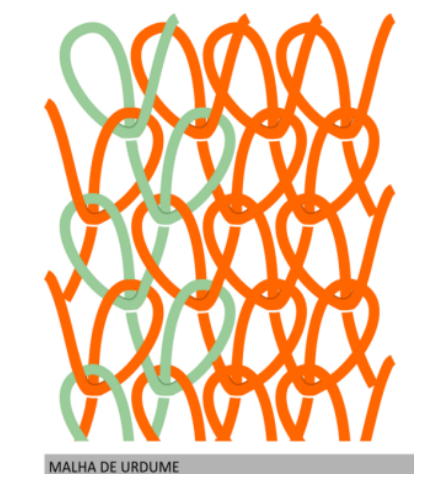

Fonte: Endo (2013)

Diferente do tecido plano, as malhas "esticam em ambas as direções e têm uma tendência maior a esticar na largura. Sua elasticidade lhes permite um bom caimento e os faz amarrotar menos, mas também pode fazer com que percam a forma com o uso" (JONES, 2011, p.144).

Não tecidos provém de elementos fibrosos compactados por meio mecânico (fricção), químico (adesão), térmico (coesão), ou pela mistura dos processos, formando uma folha contínua. "Ao contrário dos têxteis obtidos em teares, em um não tecido as fibras não têm sentido de direção; não há necessidade de serem orientadas" (PEZZOLO, 2007, p.157). Na indústria do vestuário as principais aplicações dos não tecidos são feitas pelo uso de entretelas, no qual sua função principal é reforçar o tecido proporcionando uma melhor sustentação ou caimento (SMITH, 2013, p.54).

Os diversos tipos de tecidos apresentam atributos inerentes à sua estrutura e matérias primas com as quais são produzidos. A forma como fios se entrelaçam produzem características como a textura, maleabilidade, caimento, entre outras, o que torna cada tecido único quanto as suas propriedades (GOKARNESHAN, 2009).

Dessa forma o aspecto visual da roupa pode ser afetado pela escolha do material:

> [...] por isso é muito útil para o estilista de moda ter conhecimento das estruturas básicas dos materiais, pois este é o meio pelo qual o trabalho pode ser planejado com a previsão do caimento, elasticidade do tecido e comportamento do traje quando este for finalizado e colocado em uso" (MENDES et al, 2010, p.34).

#### **4.2. Caimentos**

Segundo Chataignier (2006) a expressão "caimento de tecido" que também pode ser denominada queda, refere-se ao grau de maior ou menor flexibilidade e maleabilidade do mesmo. Para Kenkare (2005) o caimento ou drapeamento é definido como o grau de deformação que ocorre quando o tecido é pendurado sobre seu próprio peso. Em uma pesquisa realizada por Brehn (2011), a autora constatou que, tanto por técnicos têxteis como designers de moda, o termo "caimento do tecido" ou "drapeabilidade" é utilizado para analisar esteticamente o comportamento do material em relação a sua maleabilidade e fluidez (BREHN, 2011).

Geralmente a seleção dos tecidos utilizados pelos designers de moda se faz nas primeiras etapas de concepção do desenvolvimento de um produto. Sua escolha é realizada a partir de uma avaliação subjetiva e pessoal, pois na maioria das vezes o profissional só tem em mãos uma amostra do material. Porém "uma amostra de tecido de 5cm X 10cm se comporta de forma diferente de quando é cortada em uma peça de roupa inteira" (FAERM, 2010, p.69). Nesse sentindo Aldrich (2010) conduziu uma pesquisa no qual comprovou que a forma do tecido pode apresentar comportamentos distintos se cortado em comprimentos e escalas variadas, como mostra a Figura 25, com as saias.

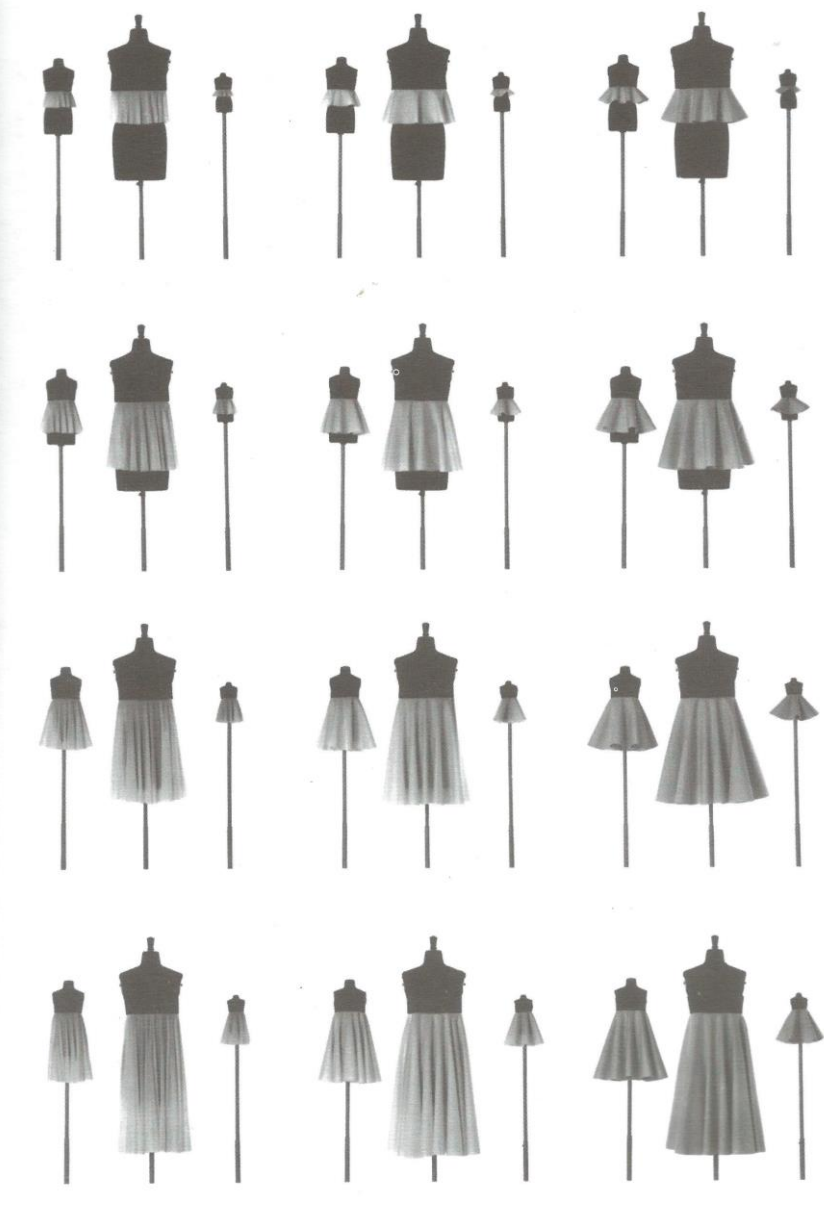

Figura 25: Variação de caimento do tecido

Fonte: Aldrich 2010

É necessário que o designer tenha um amplo conhecimento sobre as características do tecido, pois "...a capacidade de projetar a forma de uma roupa, a partir de uma amostra de tecido está relacionada com a vivência neste tipo de observação" (BREHM, 2011, p. 26). Selecionar os materiais corretos para o desenvolvimento de uma roupa não é uma tarefa simples, já que se trata da construção de um produto a partir de um material não estável (ALDRICH, 2010). A Figura 26 exemplifica um croqui de moda no qual a designer ilustrou o caimento do tecido a partir do material escolhido, e ao lado a peça confeccionada para verificar se o caimento está em consonância com o projeto proposto.

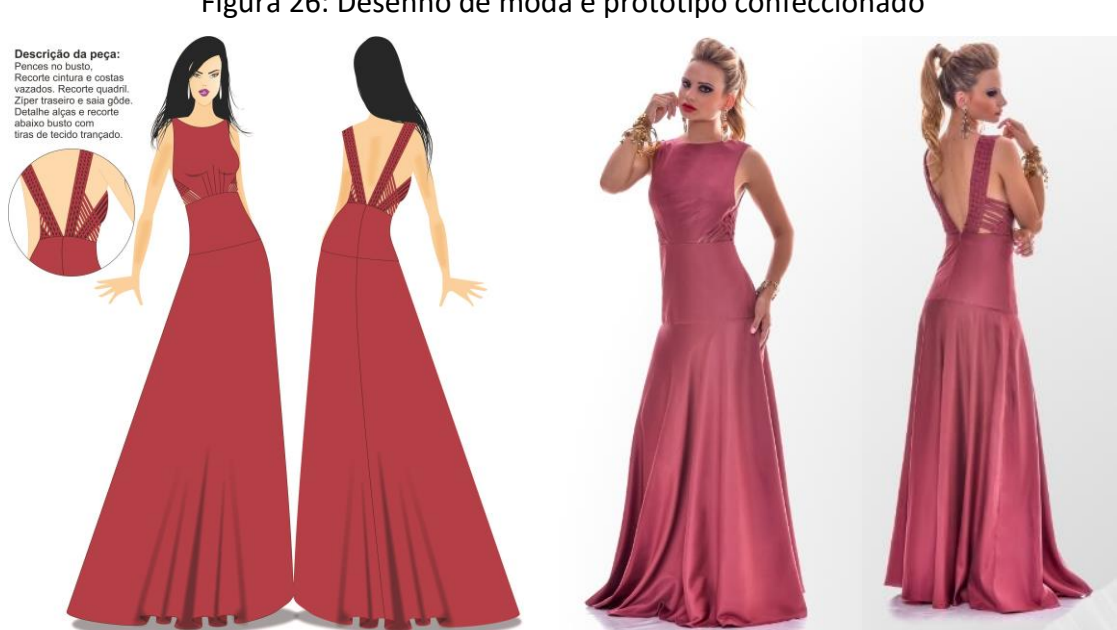

Figura 26: Desenho de moda e protótipo confeccionado

Fonte: Godoi, 2014

A capacidade de projetar o comportamento do tecido por meio de um desenho é algo desenvolvido ao longo do tempo, a partir do repertório adquirido pela percepção visual do designer. Embora exista uma variedade de instrumentos para avaliar as características técnicas dos tecidos, tais recursos são inviáveis para indústria do vestuário, pois o acesso a esses equipamentos exige um alto custo e manuseio complexo, disponíveis somente em laboratórios têxteis especializados (BREHM, 2011).

Segundo Kenkare (2005), as primeiras pesquisas para mesurar as propriedades sobre o comportamento do tecido encontram-se no artigo de Peirce, publicado em 1930 com o título de "The Handle of Cloth as a Measurable Quantity", no qual foi desenvolvido o método Cantilever. Com base nesse estudo surgiu o Shirley Stiffnes Tester, equipamento com o objetivo de medir a propriedade de caimento a partir da flexão dos tecidos. "Atualmente, aparelhos do tipo Fabric Stiffnees Tester são disponibilizados por diversos fabricantes e seguem o mesmo princípio de medição" (BREHM, 2011, p. 28).

Apesar da grande contribuição do método Cantilever para a compreensão sobre o caimento do tecido, Kenkare (2005) afirma que o instrumento é incapaz de diferenciar um pedaço de papel de um tecido com o mesmo valor de rigidez. Dessa forma novas pesquisas com o objetivo de superar as limitações existentes foram desenvolvidas, e consequentemente novos equipamentos como: F.R.L Drapemeter, Cusick Drape Tester e o Scanner 3D (BREHN, 2011).

Em 1970 surgiu o Kawabata Fabric Evaluation System (KES-FB), desenvolvido por Sue Kawabata. Composto por quatro instrumentos o KES-FB possibilita avaliar 16 parâmetros distintos do tecido, porém seu manuseio é complexo e custo superior a 160.000 mil euros. No final da década de 1980 a Associação Australiana CSIRO – Commonweealth Scientific and Industrial Research Organisation, ofereceu uma alternativa mais simples e mais barata, o FAST - Fabric Assurance by Simple Testing, no qual avalia 14 parâmetros mecânicos do tecido.

Nos últimos anos a Universidade do Minho desenvolveu um equipamento que permite medir o coeficiente de atrito cinético ou dinâmico

50

entre duas superfícies em rotação. Denominado Frictorq, seu nome é derivado da junção das palavras do inglês (Fricton + Torque). Com o objetivo de:

> [...] analisar os coeficientes de atrito cinético e estático, a primeira versão do protótipo partiu da ideia e estudo baseados nos resultados adquiridos pelo KES-FB4, com o objetivo de simplificar a obtenção dos resultados [...] (AQUINO, 2012, p.36).

Embora existam vários métodos e equipamentos que possam determinar as inúmeras propriedades dos tecidos, o designer precisa ser capaz de avaliar suas características rapidamente e idealizar seu efeito no desenvolvimento de um produto do vestuário. Nesse sentido, Aldrich (2010) conduziu uma pesquisa com o objetivo de auxiliar estudantes de moda a aprimorar sua percepção visual sobre o comportamento do tecido que serão produzidos pela modelagem plana com recursos de fácil acesso.

No entanto Aldrich (2010) esclarece que o método desenvolvido não tem a pretensão de substituir ou competir com outras formas de medidas tecnológicas. Segundo a autora, as cinco principais características do tecido que devem ser levado em consideração na hora de desenvolvimento da modelagem plana são: peso, espessura, cisalhamento, alongamento e drapeabilidade. Cada uma dessas características foi classificada com uma referência numérica entre 1 à 5, como mostra a Tabela 8.

| Grau                 | $\mathbf{1}$ | $\overline{2}$ | $\overline{\mathbf{3}}$ | $\overline{4}$ | 5                      | Instrumento<br>utilizado para<br>medição |
|----------------------|--------------|----------------|-------------------------|----------------|------------------------|------------------------------------------|
| Peso                 | Leve         | Leve +         | Médio                   | Médio +        | Pesado                 |                                          |
|                      | 0 a 79,9 gr  | médio 80       | 180 a                   | pesado 300     | de<br>$\boldsymbol{+}$ |                                          |
|                      |              | a 179,9<br>gr  | 299,9                   | a 449,gr       | 450gr                  |                                          |
|                      |              |                |                         |                |                        |                                          |
| Espessura            | Fina         | Fina +         | média                   | Média +        | Grossa                 |                                          |
|                      | 0a0,4mm      | média          | 1a2,4                   | grossa 2,5 a   | mais                   |                                          |
|                      |              | 0,5a0,9        | mm                      | 4,9 mm         | de 5                   |                                          |
|                      |              | mm             |                         |                | mm                     |                                          |
| <b>Cisalhamento</b>  | Alto 5cm     | Alto +         | Médio                   | Médio +        | Baixo                  |                                          |
|                      | ou mais      | médio          | 3,4a2                   | baixo 1,9 a    | 0,4a0                  | 01234567891                              |
|                      |              | 4,9 a 3,5      | cm                      | $0,5$ cm       | cm                     |                                          |
|                      |              | cm             |                         |                |                        |                                          |
| Elasticidade         | Alto acima   | Médio +        | Médio                   | Médio          | Baixo                  |                                          |
|                      | de 3,5 cm    | alto 3,4 a     | 2,4a1,5                 | +baixo 1,4 a   | 0,4a0                  |                                          |
|                      |              | $2,5$ cm       | cm                      | 0,5cm          | cm                     | 01234567891                              |
|                      |              |                |                         |                |                        |                                          |
| <b>Drapeabilidad</b> | alta         | Média +        | média                   | média + alta   | baixa                  |                                          |
| e                    |              | alta           |                         |                |                        |                                          |

Tabela 8: Classificação das características e instrumentos utilizados por Aldrich

Fonte: Aldrich (2010), adaptado pelo autor

O peso foi mensurado por meio de uma balança com intervalos de graduação de um grama. A espessura com uma lupa e duas placas de metais para fixar o tecido entre as mesmas. Para o cisalhamento e alongamento foi utilizado um traçado em uma cartolina branca com escala de 1 a 10 cm na horizontal e vertical, os resultados foram obtidos a partir da distorção do tecido com auxílio de duas réguas posicionadas uma na lateral direita e outra na esquerda (Figura 27).

O caimento foi calculado a partir do traçado de uma reta vertical centralizada com 20cm, e duas retas com a mesma medida partindo do ponto central com ângulos de 45 grau traçadas uma de cada lado da linha central. As aberturas dos ângulos de cada lado foram divididas em cinco partes iguais, e uma linha curva de base uniu todas as partes a 20cm do vértice (Figura 28).

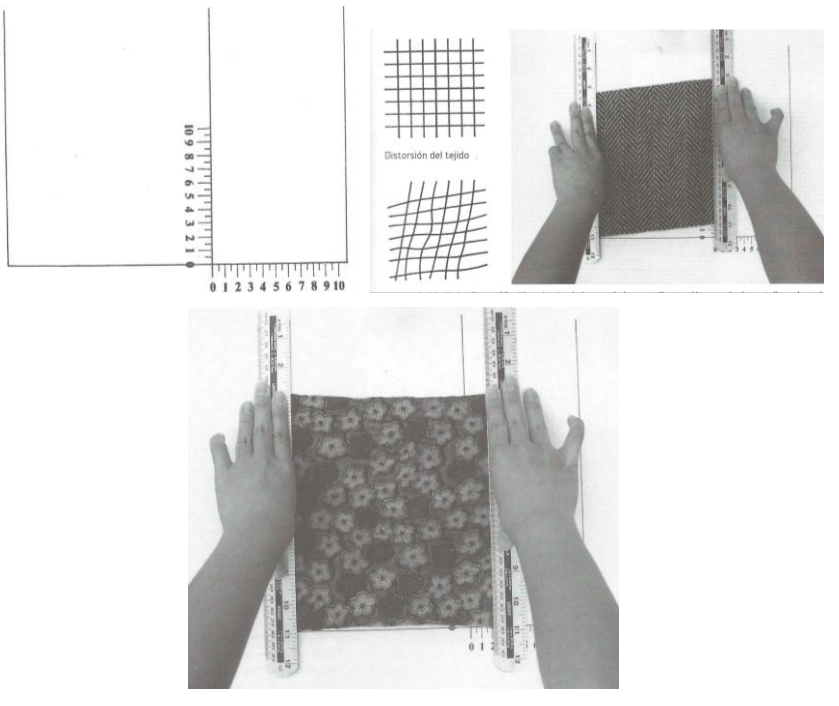

Figura 27: Instrumento utilizado por Aldrich para medição de cisalhamento e elasticidade

Fonte: Aldrich 2010

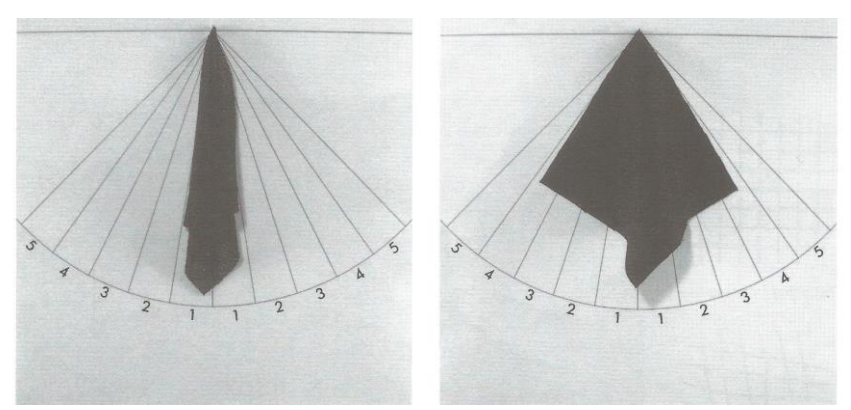

Figura 28: Princípio de medição do caimento proposto por Aldrich

Fonte: Aldrich, 2010

Em busca de aprimorar o sistema de medição de caimento do tecido proposto por Aldrich (2010) foi apresentado por Brehn (2011) uma melhoria na forma de analisar o comportamento do material. Sua pesquisa se justifica pois segundo a autora, foi constatado que o método proposto por Aldrich (2007) para medir a caída do tecido apenas em relação a medição de largura das dobras "não consegue levantar diferenças de características de alguns tipos de tecidos, fornecendo o mesmo resultado para diferentes estruturas" (BREHN, 2011, p. 81).

O processo de medição proposto por Brehn (2011) apresenta uma graduação identificada por cores, com a possibilidade de ler o caimento em uma terceira dimensão. Dessa forma a avaliação é realizada tanto na largura das dobras, como na altura, por meio de uma caneta laser posicionada em uma faixa móvel (Figura 29).

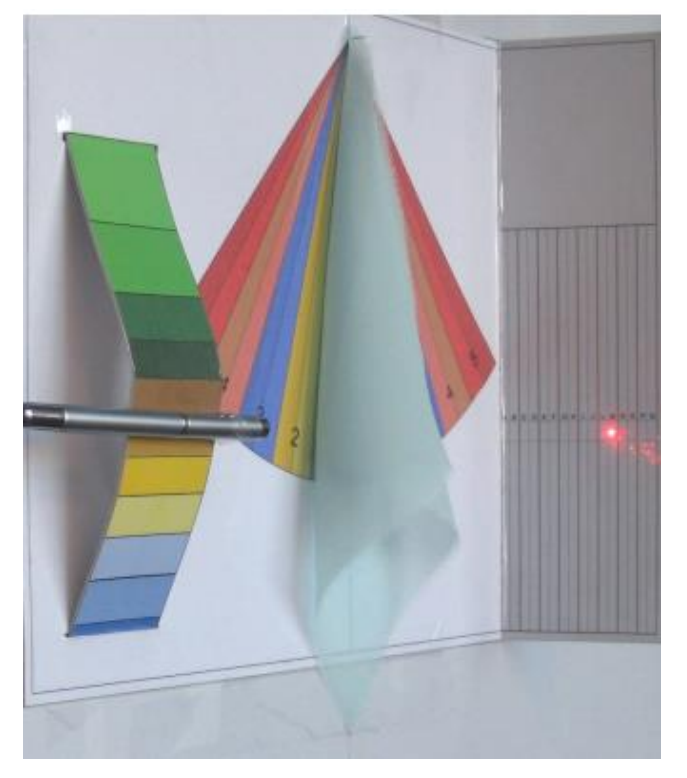

Figura 29: Princípio de medição do caimento proposto por Brehm

Fonte: Brehm, 2011

Segundo Kenkare (2005) pesquisas sobre o caimento de tecido tem despertado o interesse não somente de indústrias têxteis e do vestuário, mas também da computação gráfica, no qual visa desenvolver ferramentas adequadas para que a indústria do vestuário possa realizar a simulação prototipagem virtual.

# **5. EXECUÇÃO DOS PROTÓTIPOS E ANÁLISE DOS RESULTADOS**

## **5.1. Prototipagem Virtual – Modelo 1: Calça com drapeado franzido**

Para iniciar o processo de prototipagem virtual da calça com drapeados e franzidos foram realizadas quatro etapas, conforme indicado na Figura 30.

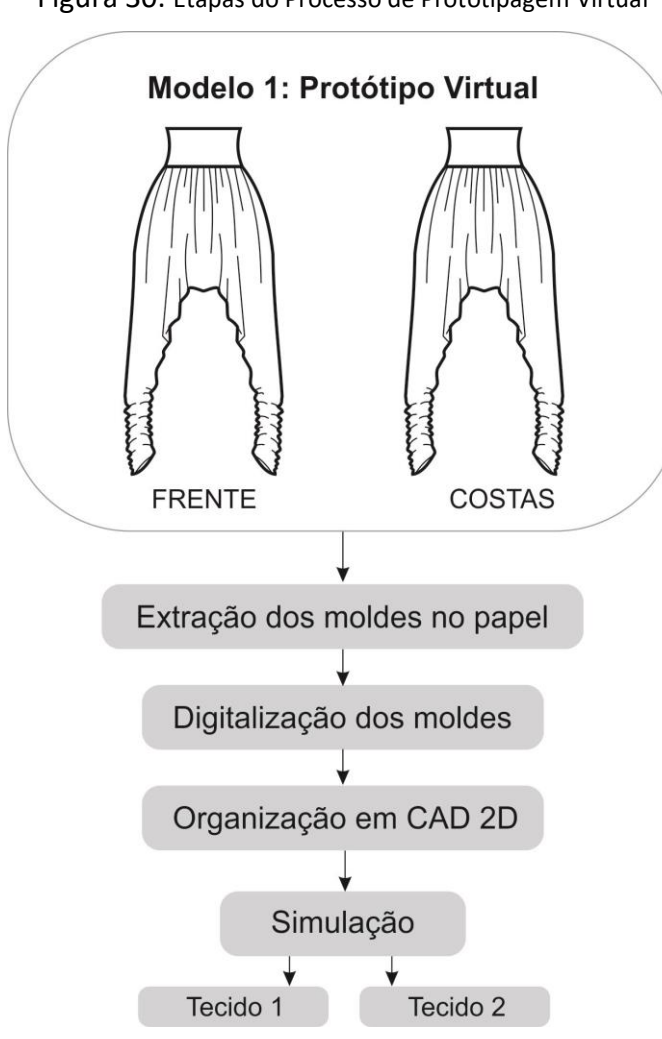

Figura 30: Etapas do Processo de Prototipagem Virtual

Fonte: Elaborado por Gisely A. Pires, 2015

A primeira etapa compreendeu na extração da modelagem que compõe a peça. A partir de um mapa de traçados de moldes (Figura 31), foram retirados em papel branco metade das partes frente, costas e faixas do cós.

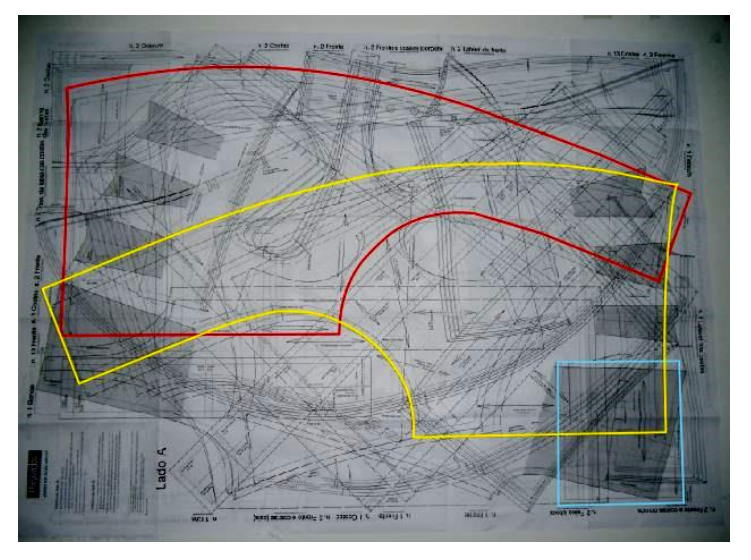

Figura 31: Extração dos moldes

Fonte: Elaborado por Gisely A. Pires, 2015

Na segunda etapa ocorreu o processo de digitalização dos moldes para o CAD 2D, no qual foi utilizado o sistema por meio de fotos Audaces Digiflash versão 4. A partir de um quadro de área útil de 130cm x 72cm, preto com bordas brancas e imãs para fixação do papel, foram tiradas duas fotos: a primeira com os moldes costas e cós (Figura 32), a segunda somente com a parte da frente (Figura 33). Assim, as imagens dos moldes foram inseridas no software de reconhecimento dos contornos, uma de cada vez

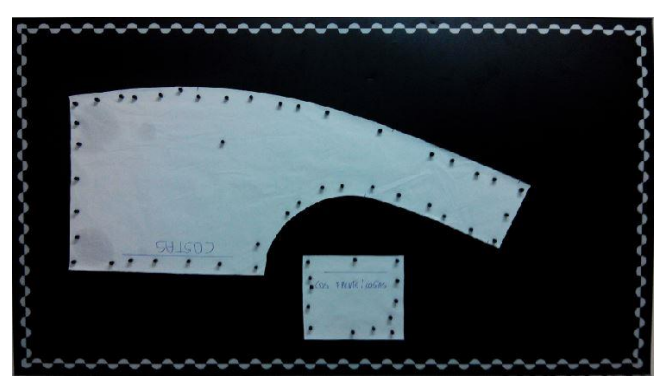

Figura 32: Foto dos moldes parte das costas e cós para digitalização

Fonte: Elaborado por Gisely A. Pires, 2015

Figura 33: Foto do molde frente para digitalização

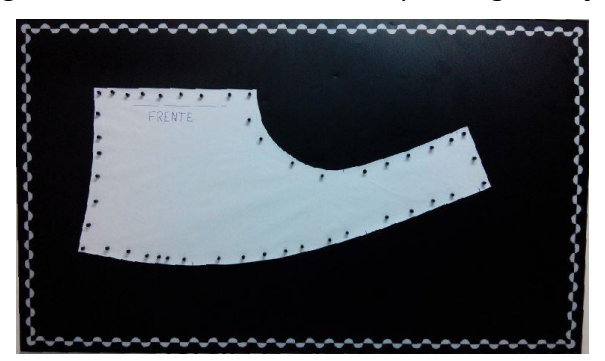

Fonte: Elaborado por Gisely A. Pires, 2015

Após o reconhecimento dos contornos dos moldes, foi realizada a terceira etapa no Audaces Vestuário versão 13. O mesmo foi utilizado para organização do sentido do fio, nome dos moldes, quantidade de vezes de cada parte e local em que deveriam ser desdobrados (Figura 34).

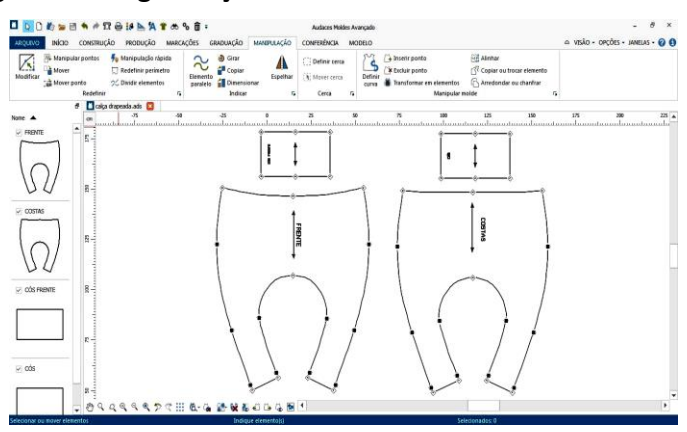

Figura 34: Organização dos moldes no Audaces Vestuário

Fonte: Elaborado por Gisely A. Pires, 2015

A quarta e última etapa compreendeu a simulação dos protótipos virtuais, que inicialmente foi executado com as configurações de tecidos préestabelecidas do software de prototipagem. Com os moldes abertos no software Audaces 3D (Figura 35), foi realizada as etapas para simulação, que podem ser acompanhadas na Tabela 9.

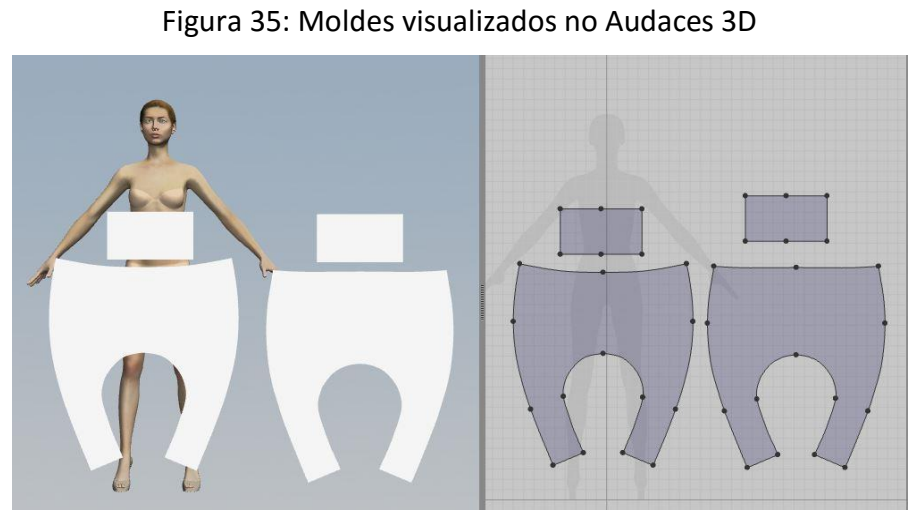

Fonte: Elaborado por Gisely A. Pires, 2015

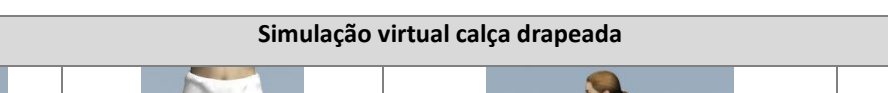

Tabela 9: Etapas realizadas na simulação do modelo 1

| 1 - Posicionamento das<br>partes frente, costas e<br>cós com indicação das<br>costuras | 2- Simulação com erro | 3 - Reposicionamento dos moldes com<br>alteração no ângulo de cada parte | 4 - Simulação        |
|----------------------------------------------------------------------------------------|-----------------------|--------------------------------------------------------------------------|----------------------|
|                                                                                        |                       |                                                                          |                      |
| 5 - Restauração do<br>posicionamento do cós                                            | 6 - Simulação         | 7 - Ajuste de posicionamento da<br>barra na perna direita (o mesmo       | 8 - Aplicação de cor |
| para simulação com o<br>mesmo dobrado                                                  |                       | processo também foi realizado na<br>perna esquerda)                      |                      |

Fonte: Elaborado por Gisely A. Pires, 2015

A partir da simulação realizada foi necessário configurar as propriedades para os Tecidos 1 e 2, respectivamente (Tabela 10).

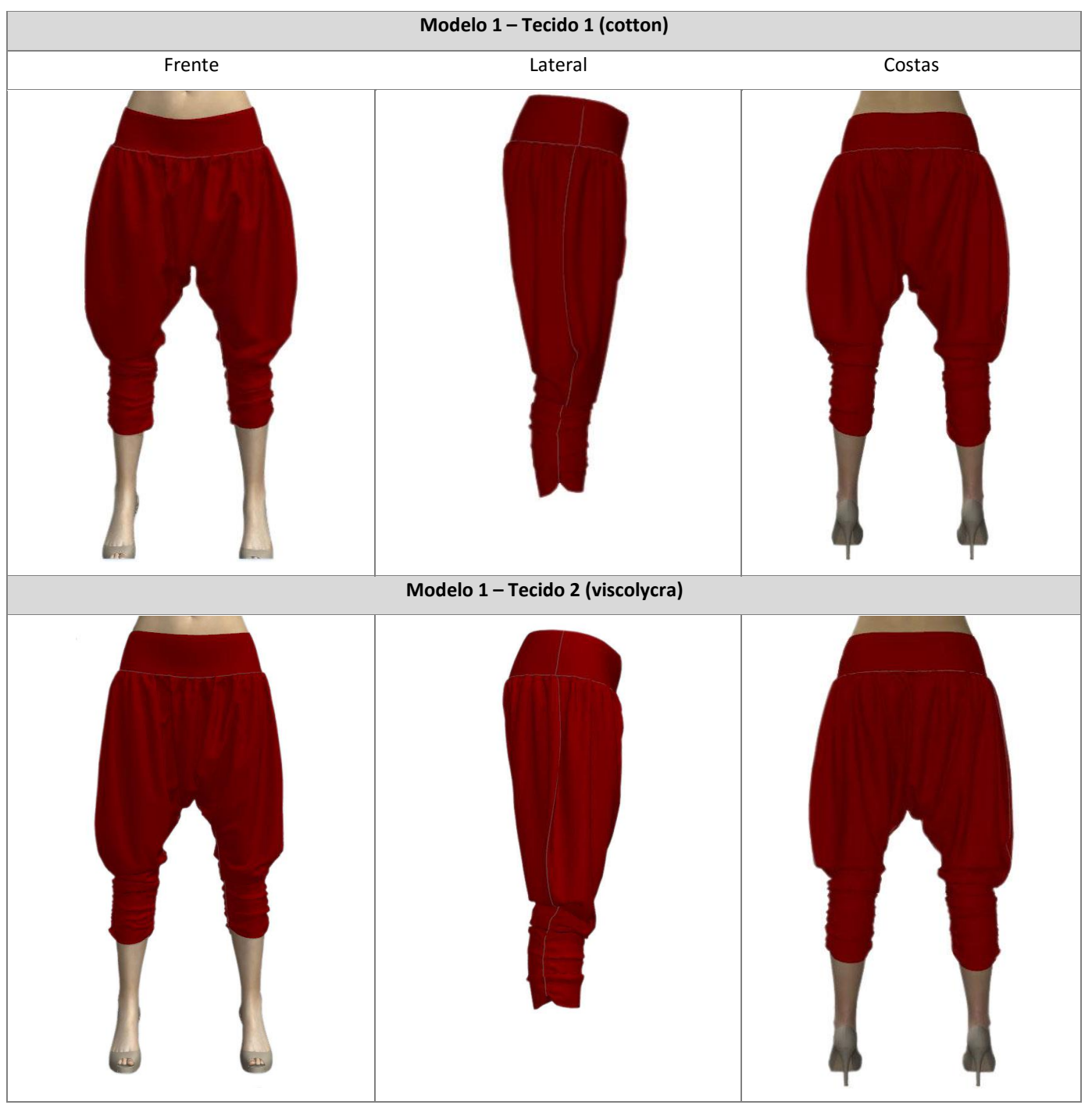

### Tabela 10: Simulação protótipos modelo 1 (calça drapeada)

Fonte: Elaborado por Gisely A. Pires, 2015

# **5.2. Prototipagem Manual – Calça com drapeados e franzidos**

Este experimento foi desenvolvido em sete etapas conforme indicado na Figura 36.

As duas primeiras etapas ocorreram do mesmo modo que a prototipagem virtual:

- Primeira: Extração da Modelagem a partir do mapa de traçados;
- Segunda: Digitalização por meio de fotos, utilizando o Audaces Digiflash versão 3;

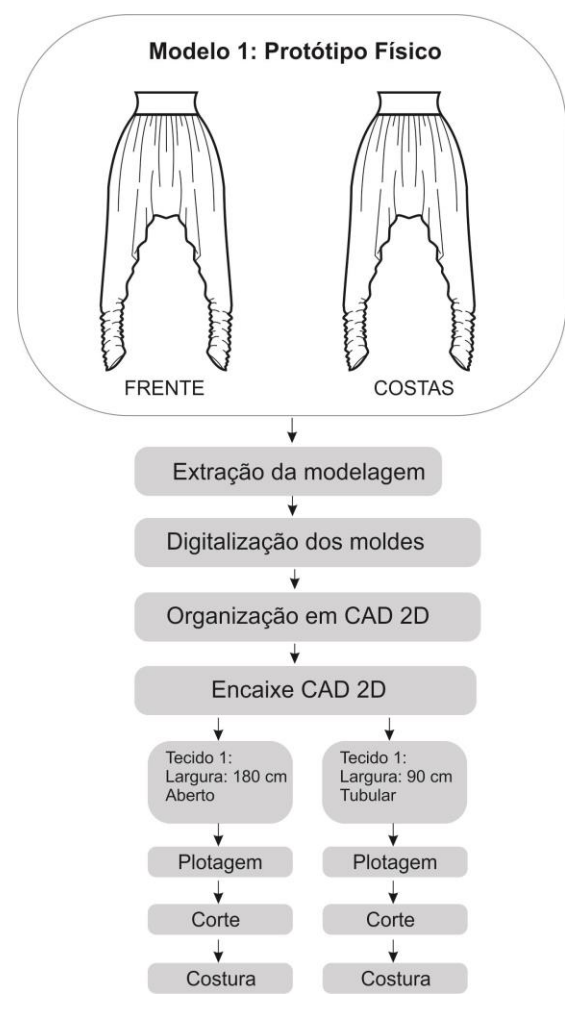

Figura 36: Etapas do processo de prototipagem Manual

Fonte: Elaborado por Gisely A. Pires, 2015

No entanto, a terceira etapa no qual os moldes foram organizados, compreendeu um processo a mais do que na prototipagem virtual. Além de indicar o local onde os moldes deveriam ser desdobrados, sentido do fio e quantidade, também foram inseridas margens de costura ao contorno dos moldes (Figura 37).

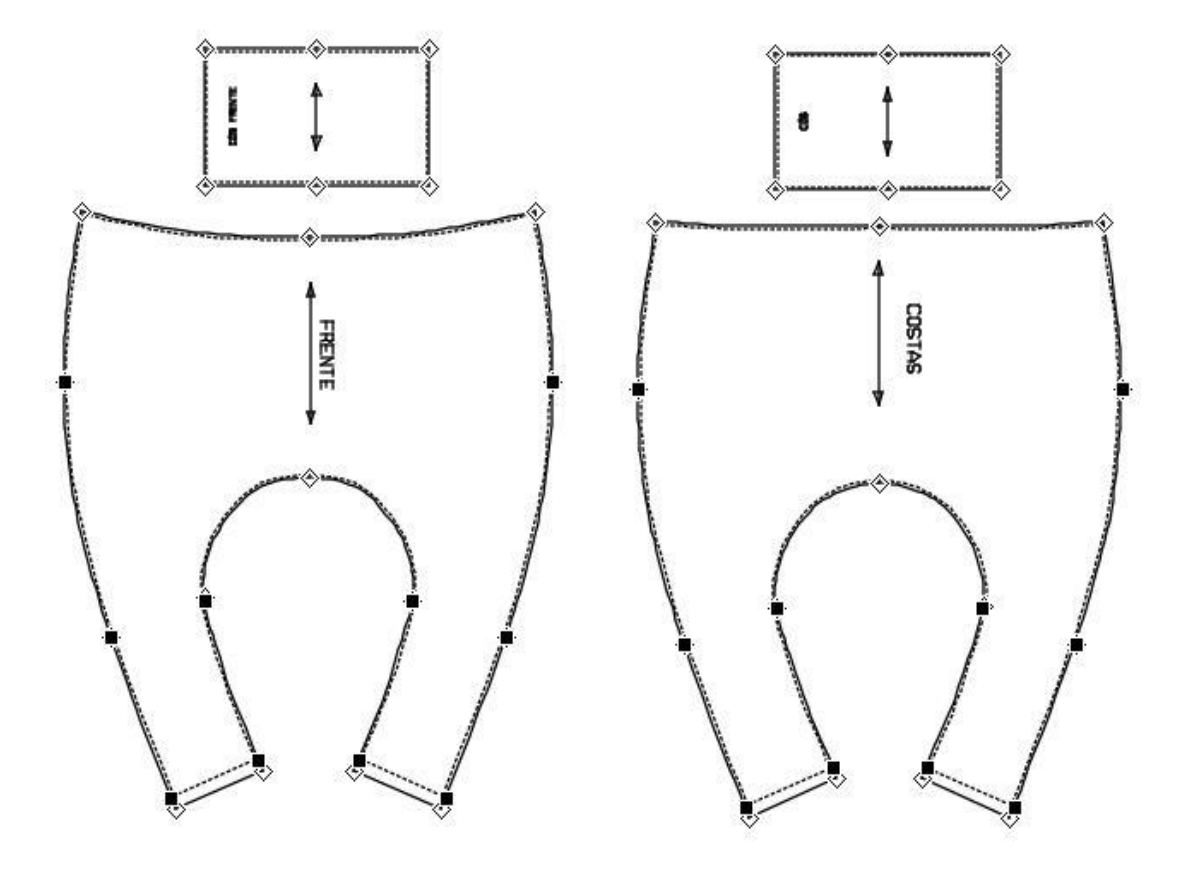

Figura 37: Moldes com costuras

Fonte: Elaborado por Gisely A. Pires, 2015

Os valores das margens de costura aplicadas aos moldes estão de acordo com os maquinários que serão utilizados no momento da costura, em que deve ser executada por uma sequência operacional (Tabela 11).

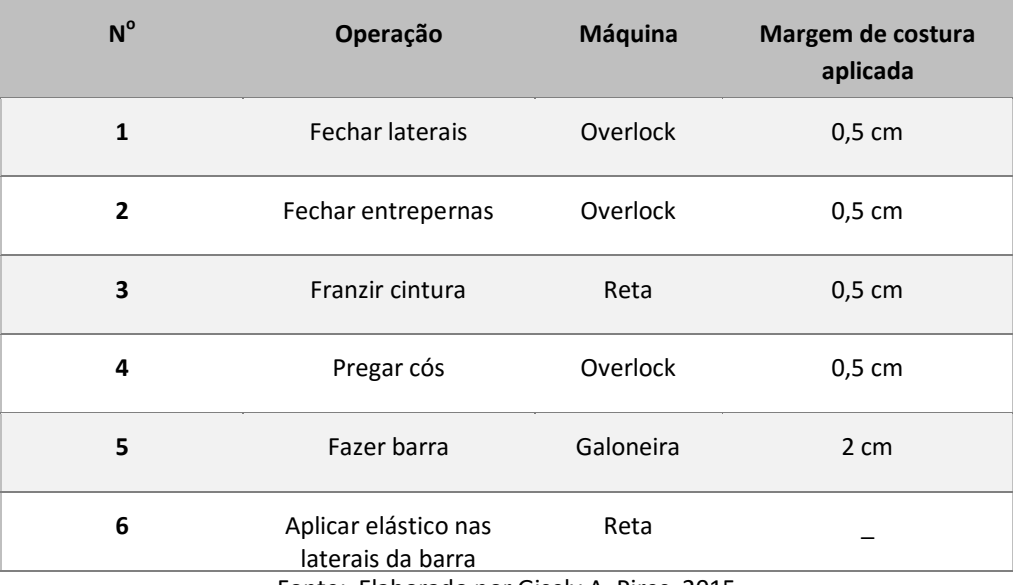

### Tabela 11: Sequência operacional para costura do modelo 1

Fonte: Elaborado por Gisely A. Pires, 2015

Com os moldes organizados e costuras aplicadas, ocorreu a quarta etapa, no qual foram executados os encaixes dos moldes no software Audaces Encaixe versão 12. O Tecido 1 foi realizado em forma tubular, com 90 cm de largura. Assim, os moldes frente e costas ficaram dobrados na borda superior e inferior do tecido (Figura 38).

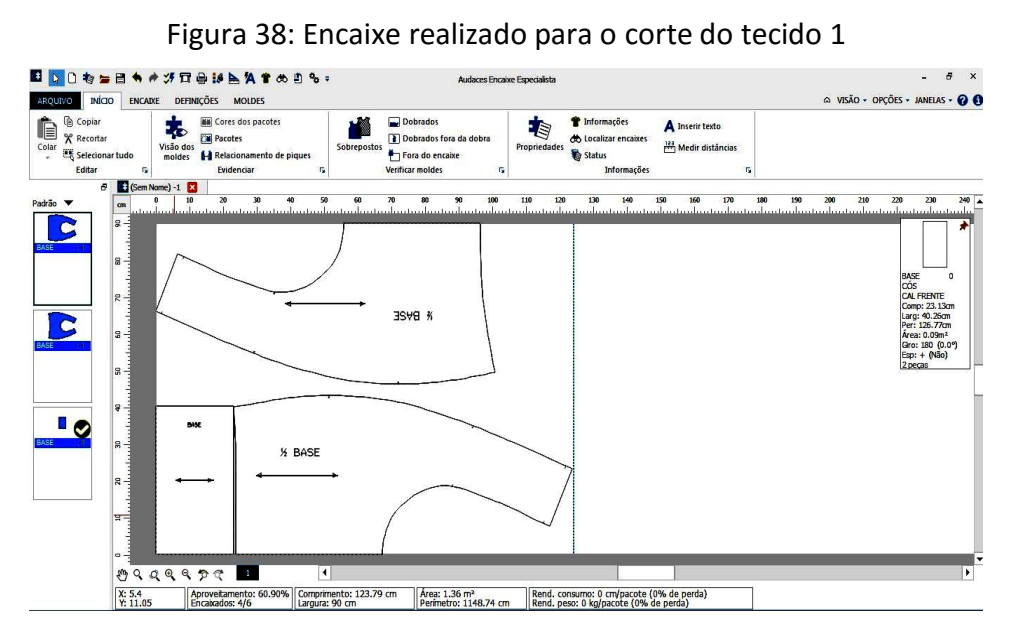

Fonte: Elaborado por Gisely A. Pires, 2015

Para o Tecido 2, os moldes foram mantidos desdobrados, pois o tecido era aberto e sua largura de 1,80 cm. (Figura 39).

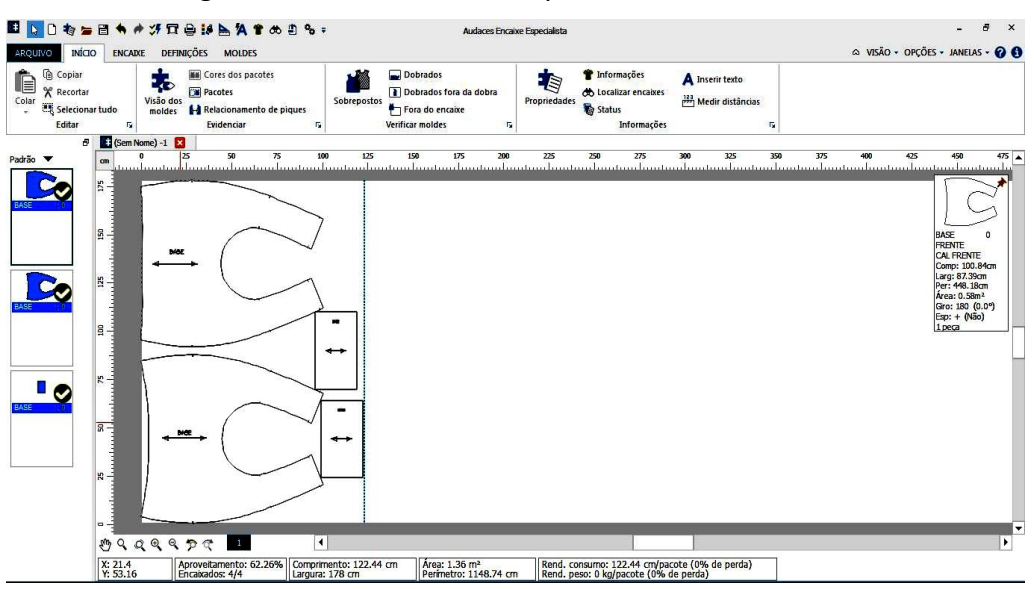

Figura 39: Encaixe realizado para o corte do tecido 2

Fonte: Elaborado por Gisely A. Pires, 2015

Na quinta etapa ocorreu o processo de plotagem dos encaixes para os tecidos 1 e 2. O plotter utilizado tem 185 cm de largura útil para impressão, e seus traçados são feitos à base de tinta preta.

A sexta etapa compreendeu o corte dos Tecidos 1 e 2 respectivamente, no qual foi realizado com o auxílio de uma tesoura manual.

Na sétima e última etapa foram executadas as montagens dos protótipos, em que foram utilizadas as máquinas de costuras: overloque, reta e galoneira. O resultado de todo este processo é apresentado na Tabela 12.

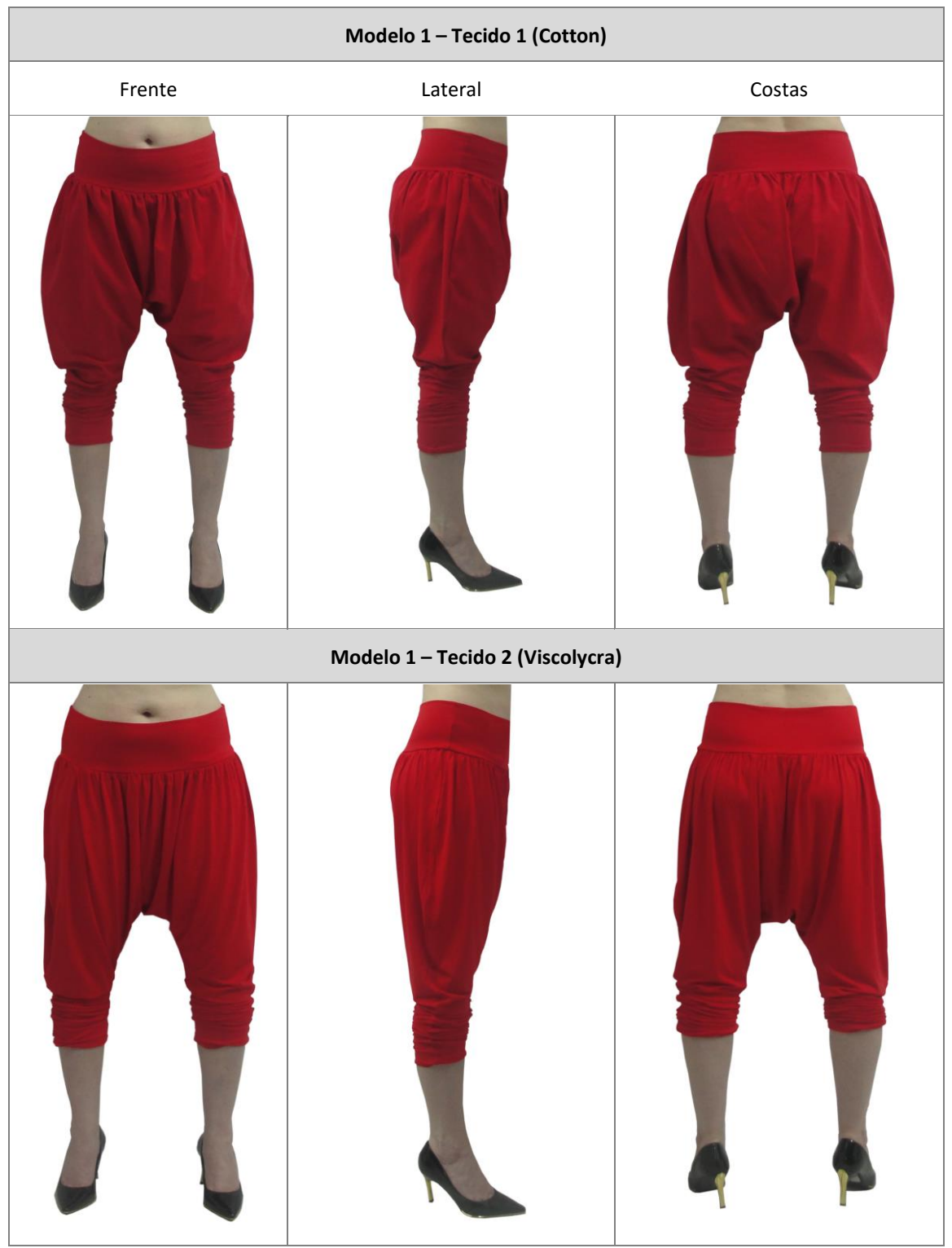

## Tabela 12: Protótipos físicos (calça drapeada)

Fonte: Elaborado por Gisely A. Pires, 2015

# **5.3. Prototipagem Virtual – Modelo 2: Vestido Trapézio**

O protótipo virtual do Vestido Trapézio foi desenvolvido em duas etapas, conforme indicado na Figura 40.

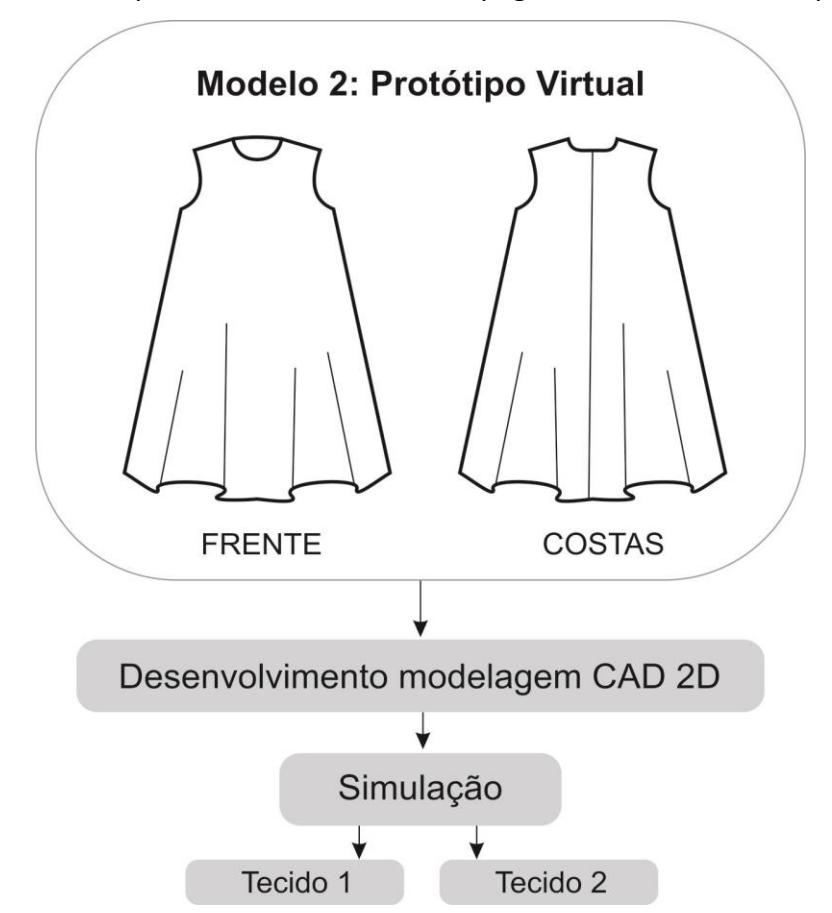

Figura 40: Etapas do Processo de Prototipagem virtual Vestido Trapézio

Fonte: Elaborado por Gisely A. Pires, 2015

A primeira etapa foi o desenvolvimento da modelagem base do vestido. Sua construção foi realizada no software Audaces Vestuário versão 13, seguindo as instruções do livro: Moulage, modelagem e desenho, das autoras Abling e Maggio (2014). As principais medidas para elaboração da base foram: busto 88 cm, cintura 68 cm, quadril 98 cm e comprimento 90 cm (Figura 41).

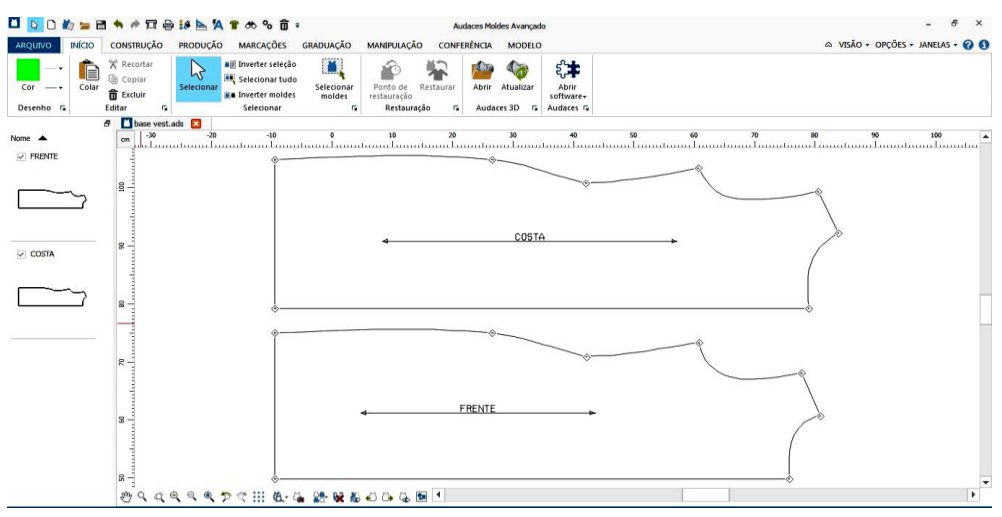

Figura 41: Modelagem do vestido base

Fonte: Elaborado por Gisely A. Pires, 2015

A partir do molde base construído em CAD 2D, foram realizadas interferências para a transformação do mesmo em Vestido Trapézio. A Figura 42 apresenta em linha tracejada de cor vermelha o molde base inicial, que foi alterado resultando o molde final.

Figura 42: Transformação do vestido base em trapézio

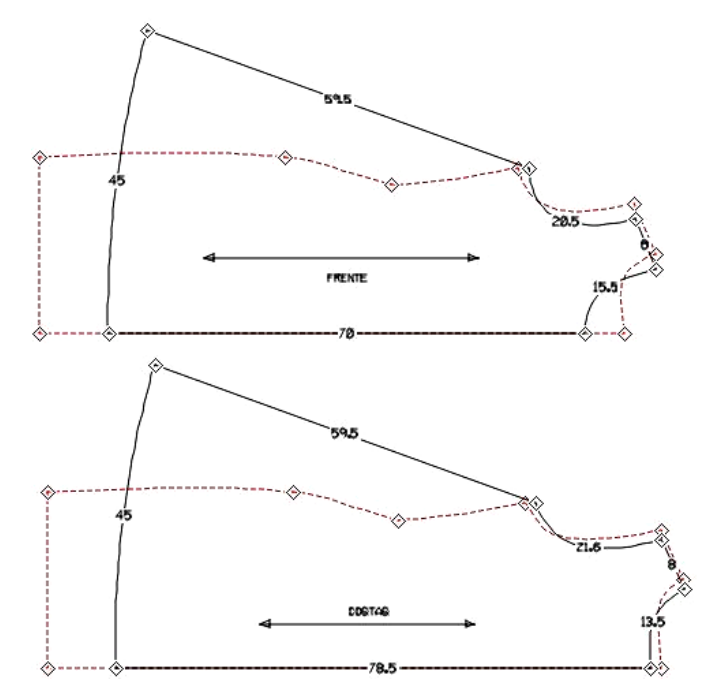

Fonte: Elaborado por Gisely A. Pires, 2015
Antes de iniciar a segunda etapa que compreende o processo de simulação, os moldes foram organizados no CAD 2D (Figura 43), no qual foram indicados o sentido do fio para corte, desdobramento da frente e quantidade de vezes que cada molde deveria ser cortado no tecido.

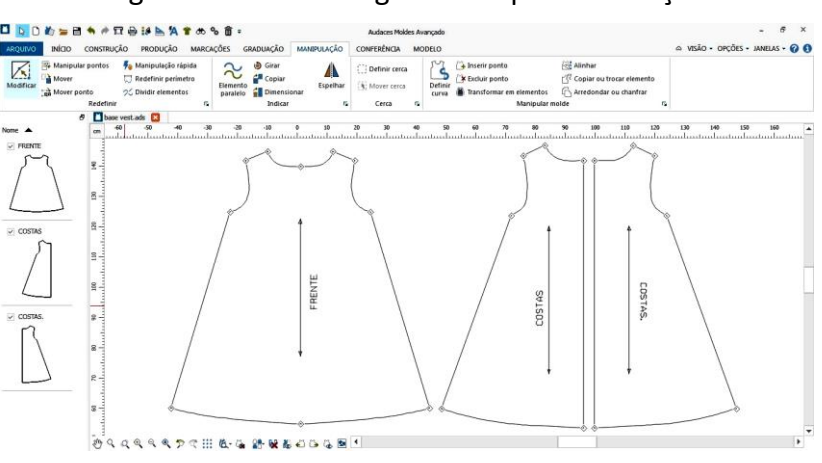

Figura 43: Moldes organizados para simulação

Fonte: Elaborado por Gisely A. Pires, 2015

Com os moldes abertos no software Audaces 3D iniciou-se o processo para simulação, que pode ser acompanhado pela Tabela 13.

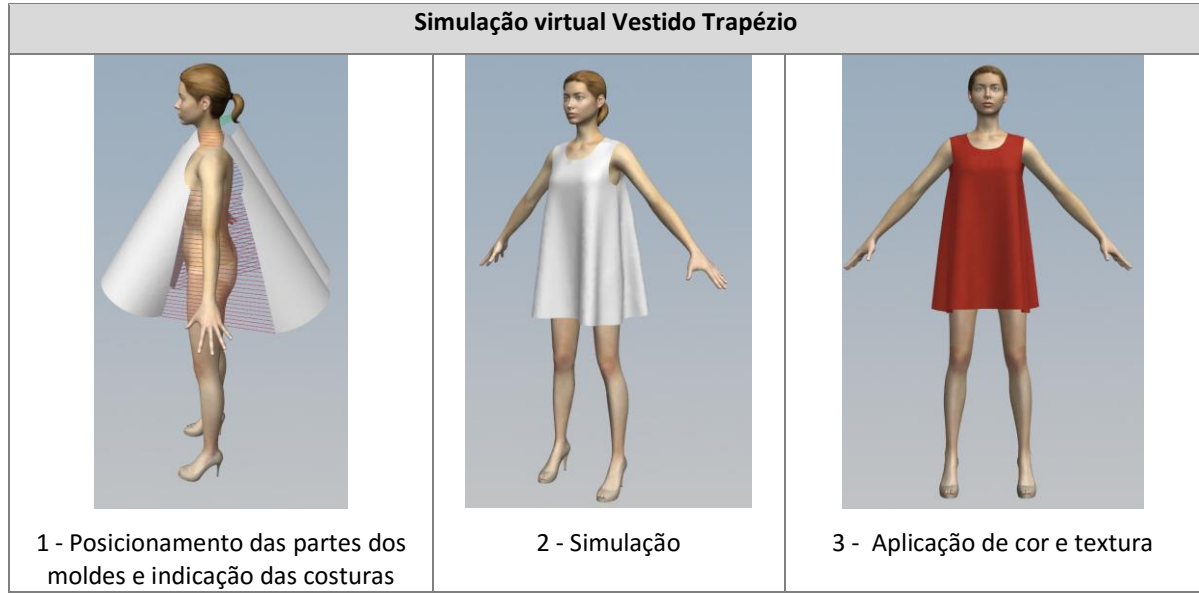

Tabela 13: Processo simulação modelo 2

Fonte: Elaborado por Gisely A. Pires, 2015

A partir da simulação realizada foi necessário configurar os valores do editor de propriedades para os Tecidos 3 e 4, respectivamente (Tabela 14).

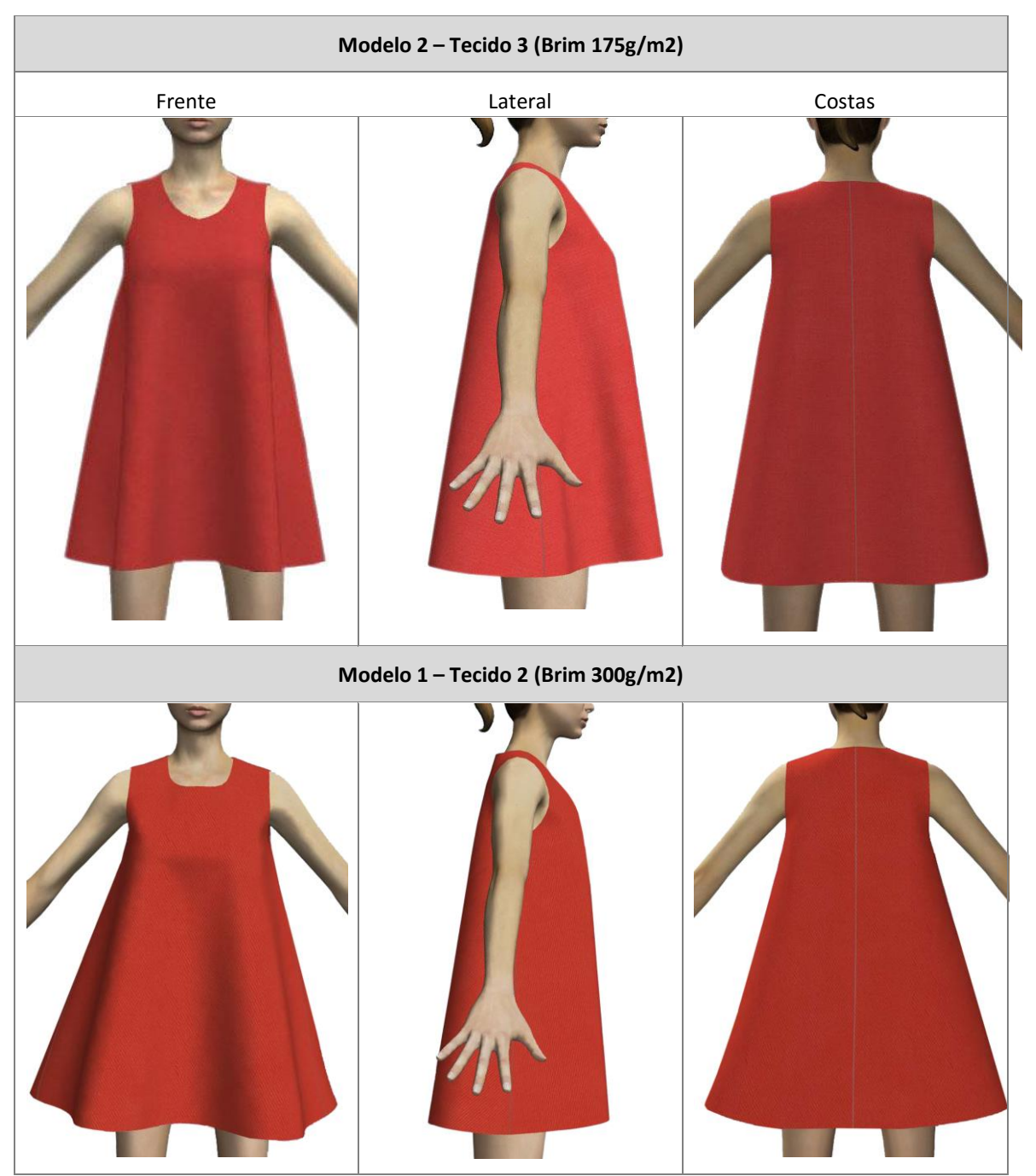

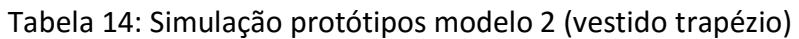

Fonte: Elaborado por Gisely A. Pires, 2015

#### **5.4. Prototipagem Manual – Modelo 2: Vestido Trapézio**

A execução do protótipo físico do segundo modelo foi realizada em cinco etapas conforme apresenta a Figura 44.

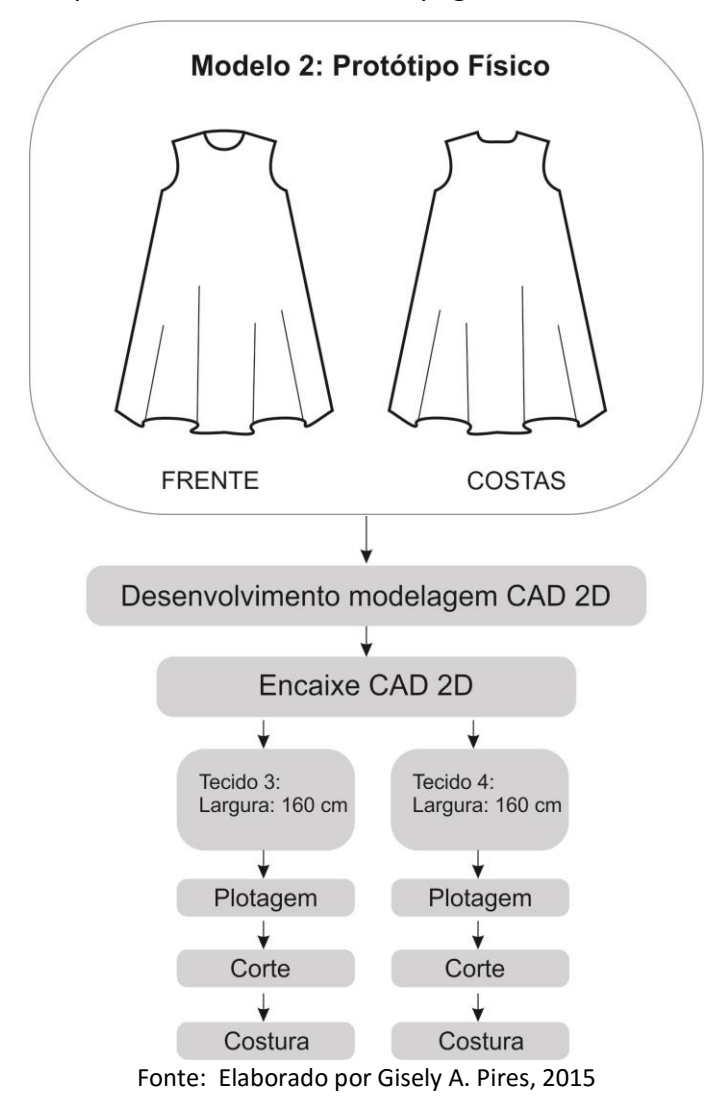

Figura 44: Etapas do Processo de Prototipagem manual Vestido Trapézio

A primeira etapa compreendeu o desenvolvimento da modelagem base do vestido, seguido das interferências no mesmo para transformação do molde em vestido trapézio, assim como foi realizado no processo de prototipagem virtual. No entanto, ao desenvolver a modelagem para o protótipo virtual foi necessário a aplicação das margens de costuras. A Tabela 15 apresenta a sequência operacional para confecção do vestido e as margens aplicadas ao contorno do molde.

| $N^{\circ}$    | Operação                   | Máquina          | Margem de costura<br>aplicada |
|----------------|----------------------------|------------------|-------------------------------|
| 1              | Pregar zíper               | Reta             | 1 cm                          |
| $\overline{2}$ | Fechar ombro               | Interlock        | $1,2$ cm                      |
| 3              | Pregar revéis              | Overlock         | $0.5 \text{ cm}$              |
| 4              | Pespontar cava e<br>decote | Reta             | 1 cm                          |
| 5              | Fechar lateral             | <b>Interlock</b> | $1,2$ cm                      |
| 6              | Fazer barra                | Reta             | 2 cm                          |

Tabela 15: Sequência operacional para costura do modelo 2

Fonte: Elaborado por Gisely A. Pires, 2015

Nessa etapa ainda foram extraídos os revéis para o acabamento das cavas e decote, indicação do sentido do fio para corte, inserção dos nomes nos moldes, quantidade de vezes que cada parte deveria ser cortada no tecido, e o desdobramento da parte da frente do vestido (Figura 45)

Figura 45: Molde do vestido trapézio para confecção do protótipo físico

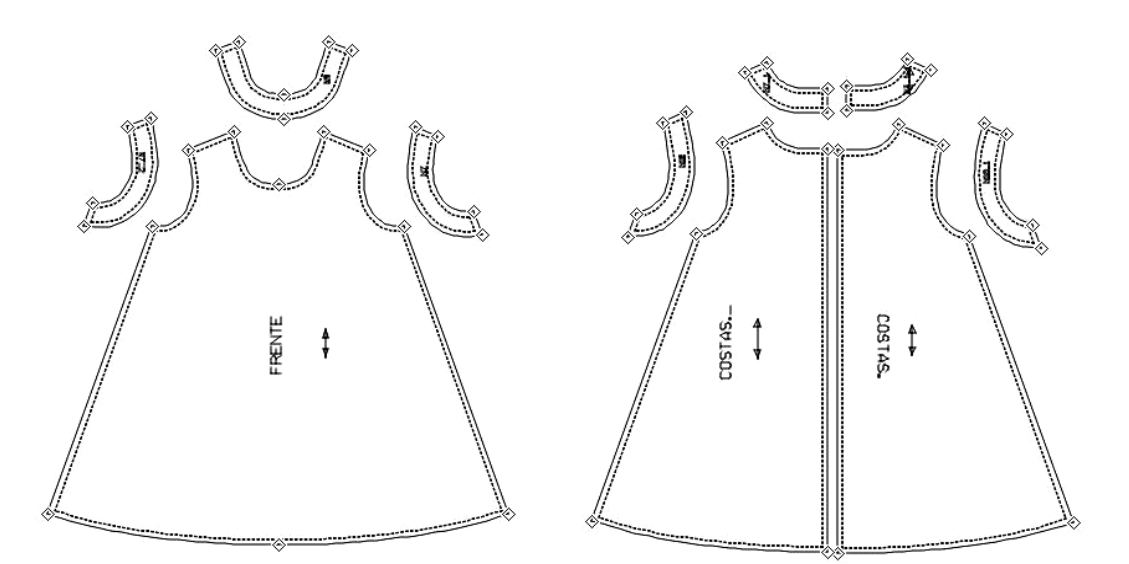

Fonte: Elaborado por Gisely A. Pires, 2015

Na segunda etapa foi executado o encaixe para corte, no qual foi realizado somente uma vez, pois ambos os tecidos possuem largura de 1,60 cm (Figura 46).

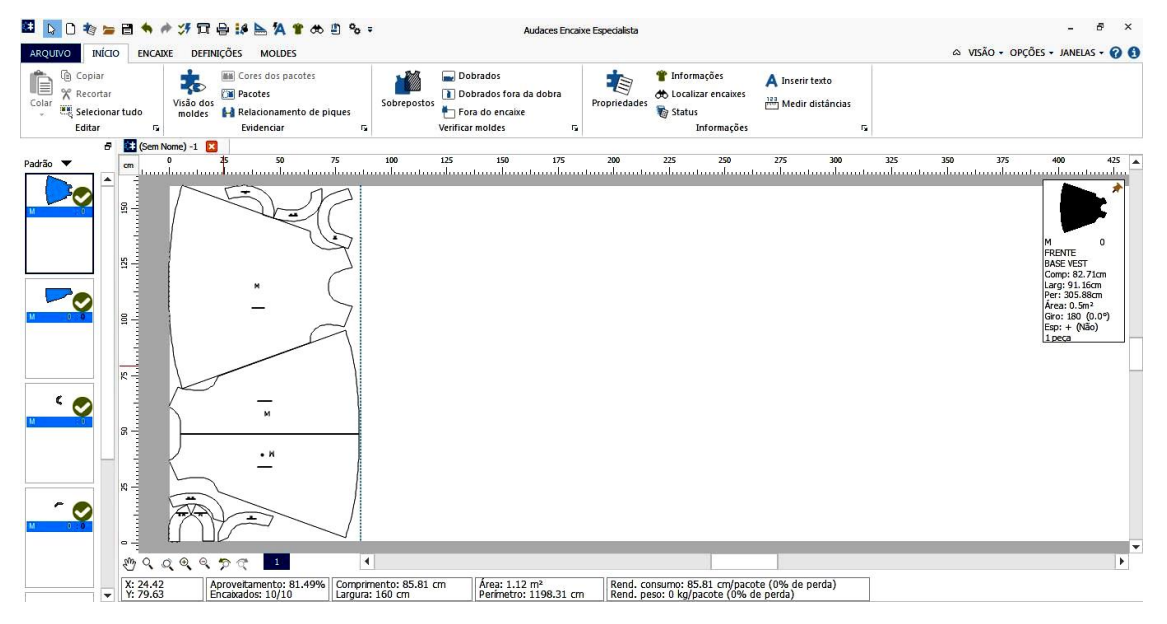

Figura 46: Encaixe para corte tecido 2 e 3

Fonte: Elaborado por Gisely A. Pires, 2015

A terceira etapa compreendeu o processo de plotagem do encaixe, seguidos da quarta etapa em que foi realizado o corte dos tecidos.

Na quinta e última etapa foram executadas as montagens dos protótipos, em que foram utilizadas as máquinas de costuras: overloque, interlock e reta. O resultado de todo este processo é apresentado na Tabela 16.

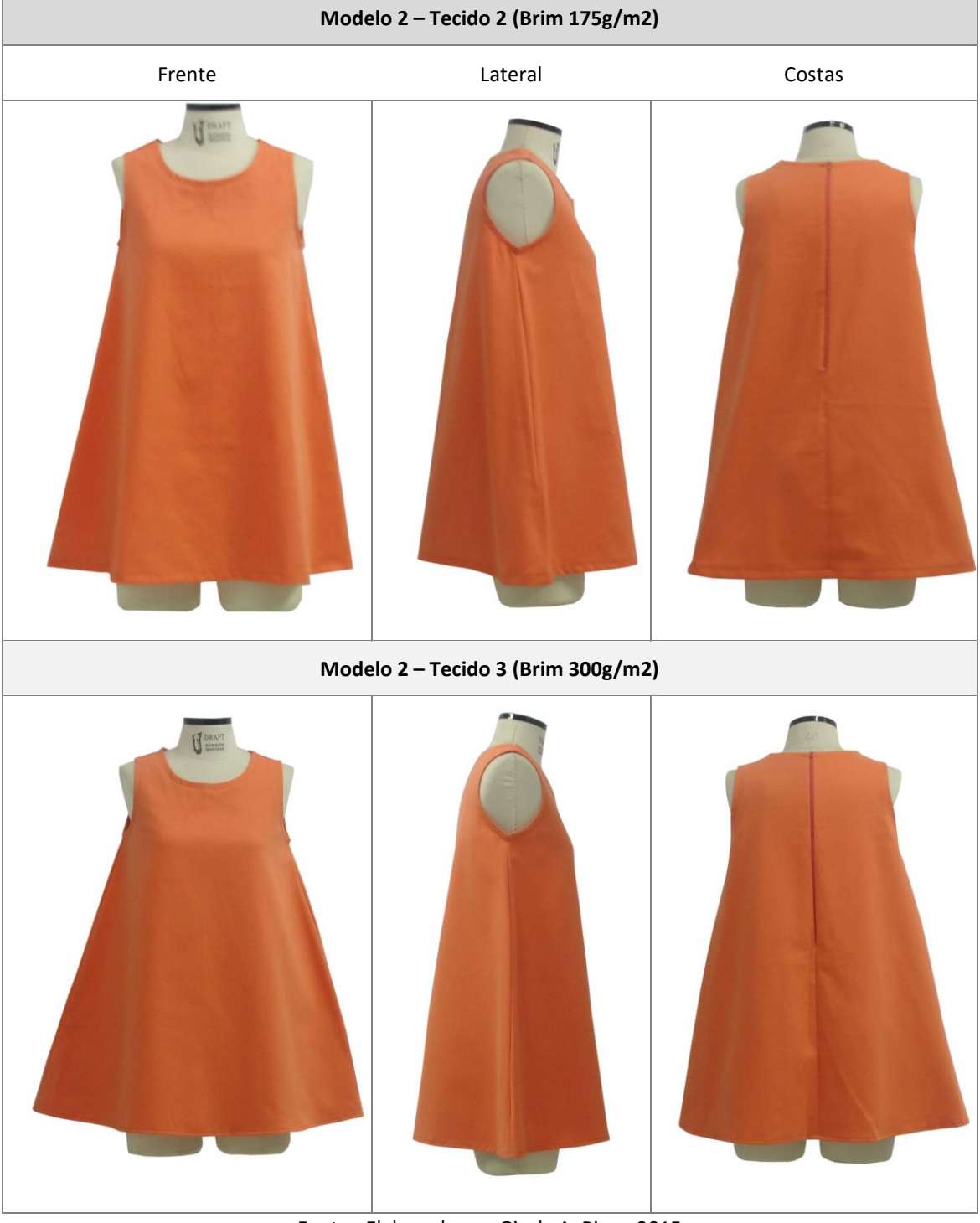

# Tabela 16: Protótipos Físicos (vestido trapézio)

Fonte: Elaborado por Gisely A. Pires, 2015

# **5.5. Prototipagem Virtual – Modelo 3: Blusa Transpassada**

O modelo de número três foi executado em quatro etapas como mostra a Figura 47.

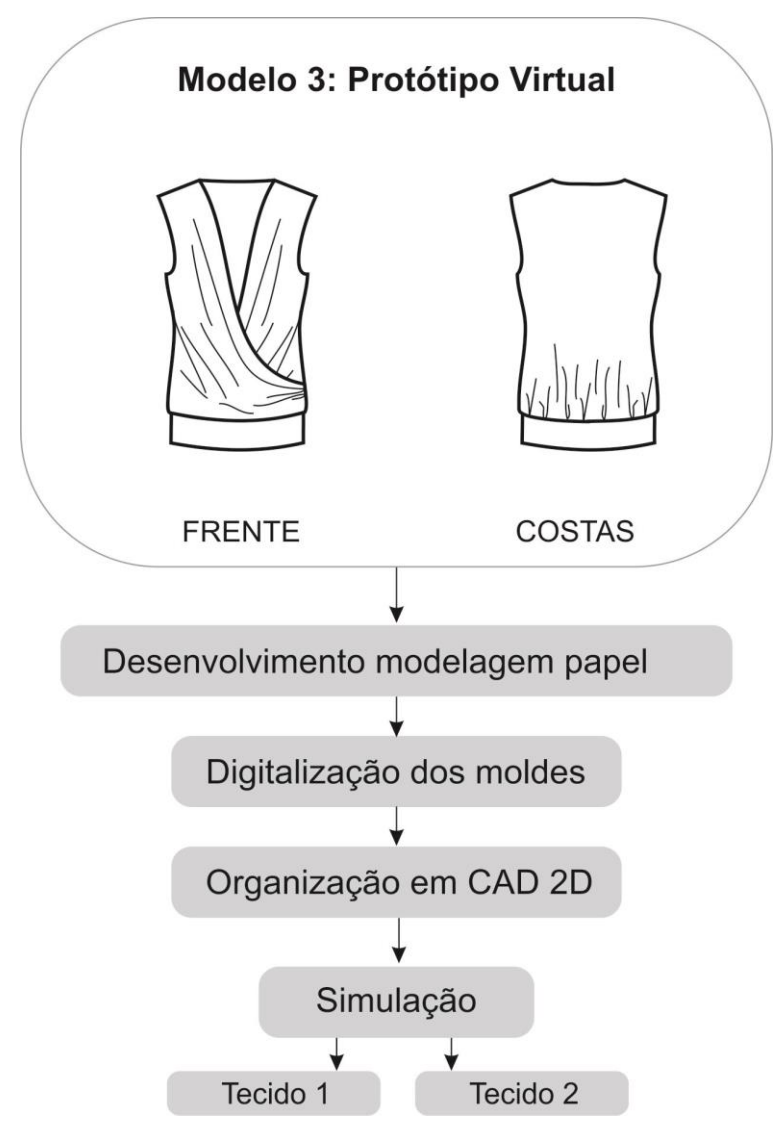

Figura 47: Etapas do Processo de Prototipagem virtual blusa transpassada

Fonte: Elaborado por Gisely A. Pires, 2015

O desenvolvimento dos moldes compreendeu a primeira etapa, em que foi utilizado o método de modelagem Lutterloh. As medidas do quadril e busto foram respectivamente 88 e 98 cm. Com a ilustração dos moldes em

miniatura sobre o papel branco e a escala fornecida pelo método, os moldes frente e costas foram reproduzidos em tamanho real (Figura 48).

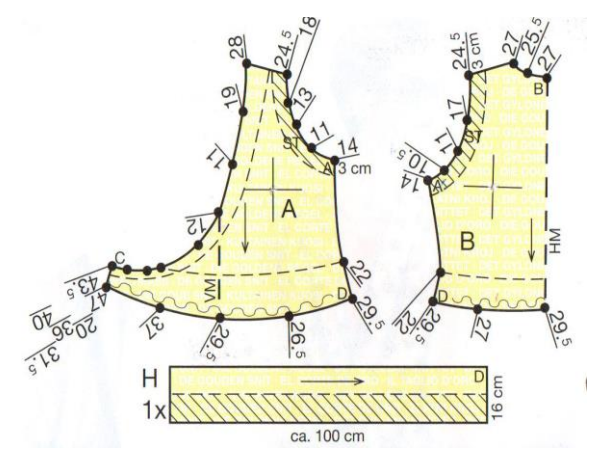

Figura 48: Moldes em miniatura do método Lutterloh

Fonte: Lutterloh, 2014

Na segunda etapa foram digitalizados os moldes por meio do sistema de fotos Audaces Digiflash versão 4 (Figura 49).

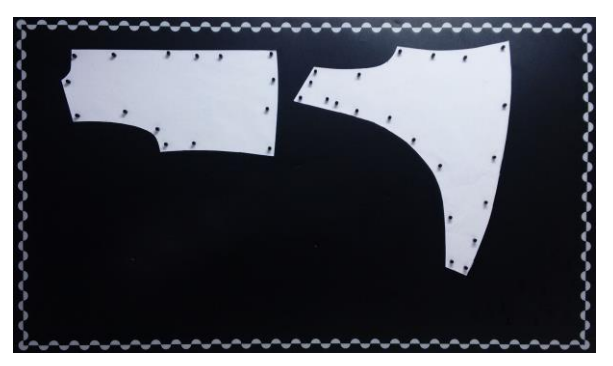

Figura 49: Digitalização dos moldes parte costas e frente

Fonte: Elaborado por Gisely A. Pires, 2015

A terceira etapa compreendeu a organização dos moldes no software Audaces vestuário, versão 13, em que foi indicado o sentido de fio para corte, nome dos moldes, desdobramento do molde das costas e configuração da quantidade de vezes que cada parte deveria ser cortada no tecido. Também foi construído o molde do cós diretamente no CAD 2D, conforme a medida utilizada

do quadril, resultando em um retângulo de 16 cm por 98 cm (Figura 50)

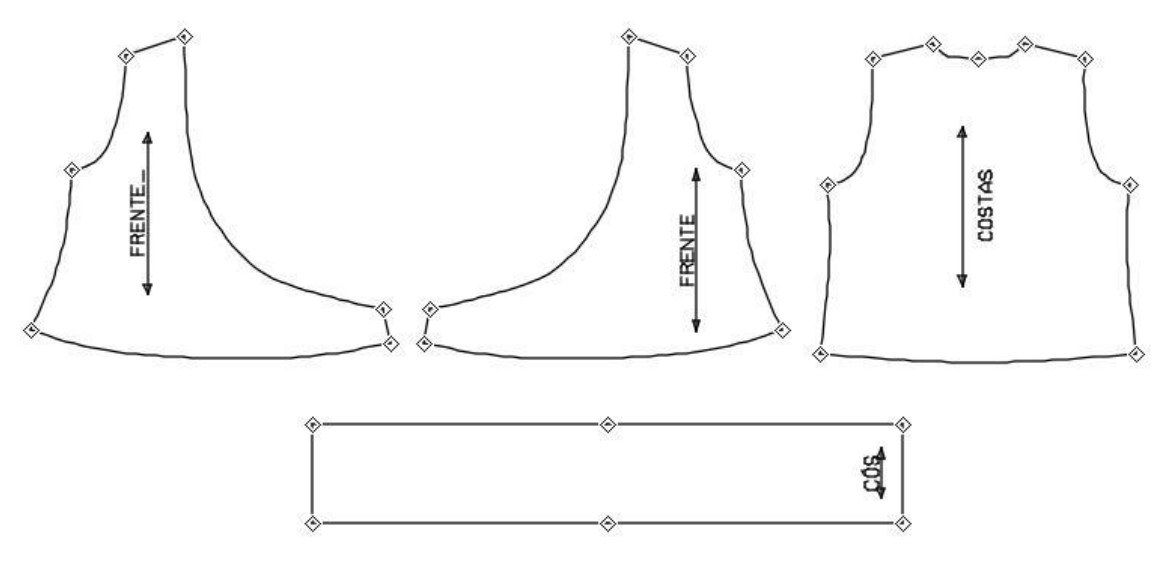

Figura 50: Moldes da blusa transpassada organizados no Audaces Vestuário

Fonte: Elaborado por Gisely A. Pires, 2015

Na quarta etapa ocorreu a simulação do protótipo virtual como mostra a Tabela 17.

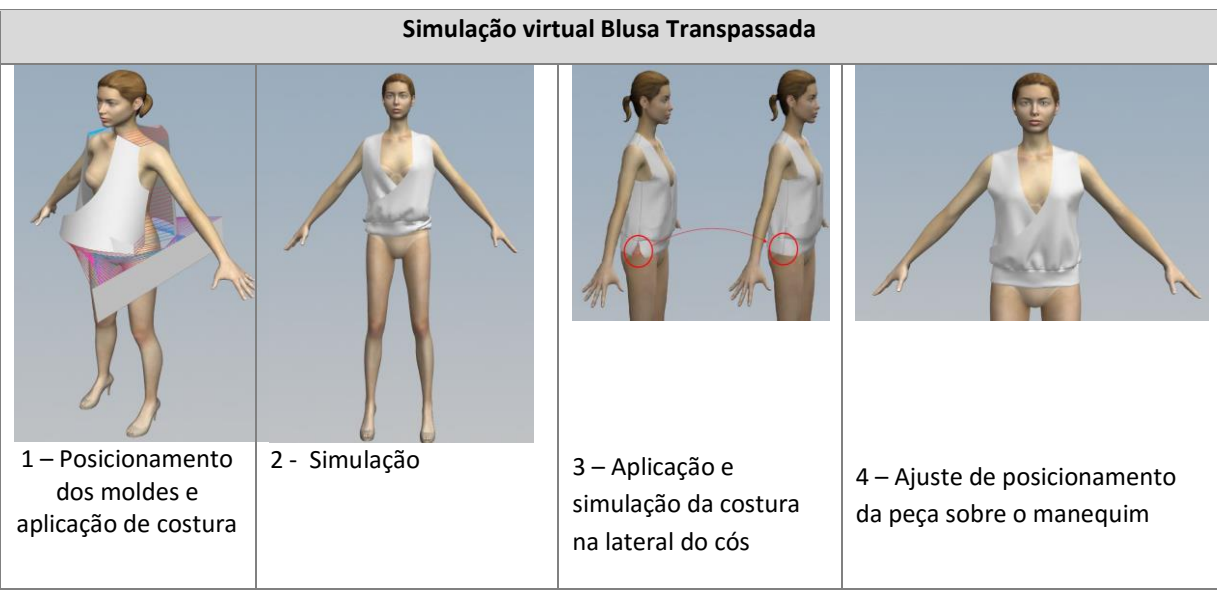

Tabela 17: Etapas de simulação modelo 3

Fonte: Elaborado por Gisely A. Pires, 2015

Ao finalizar a simulação da blusa foram observadas alterações necessárias na modelagem, entre elas: sobras de tecido na cava frente e costas, largura do ombro muito amplo e o cós largo, que acarretou na ondulação na parte da costura e não o franzido desejado. Os defeitos identificados podem ser acompanhados na Tabela 18.

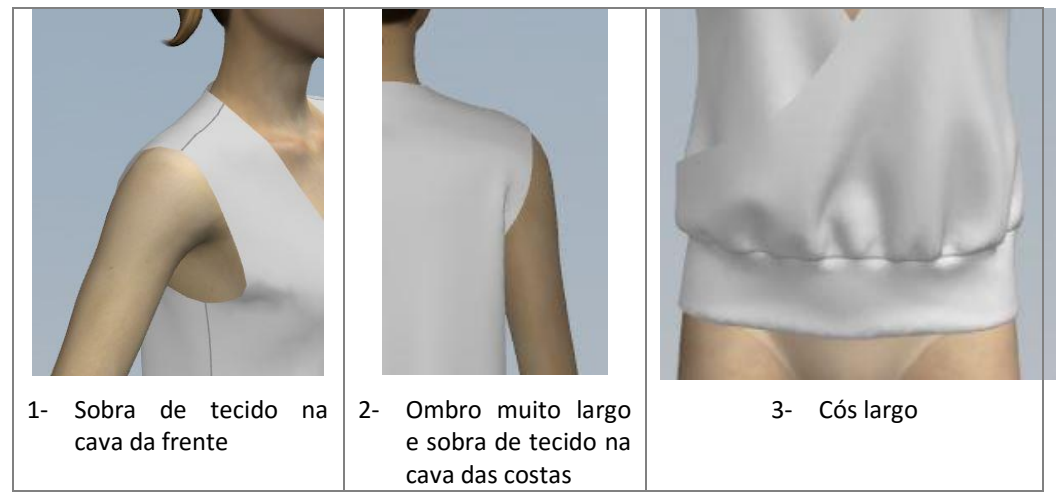

Tabela 18: Defeitos identificados no modelo 3

Fonte: Elaborado por Gisely A. Pires, 2015

No entanto, as alterações no molde não foram realizadas para a simulação dos Tecidos 3 e 4, pois o objetivo deste experimento não é a aprovação do modelo, mas sim a análise das convergências e divergências entre os protótipos virtuais e físicos. O resultado final da simulação realizada com a aplicação de cores e texturas, pode ser acompanhados na Tabela 19.

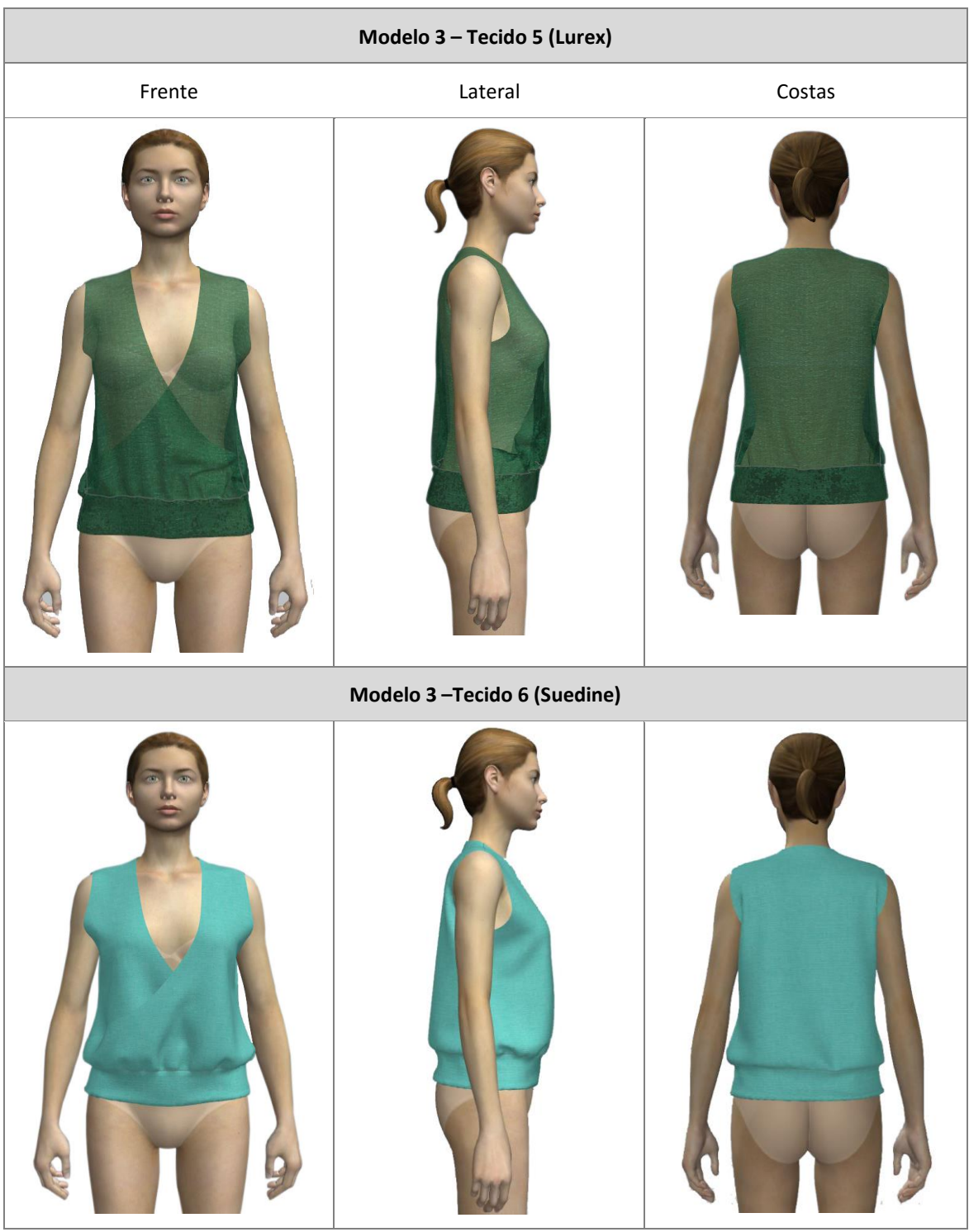

Tabela 19: Protótipos virtuais (blusa transpassada)

Fonte: Elaborado por Gisely A. Pires, 2015

# **5.6. Prototipagem Manual – Modelo 3: Blusa Drapeada**

O protótipo físico da Blusa Transpassada foi executado em sete etapas (Figura 51).

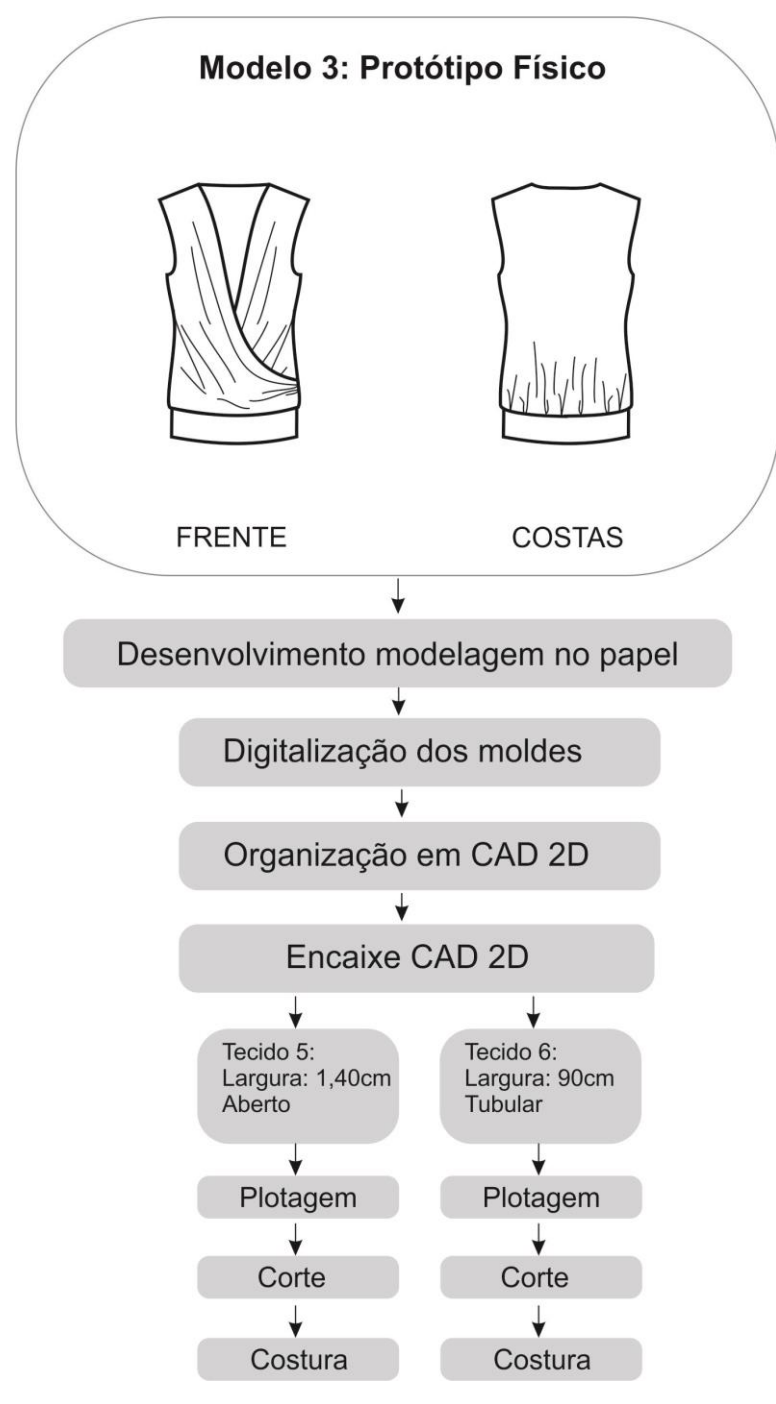

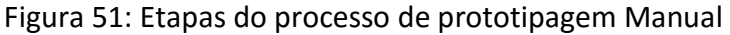

Fonte: Elaborado por Gisely A. Pires, 2015

As três primeiras etapas compreendeu o mesmo processo utilizado para a prototipagem virtual, no qual foram executadas:

- Desenvolvimento da modelagem no papel branco utilizando método Lutterloh;
- Digitalização dos moldes por meio do sistema Audaces Digiflash versão 4;
- Organização dos moldes, no qual foi direcionado o sentido do fio, nome dos moldes, quantidade de vezes a serem cortadas no tecido e o desdobramento da parte das costas;

Ainda na terceira etapa ocorreu a aplicação das margens de costuras aos moldes (Figura 52). As mesmas foram inseridas de acordo com as máquinas utilizadas. A Tabela 20 apresenta os valores de costuras inseridos e a sequência operacional para montagem da peça.

Figura 52: Moldes da blusa transpassada com margens de costuras

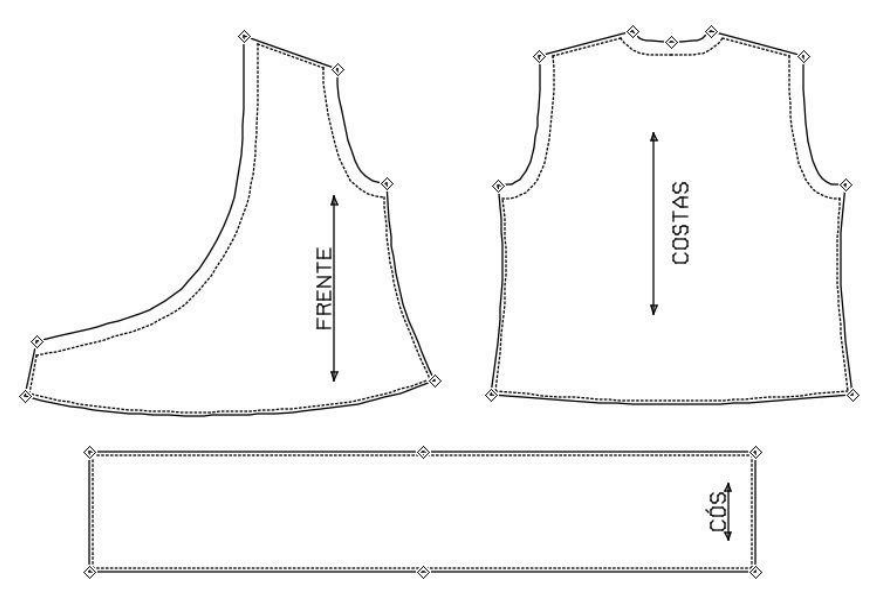

Fonte: Elaborado por Gisely A. Pires, 2015

| $N^{\circ}$  | Operação                         | Máquina   | Margem de costura<br>aplicada |
|--------------|----------------------------------|-----------|-------------------------------|
| 1            | Fechar ombros                    | Overlock  | $0,5$ cm                      |
| $\mathbf{2}$ | Fazer barras no decote<br>e cava | Galoneira | $2,0 \text{ cm}$              |
| 3            | Pregar cós na barra              | Overlock  | $0.5 \text{ cm}$              |

Tabela 20: Sequência operacional para costura do modelo 3

Fonte: Elaborado por Gisely A. Pires, 2015

Na quarta etapa foram realizados os encaixes para corte no tecido, sendo um com a largura de 1,40cm para o Lurex (Figura 53), e 0,90cm para o Suedine (Figura 54).

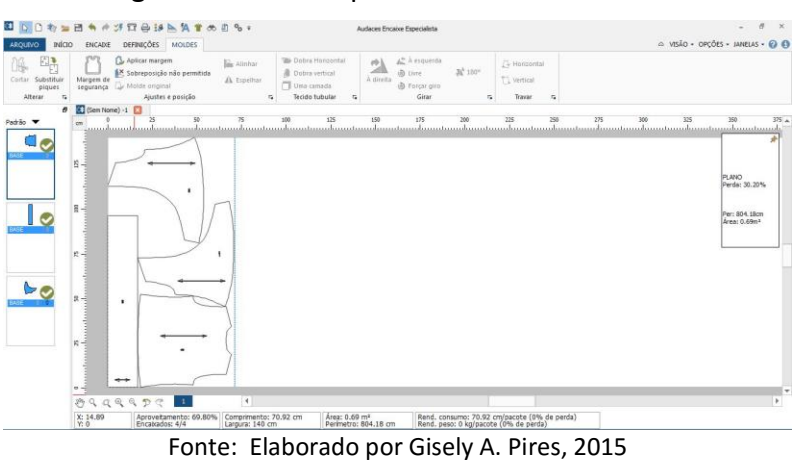

Figura 53: Encaixe para corte no tecido lurex

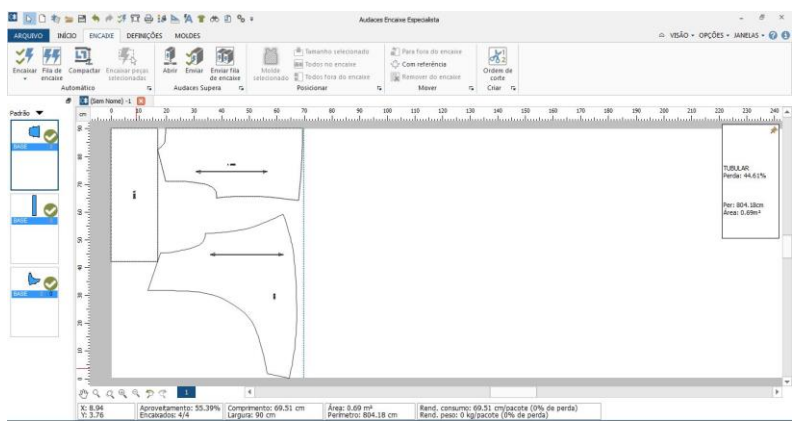

Figura 54: Encaixe para corte no tecido tubular Suedine

Fonte: Elaborado por Gisely A. Pires, 2015

Na quinta etapa ocorreu a plotagem dos encaixes, seguidos da sexta e ultima etapa, onde foram realizados os cortes da malha lurex e suedine.

A sétima etapa compreendeu o processo de costura dos protótipos, utilizando as máquinas: overlock e galoneira. A Tabela 21 apresenta os resultados de todo esse processo.

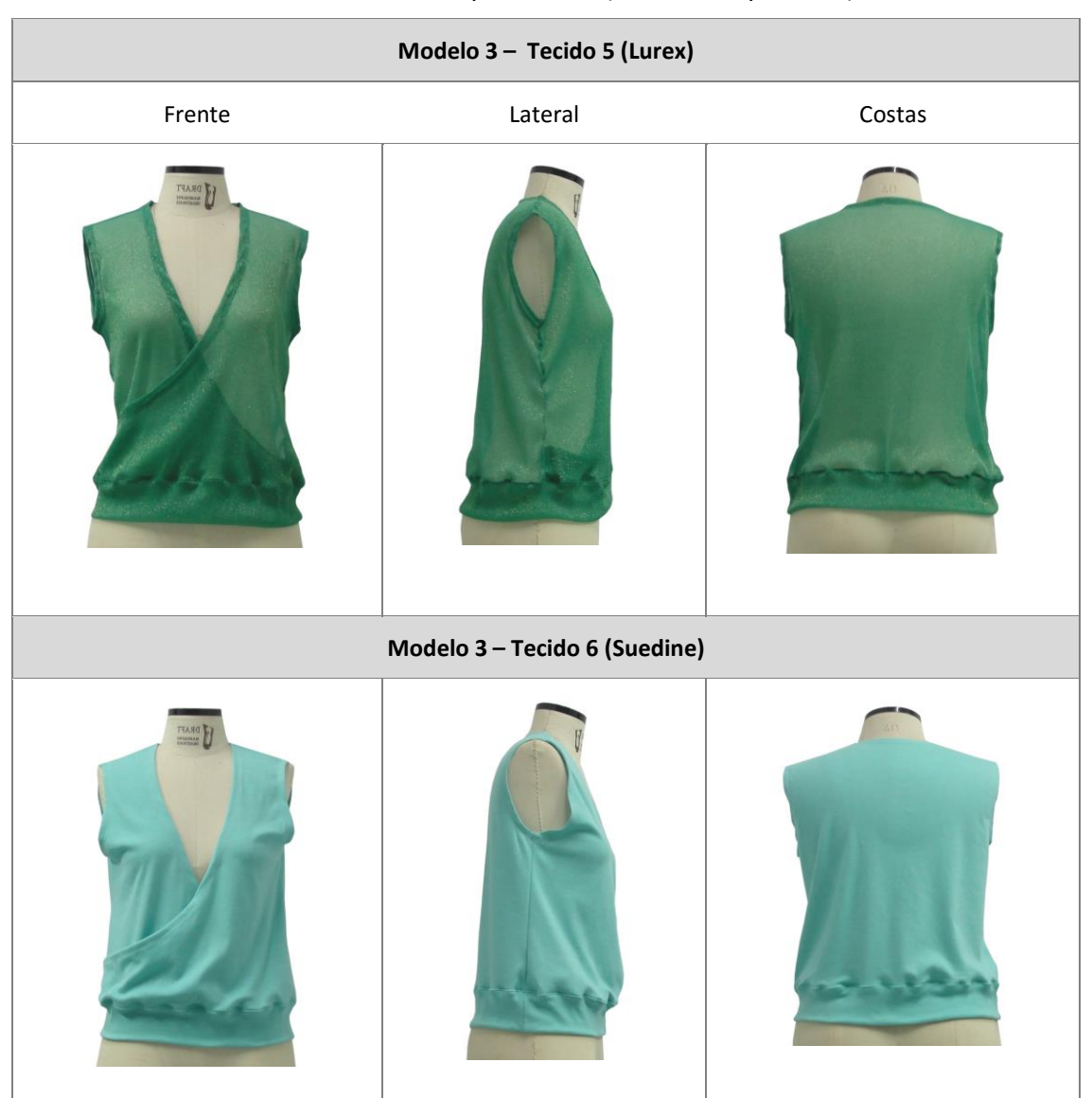

Tabela 211: Protótipos físicos (blusa transpassada)

Fonte: Elaborado por Gisely A. Pires, 2015

# **5.7. Prototipagem Virtual – Modelo 4: Saia Godê**

A prototipagem da saia godê compreendeu somente duas etapas (Figura 55).

A primeira etapa consistiu na elaboração da modelagem da saia godê no software Audaces Vestuário. O molde foi construído a partir das diretrizes propostas por Aldrich (2014), seguindo as medidas de 68 cm de cintura e de 40 cm de comprimento. Posteriormente foi produzido o molde do cós, traçado com as medidas de 8 cm de altura e 68 cm de largura (Figura 56).

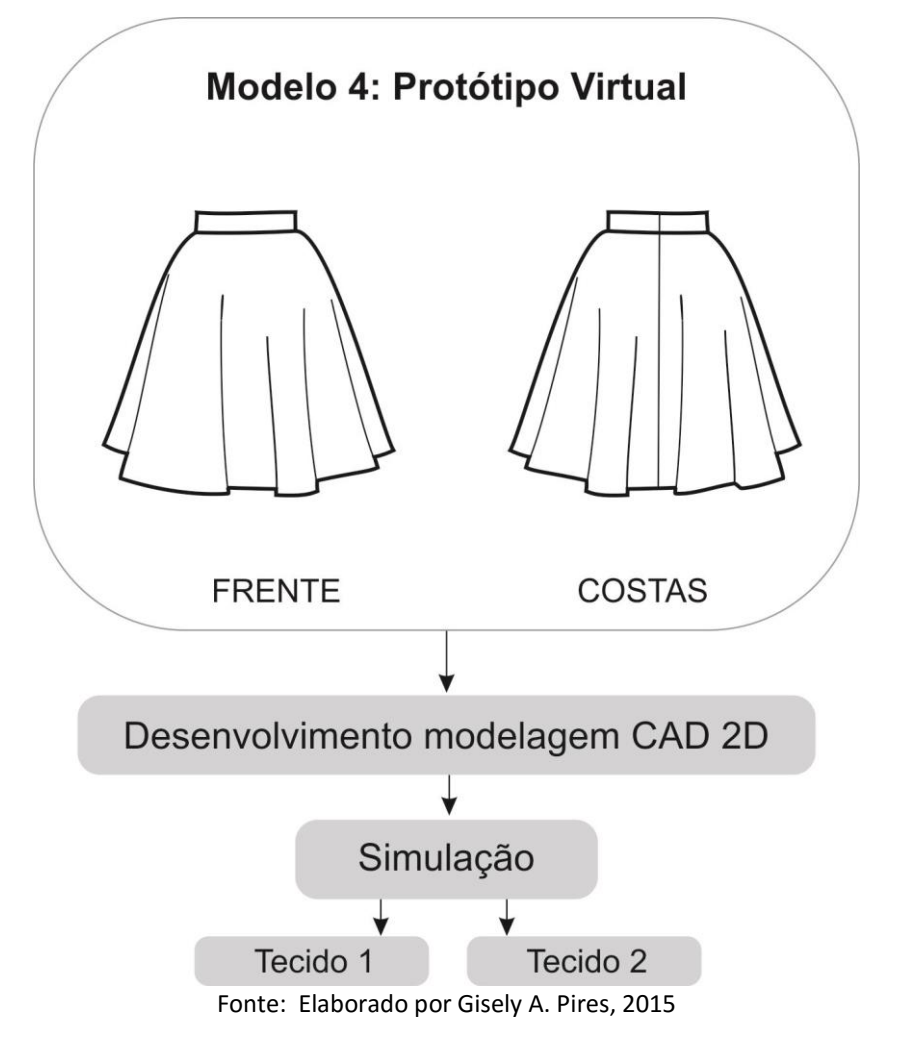

Figura 55: Etapas do processo de prototipagem virtual saia godê

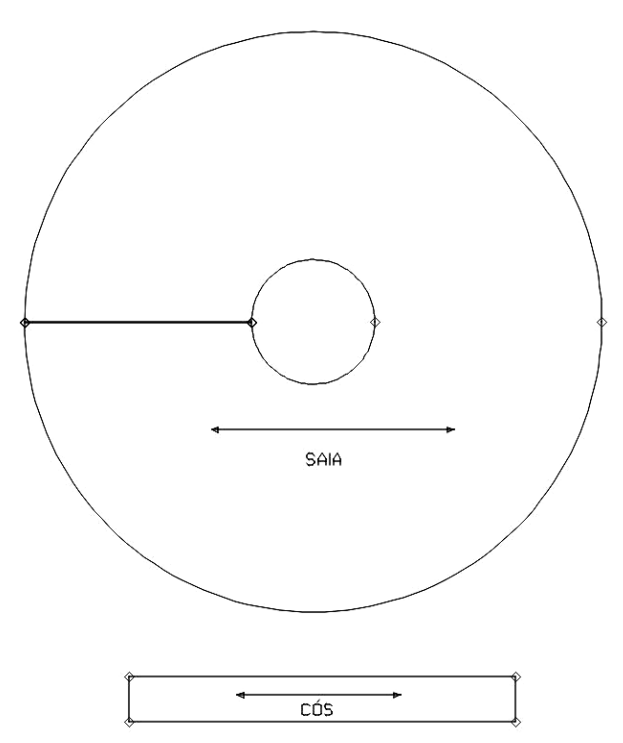

Figura 56: Molde saia godê executado no Audaces Vestuário

Fonte: Elaborado por Gisely A. Pires, 2015

A segunda etapa compreendeu a simulação do protótipo como apresenta a Tabela 22.

| 1 - Posicionamento e<br>aplicação de costura<br>nos moldes | 2 - Simulação | $3 -$<br>Reposicionamento<br>do cós para<br>simulação com o<br>mesmo dobrado | 4 - Simulação | 5 - Aplicação de cor |
|------------------------------------------------------------|---------------|------------------------------------------------------------------------------|---------------|----------------------|

Tabela 222: Processo de simulação da saia godê

Fonte: Elaborado por Gisely A. Pires, 2015

A partir da simulação realizada foi configurado as propriedades para os Tecidos 5 e 6, resultando nos modelos apresentados na Tabela 23.

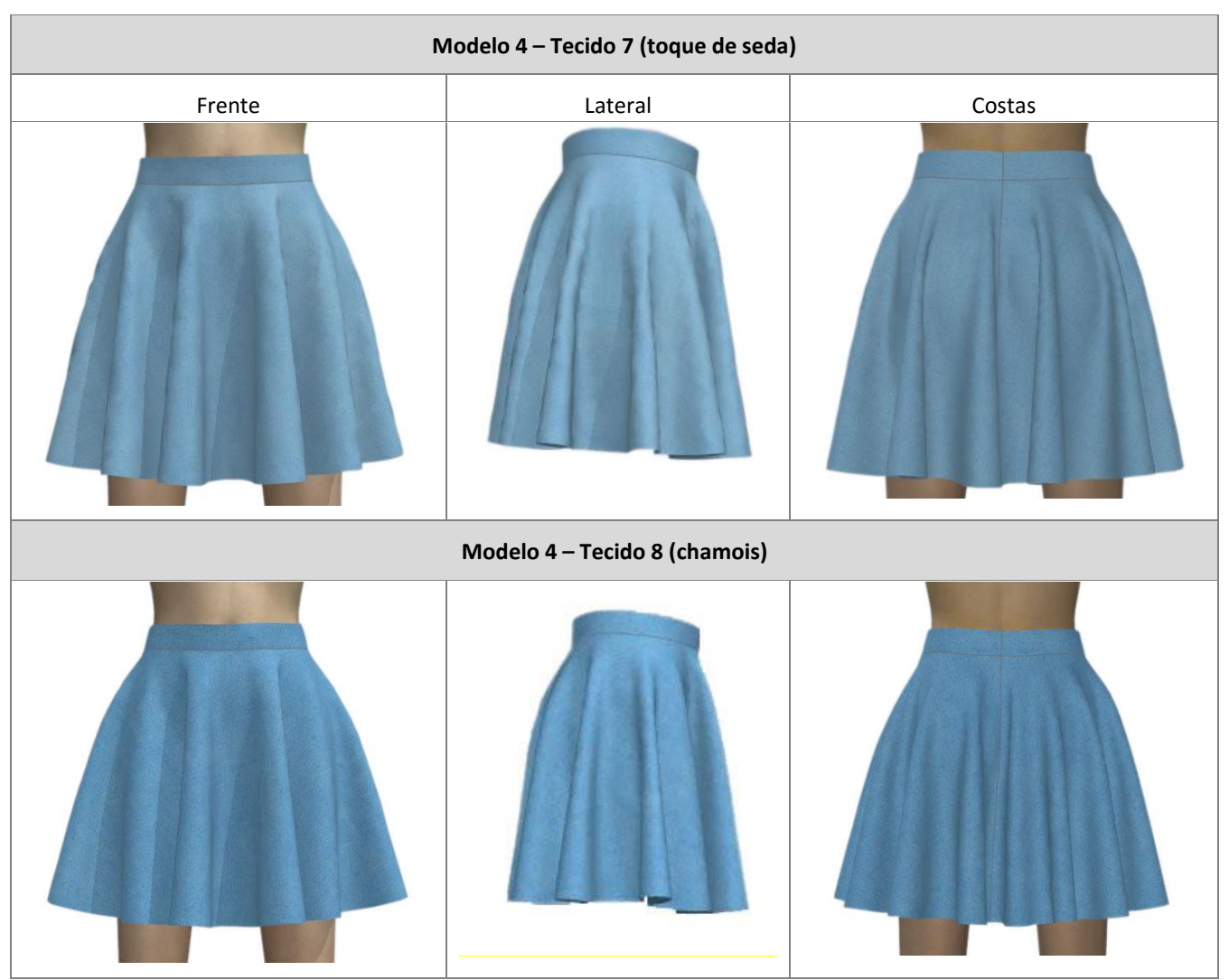

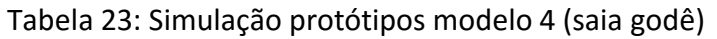

Fonte: Elaborado por Gisely A. Pires, 2015

#### **5.8. Prototipagem Manual – Modelo 4: Saia Godê**

O protótipo físico da saia godê foi realizado em cinco etapas conforme Figura

57.

Modelo 4: Protótipo Físico FRENTE COSTAS Desenvolvimento modelagem CAD 2D Encaixe CAD 2D  $\overline{\mathbf{r}}$ Tecido 7:<br>Largura: 140 cm Tecido 8:<br>Largura: 140 cm Plotagem Plotagem Corte Corte Costura Costura Fonte: Elaborado por Gisely A. Pires, 2015

A primeira assim como no processo virtual, foi a elaboração da modelagem em CAD 2D. No entanto, para a construção do protótipo físico foi necessário inserir as margens de costura na circunferência da cintura e cós (Figura 58).

Figura 58: Modelagem saia godê com margem de costura

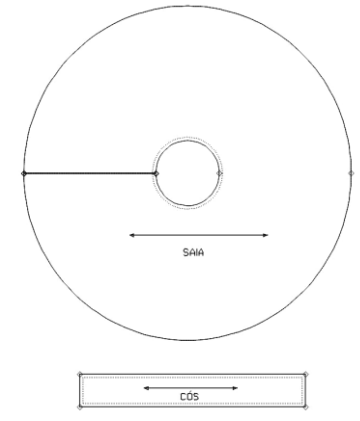

Fonte: Elaborado por Gisely A. Pires, 2015

Figura 57: Etapas do processo de prototipagem manual saia godê

Os valores das margens de costura foram aplicados de acordo com as máquinas utilizadas para a montagem da peça, no qual podem ser acompanhas na Tabela 24, junto com a sequência operacional.

| $N^{\circ}$ | Operação                                  | Máquina | Margem de costura<br>aplicada |
|-------------|-------------------------------------------|---------|-------------------------------|
| 1           | Fechar costura traseira e<br>pregar zíper | reta    | $1,0 \text{ cm}$              |
| 2           | Pregar cós                                | reta    | $1,0 \text{ cm}$              |
| 3           | Barra (corte a fio)                       |         |                               |
|             |                                           |         |                               |

Tabela 244: Sequência operacional para costura da saia godê

Fonte: Elaborado por Gisely A. Pires, 2015

A segunda etapa compreendeu na execução do encaixe para os tecidos 7 e 8 (Figura 59). Ambos possuíam 1,40cm de largura. Dessa forma, tal processo foi realizado somente uma vez.

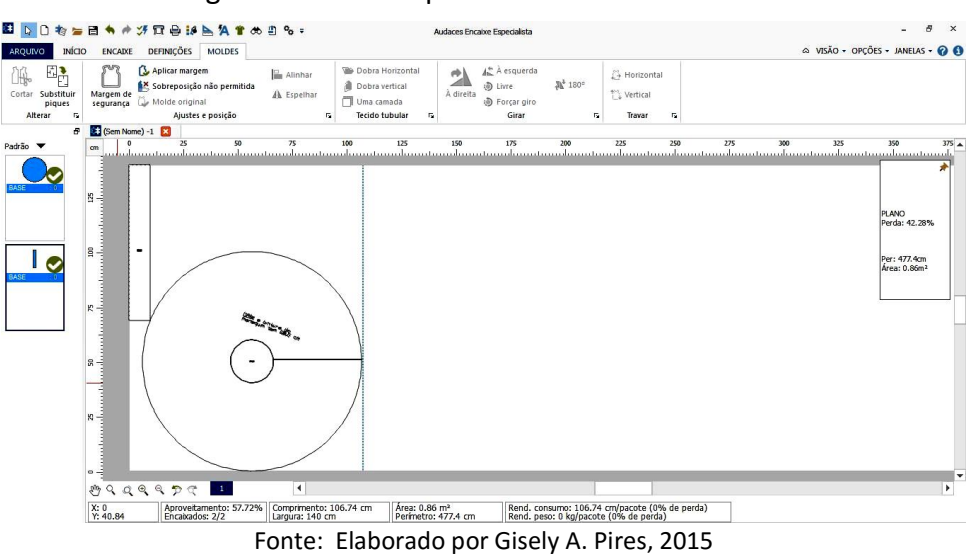

Figura 59: Encaixe para corte dos tecidos 7 e 8

Na terceira etapa realizou-se a impressão do encaixe para o corte. Na quarta ocorreu o corte dos tecidos 7 e 8. Os mesmos foram sobrepostos sobre a

mesa de corte, assim o processo foi executado somente uma vez para os dois tecidos. Na quinta e última etapa foram efetuadas as costuras das saias, resultando nas peças apresentadas na Tabela 25.

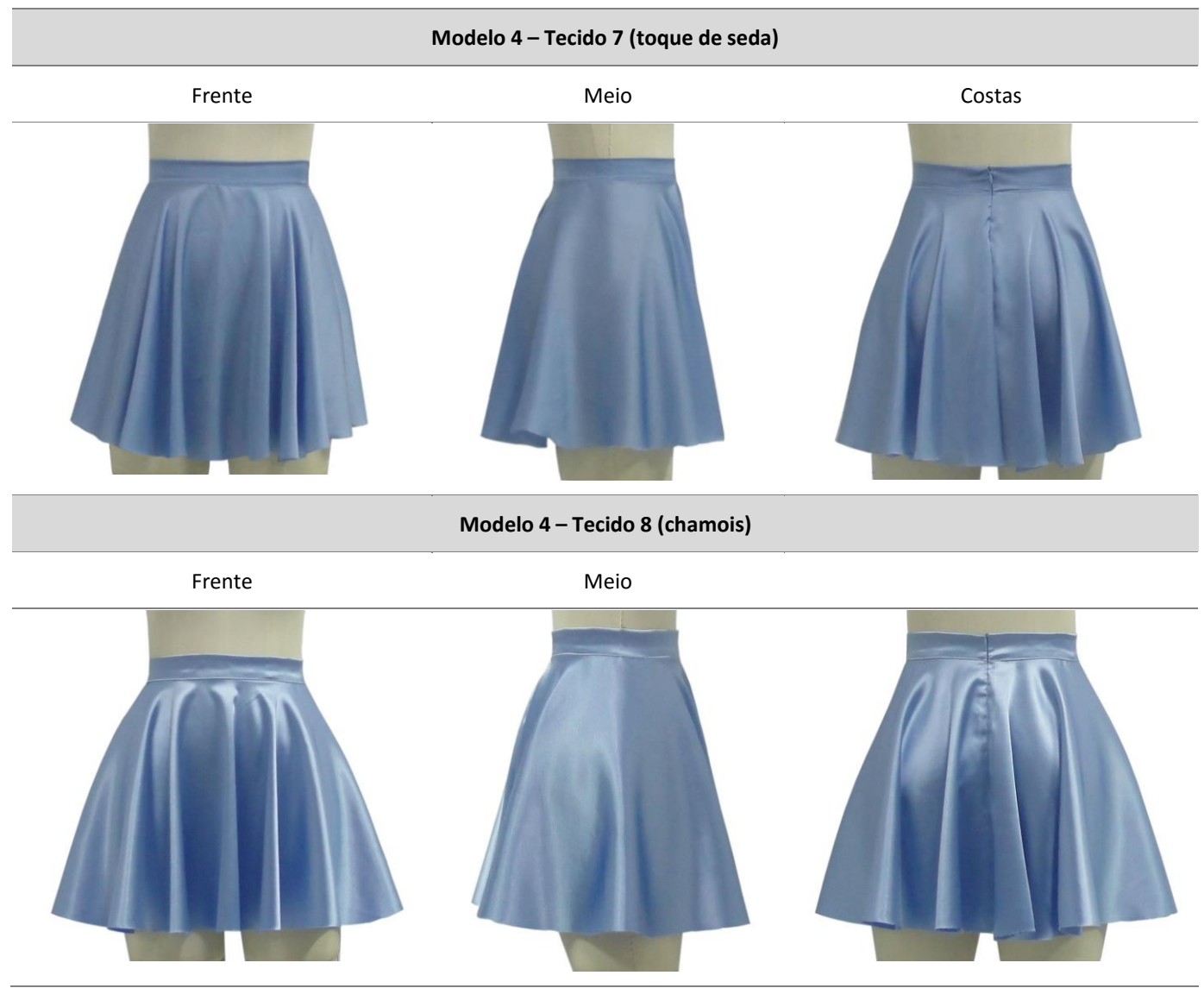

Tabela 255: Protótipos Físicos (saia godê)

Fonte: Elaborado por Gisely A. Pires, 2015

### **6. ANÁLISE COMPARATIVA DOS PROTÓTIPOS VIRTUAIS E REAIS**

A partir de uma avaliação dos questionários aplicados com 21 alunos do 4º período do curso de Design de moda, da Faculdade Tecnológica Federal do Paraná, foram analisados os resultados das perguntas.

A apresentação dos dados obtidos inicia-se pela identificação dos protótipos virtuais indicados pelos alunos. Em seguida são mostrados os resultados das comparações entre as imagens dos protótipos virtuais e físicos em relação ao caimento forma e volume.

#### **6.1. Resultados apresentados na identificação dos modelos virtuais**

Em um primeiro momento foram apresentadas as imagens vetorizadas da parte da frente por meio de um retroprojetor. Assim, os estudantes indicaram qual o protótipo executado no software Audaces 3D. A Figura 60 e 61, mostra as imagens do modelo 1, sendo a opção A, o protótipo virtual.

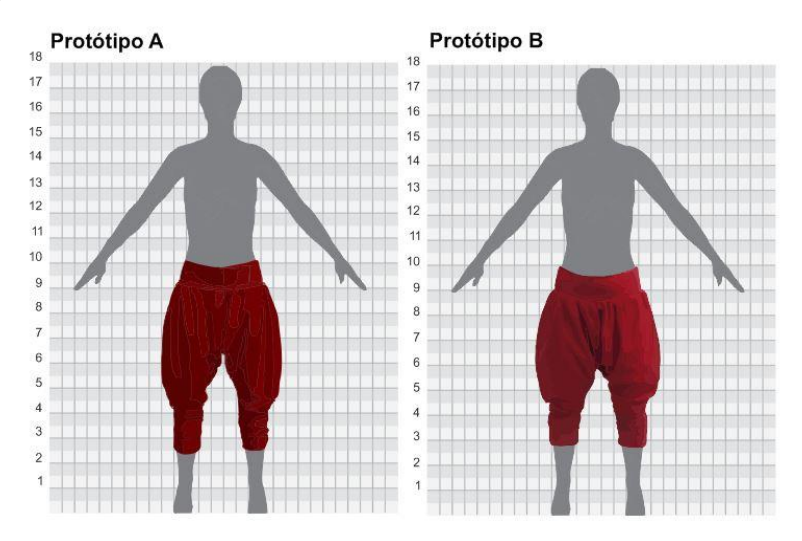

Figura 60: Parte da frente do modelo 1 vetorizado no tecido Cotton

Fonte: Elaborado por Gisely A. Pires, 2015

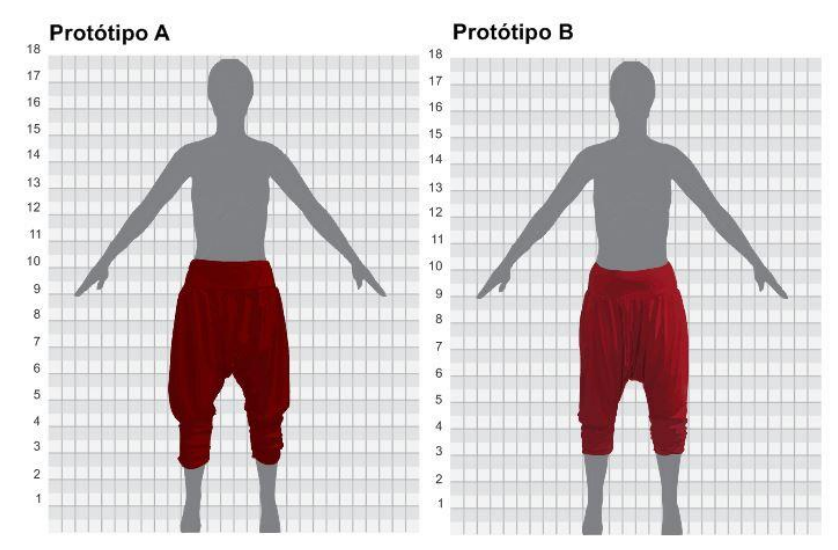

Figura 61: Parte da frente do modelo 1 vetorizado no tecido Viscolycra

Fonte: Elaborado por Gisely A. Pires, 2015

A seguir são apresentadas as imagens vetorizados do modelo 2, ambos são confeccionados no tecido Brim, no entanto os mesmos possuem gramaturas diferentes. A Figura 62 apresenta a opção B como virtual, e a Figura 63, alternativa A.

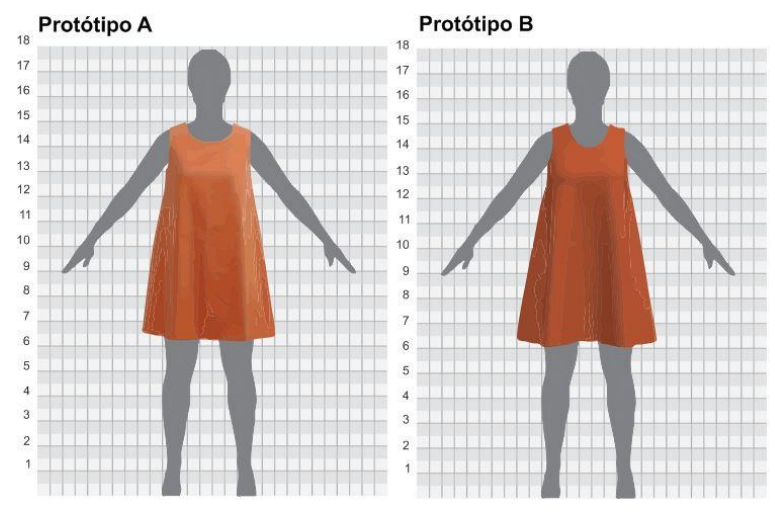

Figura 62: Parte da frente do modelo 2 vetorizado no tecido Brim 175g/m<sup>2</sup>

Fonte: Elaborado por Gisely A. Pires, 2015

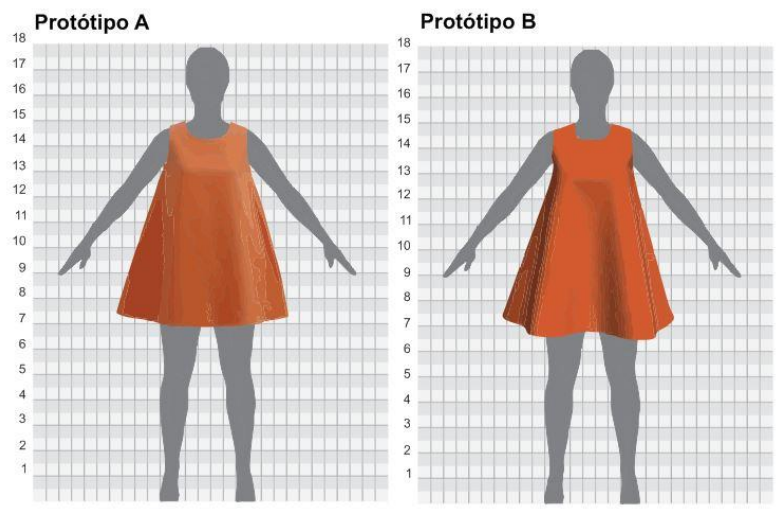

Figura 63: Parte da frente do modelo 2 vetorizado no tecido Brim 300g/m<sup>2</sup>

Fonte: Elaborado por Gisely A. Pires, 2015

Para o modelo 3, as alternativas apresentadas como virtual é A para Figura 64, e B para Figura 65. Os mesmos foram executados nas malha Lurex e Suedine respectivamente.

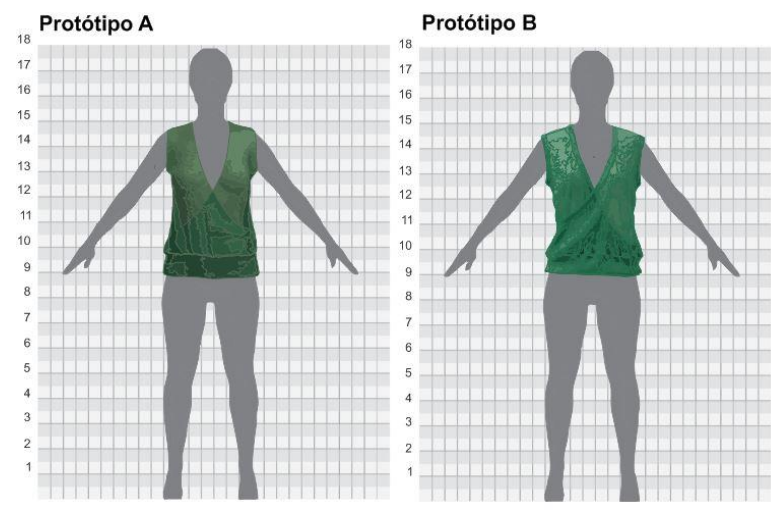

Figura 64: Parte da frente do modelo 3 vetorizado no tecido Lurex

Fonte: Elaborado por Gisely A. Pires, 2015

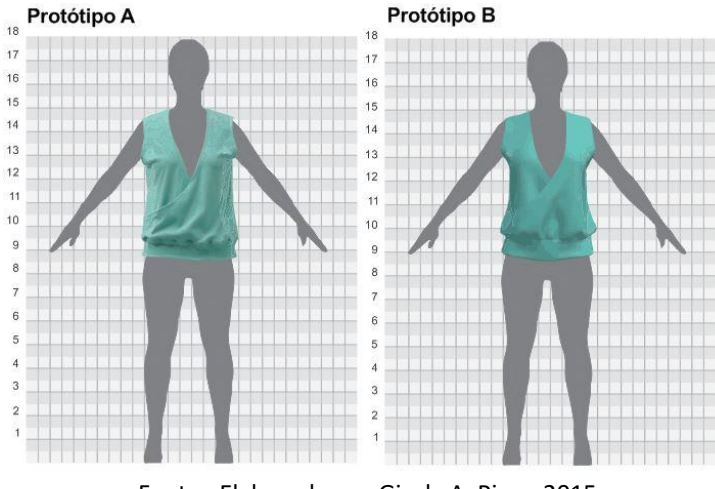

Figura 65: Parte da frente do modelo 3 vetorizado no tecido Suedine

Fonte: Elaborado por Gisely A. Pires, 2015

O quarto e último modelo foi a Saia Godê, em que a alternativa virtual disponível na Figura 66 e 67, são representadas pela opção B. Os tecidos utilizados para confecção dos mesmos foram respectivamente: Toque de Seda e Chamois.

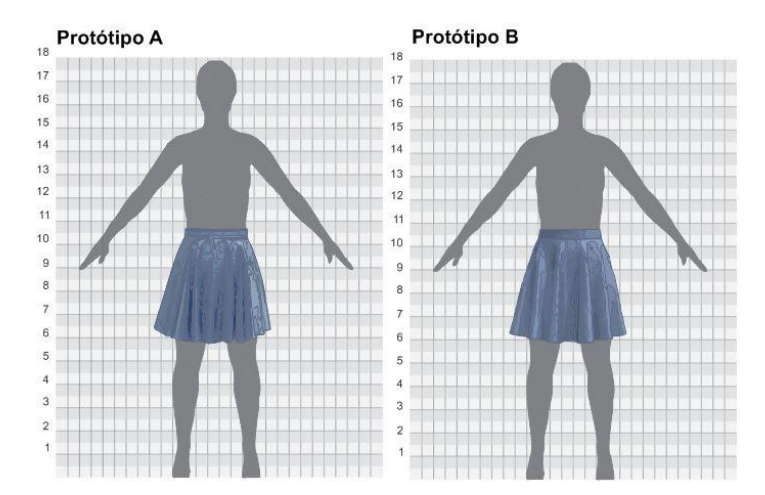

Figura 66: Parte da frente do modelo 4 vetorizado no tecido Toque de Seda

Fonte: Elaborado por Gisely A. Pires, 2015

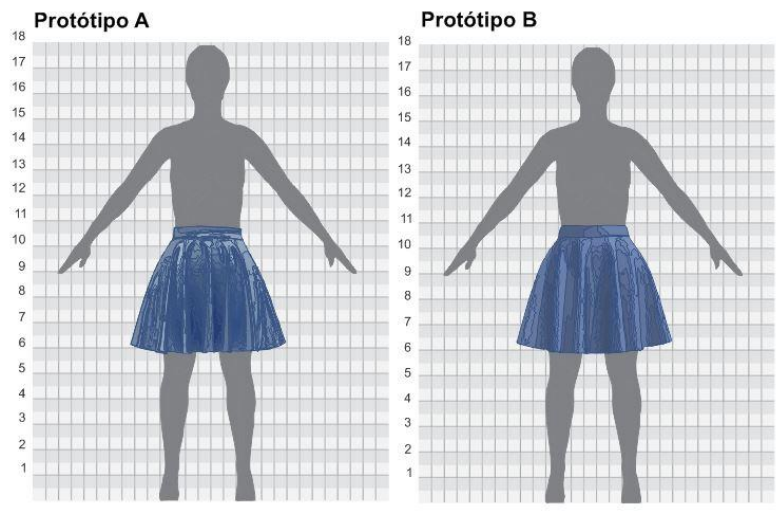

Figura 67: Parte da frente do modelo 4 vetorizado no tecido Chamois

Fonte: Elaborado por Gisely A. Pires, 2015

Os resultados obtidos são apresentados na Tabela 26.

| <b>Protótipos</b>                               | <b>Modelo virtual</b><br>apresentado | Respostas dos<br>estudantes |     |
|-------------------------------------------------|--------------------------------------|-----------------------------|-----|
|                                                 |                                      | A                           | B   |
| Modelo $1 -$ tecido 1 (cotton)                  | A                                    | 81%                         | 19% |
| Modelo $1 -$ tecido 2 (viscolycra)              | A                                    | 62%                         | 38% |
| Modelo 2 – tecido 3 (brim 175g/m <sup>2</sup> ) | B                                    | 29%                         | 71% |
| Modelo 2 – tecido 4 (brim $300g/m^2$ )          | A                                    | 29%                         | 71% |
| Modelo 3 – tecido 5 (lurex)                     | A                                    | 76%                         | 24% |
| Modelo $3 -$ tecido 6 (suedine)                 | B                                    | 14%                         | 86% |
| Modelo $4 - tecido\ 7$ (toque de seda)          | B                                    | 48%                         | 52% |
| Modelo 5 – tecido 8 (Chamois)                   | B                                    | 67%                         | 36% |

Tabela 266: Identificação dos protótipos virtuais

Fonte: Elaborado por Gisely A. Pires, 2015

A partir dos dados expostos é possível observar que os alunos identificaram na maioria das imagens apresentadas quais representavam o modelo virtual. No entanto, o modelo de número 4, tecido 8, o percentual das respostas são muito próximos. Neste caso pode-se concluir que houve certa dificuldade em reconhecer o protótipo virtual quando comparado ao físico. Já o modelo de número 3, desenvolvido no tecido 4 e o modelo de número 5, tecido 8, os modelos reais foram selecionados como virtuais, verificando assim que a similaridade dos protótipos desenvolvidos em CAD 3D pode se aproximar tanto do físico, a ponto de ocorrer confusão para identificar qual imagem é representa o modelo virtual.

# **6.2. Resultados apresentados relativos às similaridades os protótipos virtuais e reais**

Em um segundo momento a imagem de todos os modelos foram apresentados com identificação de quais eram os modelos virtuais e reais (Figura 68). Assim, os alunos receberam um questionário (Apêndice A) referente à avaliação de caimento, forma e volume, para que mediante a observação das imagens frente, costa e lateral expostas por meio do retroprojetor, indicassem o grau de semelhança entre os mesmos.

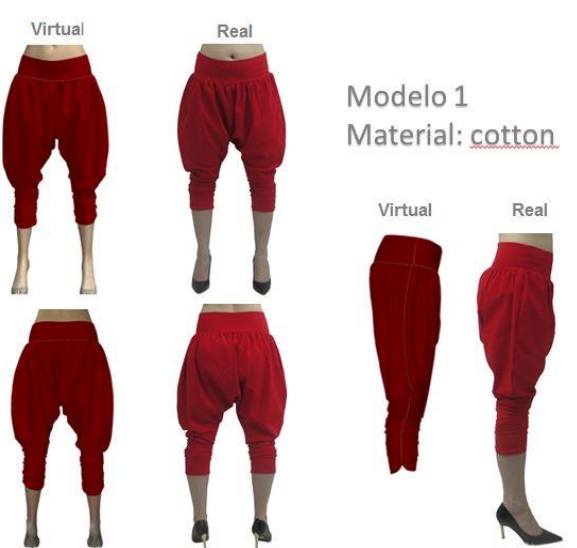

Figura 688: Imagem do modelo identificado

Fonte: Elaborado por Gisely A. Pires, 2015

Com o intuito de sintetizar os dados analisados e de modo a torná-los visualmente perceptíveis, foram elaboradas quatro tabelas que classificam as semelhanças entre os mesmo. Na primeira (Tabela 27) é possível verificar os resultados obtidos para o modelo da Calça Saruel, nos tecidos 1 e 2. A Tabela 28, indica os resultados do Vestido Trapézio, tecidos 3 e 4. Na Tabela 29 os dados estão relacionados aos protótipos da Blusa Transpassada, tecidos 5 e 6. A última, Tabela 30, permite comparar os resultados de caimento , forma e volume da Saia Godê, nos tecidos 7 e 8.

|                                         |          | Calça Saruel |                            |                            |                           |  |
|-----------------------------------------|----------|--------------|----------------------------|----------------------------|---------------------------|--|
|                                         |          | Idêntico     | <b>Muito</b><br>semelhante | <b>Pouco</b><br>semelhante | <b>Muito</b><br>diferente |  |
| Modelo $1 -$<br>tecido 1<br>(cotton)    | Caimento | 29%          | 62%                        | 10%                        | 0%                        |  |
|                                         | Forma    | 29%          | 67%                        | 5%                         | 0%                        |  |
|                                         | Volume   | 19%          | 71%                        | 10%                        | 0%                        |  |
|                                         |          |              |                            |                            |                           |  |
| Modelo $1-$<br>tecido 2<br>(viscolycra) | Caimento | 52%          | 43%                        | 5%                         | 0%                        |  |
|                                         | Forma    | 57%          | 38%                        | 5%                         | 0%                        |  |
|                                         | Volume   | 57%          | 43%                        | 0%                         | 0%                        |  |

Tabela 277: Identificação dos protótipos virtuais modelo 1

Fonte: Elaborado por Gisely A. Pires, 2015

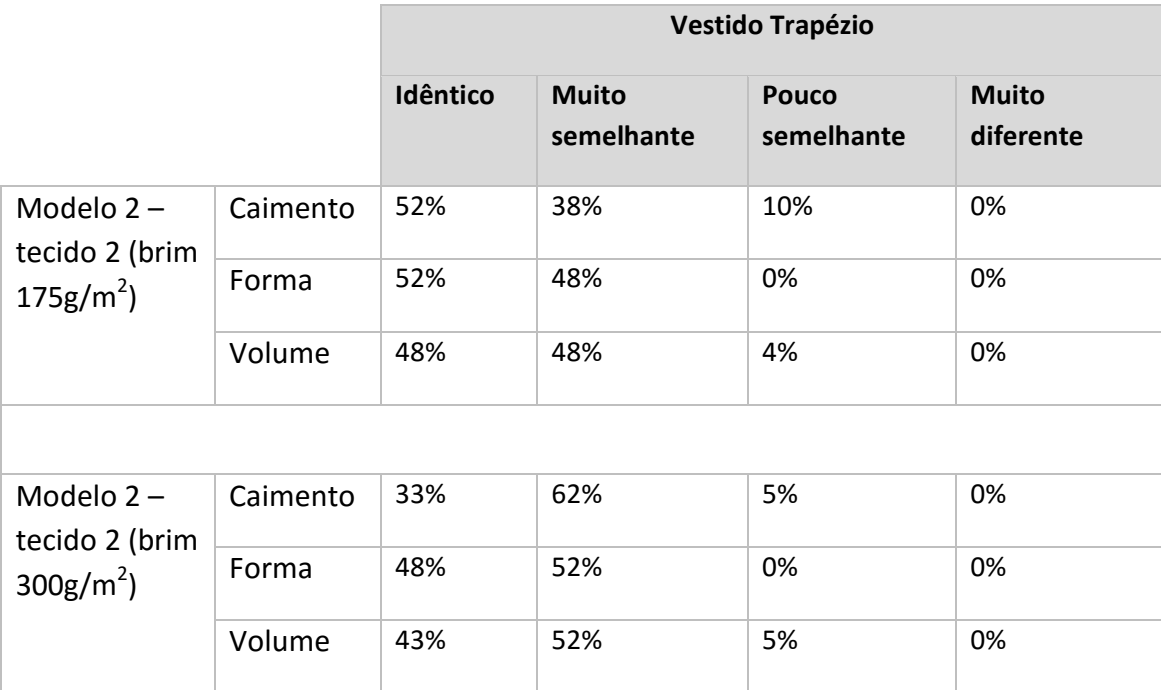

#### Tabela 288: Identificação dos protótipos virtuais modelo 2

Fonte: Elaborado por Gisely A. Pires, 2015

#### Tabela 299: Identificação dos protótipos virtuais modelo 3

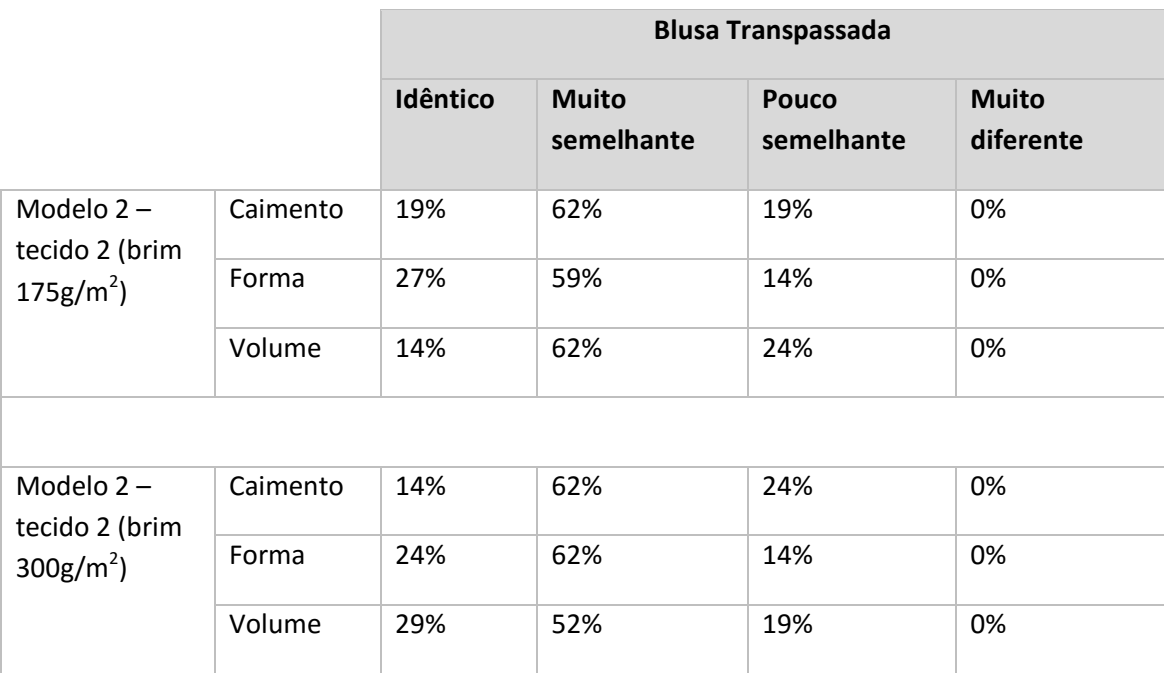

Fonte: Elaborado por Gisely A. Pires, 2015

|                                                  |          | Saia Godê |                            |                            |                           |  |
|--------------------------------------------------|----------|-----------|----------------------------|----------------------------|---------------------------|--|
|                                                  |          | Idêntico  | <b>Muito</b><br>semelhante | <b>Pouco</b><br>semelhante | <b>Muito</b><br>diferente |  |
| Modelo $2-$<br>tecido 2<br>(brim<br>$175 g/m2$ ) | Caimento | 26%       | 68%                        | 5%                         | 0%                        |  |
|                                                  | Forma    | 30%       | 60%                        | 10%                        | 0%                        |  |
|                                                  | Volume   | 35%       | 55%                        | 10%                        | 0%                        |  |
|                                                  |          |           |                            |                            |                           |  |
| Modelo $2-$<br>tecido 2<br>(brim<br>$300 g/m2$ ) | Caimento | 20%       | 70%                        | 10%                        | 0%                        |  |
|                                                  | Forma    | 35%       | 55%                        | 10%                        | 0%                        |  |
|                                                  | Volume   | 30%       | 60%                        | 10%                        | 0%                        |  |

Tabela 30: Identificação dos protótipos virtuais modelo 4

Fonte: Elaborado por Gisely A. Pires, 2015

A observação dos dados apresentados nas Tabelas acima permite afirmar que os protótipos desenvolvidos virtualmente apresentam características visuais muito próximas dos protótipos físicos, pois nota-se na maioria das respostas obtidas que os mesmos são classificados como idênticos ou muito próximos dos reais. No entanto, torna-se relevante destacar que na Tabela 29 o modelo apresentado obteve na classificação de pouco semelhante, um percentual maior em relação aos outros. Provavelmente isso ocorreu devido aos problemas de modelagem da peça.

#### **CONCLUSÃO**

Este trabalho iniciou-se com o objetivo principal de verificar as convergências e divergências entre os protótipos virtuais e os produzidos nos processos tradicionais, tendo em vista analisar a similaridade do caimento, forma e volume, para validação de novos projetos na indústria do vestuário, a fim de conferir a confiabilidade dos aspectos visuais dos modelos virtuais.

Para proceder a esse estudo, foram desenvolvidos quatro modelos de protótipos, cada um executado em dois tecidos diferentes. No entanto, as características de comportamento dos materiais utilizados, não se encontravam disponíveis no software Audaces 3D. Em virtude disto, foi necessário desenvolver um método visual de caimento dos tecidos selecionados. Pois assim como na maioria das indústrias do vestuário, a autora não possuía acesso e nem o conhecimento exigido para o manuseio de equipamentos que avaliam as características técnicas dos tecidos.

Feito isto, foram executados os protótipos virtuais e físicos. Os mesmo foram apresentados a um grupo de 21 alunos, do 4º período do curso de Design de Moda, da Universidade Tecnológica Federal do Paraná, a fim de verificar a semelhança entre os mesmos em relação ao caimento, forma e volume. Assim, comprovou-se a hipótese de que a utilização de softwares de prototipagem 3D específicos para indústria do vestuário possibilita o desenvolvimento de peças virtuais com características visuais muito próximas dos protótipos reais.

Ressalta-se que mesmo sendo possível identificar a maioria dos protótipos virtuais em relação aos físicos, como mostra a análise da Tabela 24, tais fatores não influenciaram nas similaridades das características visuais dos mesmos. A síntese apresentada nas Tabelas 25, 26, 27 e 28, demostram com clareza tal fato, ao

apresentar dados expressivos que comprovam a semelhança muito próxima ou mesmo idênticas entre os mesmos.

Portanto, comprova-se a hipótese de que a utilização de softwares de prototipagem 3D específicos para indústria do vestuário possibilita o desenvolvimento de peças virtuais com características visuais muito próximas dos protótipos reais. Assim, a utilização de softwares 3D aplicados na aprovação prévia dos protótipos, pode ser validada como eficaz no processo de construção do vestuário, seja para analisar forma, caimento ou volume.

Também é pertinente salientar que o alcance da similaridade entre o protótipo virtual e o físico, está diretamente relacionado ao conhecimento do tecido utilizado, modelagem, costura e a manipulação das ferramentas disponíveis no software 3D.

Dessa forma, uma nova abordagem é aplicada para construção de protótipos, que até então é pouco conhecida. Isto deve contribuir para compreensão de um novo contexto e antever questões relativas aos novos processos e possibilidades de construção de protótipos na indústria do vestuário.

No decorrer desta pesquisa outras questões foram surgindo como possibilidades e continuidade deste trabalho. Entre as propostas de futuras pesquisas, incluem investigações que abordem: aspectos ergonômicos do vestuário virtual tanto de forma estática ou dinâmica; o conhecimento dos profissionais e docentes sobre a construção de protótipos virtuais; entre tantas outras, pois o campo de estudo é vasto e comprova-se grande carência de pesquisas com este enfoque.

99

#### **REFERÊNCIAS**

ABNT – Associação Brasileira da Indústria Têxtil e de Confecção. **NBR 13483 - Material têxtil - Tipos de pontos,** 1995.

ABLING, Bina; MAGGIO, Kathleen**. Moulage, modelagem e desenho – Prática integrada.** Porto Alegre: Bookman, 2014.

ALDRICH, Winifred. **Modelagem Plana para moda feminina.** Porto Alegre: Bookman, 2014.

ALDRICH, Winifred. **Tejido, forma y patronaje plano**. Barcelona: Gustavo Gili, 2010.

AMADEN-CRAWFORD, Connie. **Costura de Moda: técnicas básicas**. Porto Alegre: Bookman, 2014.

ARAÚJO, Mário de. **Tecnologia do vestuário**. Lisboa: Fundação Calouste Gulbenkian, 1996

AQUINO, Marco Silva de. **Análise Tribológica da malhas multifuncionais obtidas por multicamadas**. Tese de Doutorado - Programa de Pós-Graduação em Engenharia Mecânica do Centro de Tecnologia da Universidade Federal do Rio Grande do Norte. UFRN, 2012.

BOUERI, José Jorge. Sob medida: antropometria, projeto e modelagem. In: PIRES, Dorotéia Baduy. Design de Moda: Olhares diversos. São Paulo: Estação das Letras e Cores, 2008. Parte III, Cap. 4. p. 347-369.

BREHM, Leda Maria Stumpf. **Contribuição para classificação e descrição do caimento dos tecidos de seda 100% empregados em vestuário**. Dissertação (Mestrado em Design) – Programa de Pós-Graduação em Design, UFRGS, 2011.

BRIGGES-GOOD, Amanda. **Design de estamparia têxtil**. Porto Alegre: Bookman, 2014.

CHATAIGNIER, Gilda. **Fio a Fio: tecidos, moda e linguagem**. São Paulo: Estação das Letras, 2006.

CHONG, Andrew. **Animação Digital**. Porto Alegre: Bookman, 2011.

ENDO, Diego Yoshihiro. **O Design têxtil aplicado no design de produto**. Dissertação (Mestrado em Design de equipamentos – Especialização em Design de produto) – Universidade de Lisboa – Faculdade Belas Artes, Lisboa, 2013.

FAERM, Steven. **Curso de Design de Moda: princípios, práticas e técnicas**. Barcelona: Gustavo Gili, 2012.

FISCHER, Anette. **Construção de vestuário**. Porto Alegre: Bookman, 2010.

GIL, Antonio Carlos. **Como elaborar projetos de pesquisa**. 5. ed. São Paulo: Atlas,

2010.

GODOI, Márcia Grazie Bragato de. **O conceito da alta-costura aplicado na moda festa.** Monografia (Graduação em Design de moda) – Universidade Tecnológica Federal do Paraná. Apucarana, 2014.

GOMES, Paula. et al. **Manual do Formando – Nível 1: Tecnologia de confecção nível básico**. Portugal: Citeve, 2005.

GOKARNESHAN, N. **Fabric and Structure Design**. New Delhi: New Age International, 2009.

GUERRERO, José Antonio. **Nuevas Tecnologías aplicadas a la moda**. Barcelona: Parramón, 2009.

JONES, Sue Jenkyn. **Fashion Design: manual do estilista**. São Paulo: Cosac Naify, 2011.

KENKARE, Narahare Sreenath. **Three Dimensional Modeling of Garment drape**. Tese (Doutorado) - North Carolina state University. Raleigh, 2005.

LASCHUCK, Tatiana. **Design Têxtil: da estrutura à superfície**. Porto Alegre: UniRitter, 2009.

LEVINBOOK, Mirian. **Design de Superfície: técnicas e processos em estamparia têxtil para produção industrial**. Dissertação (Mestrado em Design) –, Universidade Anhembi Morumbi. São Paulo, 2008.

LUTTERLOH, Silvia. **O corte de Ouro Lutterloh**. Kemptener: Alemanha, 2014.

MAGNENAT-THALMANN, Nádia. Modeling and Simulating Bodies and Garments. London: Springer-Verlag London, 2010.

MONTEMEZZO, Maria celeste de Fátima Sanches. **Diretrizes metodológicas para o projeto de produtos de moda no âmbito acadêmico**. Dissertação (Mestrado em Desenho Industrial) – Faculdade de Arquitetura, Artes e Comunicação, Universidade Estadual Paulista, Bauru, 2003.

MENDES, Francisca Dantas; SACOMANO, José Benedito; FUSCO, José Paulo Alves. **Rede de Empresas – A cadeia têxtil e as estratégias de manufatura na indústria brasileira do vestuário de moda**. São Paulo: Arte & Ciência, 2010.

MARVELOUSDESIGNER. Case Studies. The Hobbit. Disponível em <http://www.marvelousdesigner.com/cases/wetadigital>Acesso em: 21 jul.2015.

NAVEIRO, Ricardo Manfredi. A Representação do Produto. In: ROMEIRO FILHO, Eduardo. Projeto de Produto. Rio de Janeiro: Elsevier, 2010. Cap. 21. p. 285-297.

NEVES, Manuela. **Desenho Têxtil – Tecidos, Vol I**. Tecminho, 2000.

OPTITEX. Disponível em <http://www.optitex.com/en/3D-Digitizer-Digitize-on-3D-

View-See-Results-on-2D-pieces> Acesso em: 18 maio.2015.

PEZZOLO, Dinah Bueno. **Tecidos: história, tramas, tipos e uso**. São Paulo: Senac-SP, 2007.

PIPES, Alan. **Desenho para designers: habilidades de desenho, esboços de conceito, design auxiliado por computador, ilustração, ferramentas e materiais, apresentações, técnicas de produção**. São Paulo: Blucher, 2010.

PRENDERGAST, Jennifer. **Técnicas de Costura: uma introdução as habilidades de confecção no âmbito do processo criativo**. São Paulo: Gustavo Gili, 2015.

ROSA, Stefania. Alfaiataria: Modelagem Plana Masculina. 3<sup>a</sup> Ed - Brasília: Senac - DF, 2012.

SABRA, Flávio**. Modelagem: tecnologia em produção do vestuário**. São Paulo: Estação das letras e cores, 2009.

SAMPIERE, Roberto Hernánde; COLLADO, Carlos Fernández; LUCIO, Pilar Baptista. **Metodologia de Pesquisa**. São Paulo: McGraw-Hill, 2006.

SATO, Hisako. **Drapeados: a arte de modelar roupas**. São Paulo: Gustavo Gili, 2014.

SILVEIRA, Icléia. **Um modelo para capacitação dos instrutores do sistema** *CAD* **para vestuário e dos modelistas, com foco na gestão do conhecimento**. Tese (Doutorado em Design) Pontifícia Universidade Católica. Rio de Janeiro, 2011.

SMITH, Alisson. Corte e Costura. São Paulo: Publifolha, 2012.

SORGER, Richard; UDALE, Jenny. **Fundamentos de Design de moda**. Porto Alegre: Bookman, 2009.

SOUZA, Patricia de Mello. **Estratégias de construção para estruturas têxteis vestíveis.**  São Paulo, 2013.

SMITH, Alison. **O grande livro da costura: material, técnicas, moldes, projetos.** [tradução Rosemarie Ziegelmaier]. São Paulo: Publifolha, 2013.

TERZOPOULOS, D. et al. **Elastically deformable models**. Computer Graphics, volume 21, number 4. California, 1987.

TREPTOW, Doris. **Inventando Moda: planejamento de coleção**. Brusque: D. Treptow, 2007.

# **APÊNDICE A**

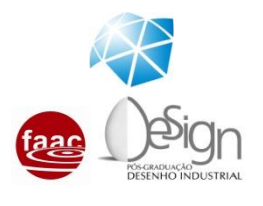

**Universidade Estadual Paulista "Júlio de Mesquita Filho" Faculdade de Arquitetura, Artes e Comunicação** *Pós-graduação em Design* 

**Análise visual para identificação dos modelos virtuais e reais**

A seguir serão apresentadas algumas imagens de peças do vestuário feminino que correspondem a protótipos confeccionados de forma tradicional (físico) e em softwares especializados (virtual).

Essas imagens deverão ser observadas detalhadamente para uma análise do **CAIMENTO**, **FORMA** e **VOLUME** das peças.
## **Modelo 1 – Calça drapeada Material: Cotton**

1- Na sua opnião, o protótipo físico e virtual apresenta características de **CAIMENTO**: ( ) Identico ( ) muito semelhante ( ) pouco semelhante ( ) muito diferente 2- Na sua opnião, o protótipo físico e virtual apresenta características de **FORMA**:

( ) Identico ( ) muito semelhante ( ) pouco semelhante ( ) muito diferente 3- Na sua opnião, o protótipo físico e virtual apresenta características de **VOLUME**:

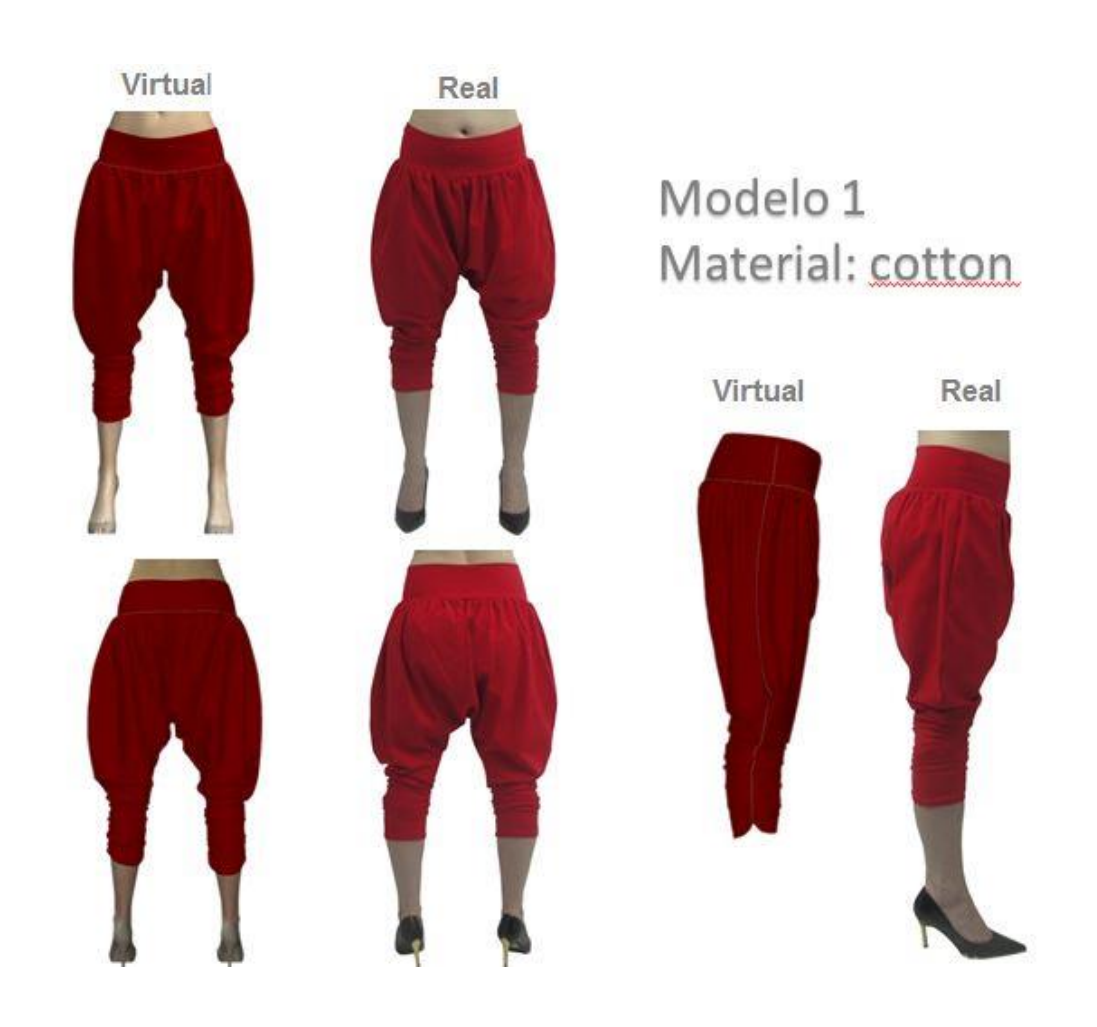

# **Modelo 1 – Calça drapeada Material: Viscolycra**

1- Na sua opnião, o protótipo físico e virtual apresenta características de **CAIMENTO**: ( ) Identico ( ) muito semelhante ( ) pouco semelhante ( ) muito diferente 2- Na sua opnião, o protótipo físico e virtual apresenta características de **FORMA**:

( ) Identico ( ) muito semelhante ( ) pouco semelhante ( ) muito diferente 3- Na sua opnião, o protótipo físico e virtual apresenta características de **VOLUME**:

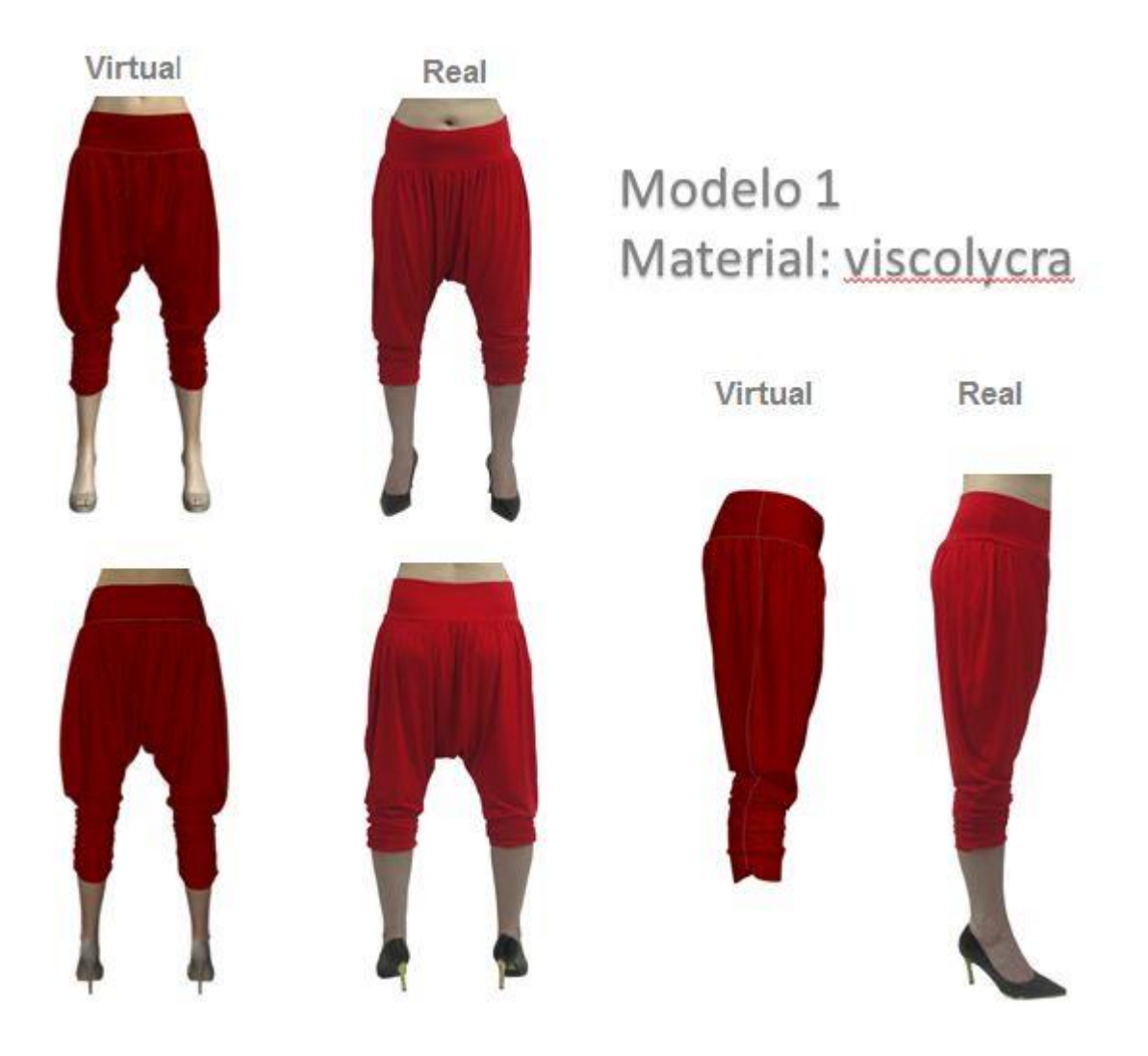

# **Modelo 2 – Vestido Trapézio Material: Brim 175g/m<sup>2</sup>**

1- Na sua opnião, o protótipo físico e virtual apresenta características de **CAIMENTO**: ( ) Identico ( ) muito semelhante ( ) pouco semelhante ( ) muito diferente 2- Na sua opnião, o protótipo físico e virtual apresenta características de **FORMA**:

( ) Identico ( ) muito semelhante ( ) pouco semelhante ( ) muito diferente 3- Na sua opnião, o protótipo físico e virtual apresenta características de **VOLUME**:

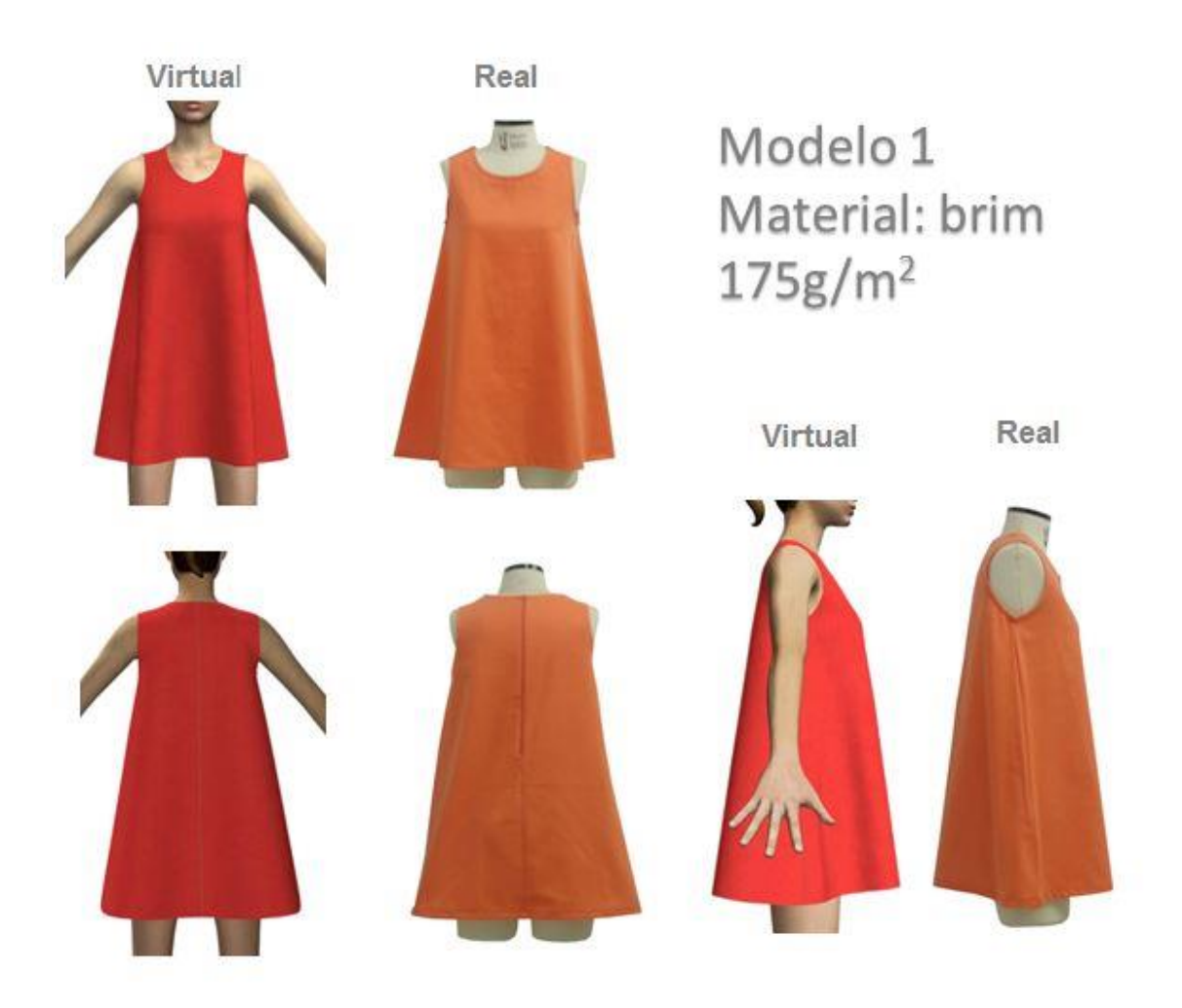

# **Modelo 2 – Vestido Trapézio Material: Brim 300g/m<sup>2</sup>**

1- Na sua opnião, o protótipo físico e virtual apresenta características de **CAIMENTO**: ( ) Identico ( ) muito semelhante ( ) pouco semelhante ( ) muito diferente 2- Na sua opnião, o protótipo físico e virtual apresenta características de **FORMA**:

( ) Identico ( ) muito semelhante ( ) pouco semelhante ( ) muito diferente 3- Na sua opnião, o protótipo físico e virtual apresenta características de **VOLUME**:

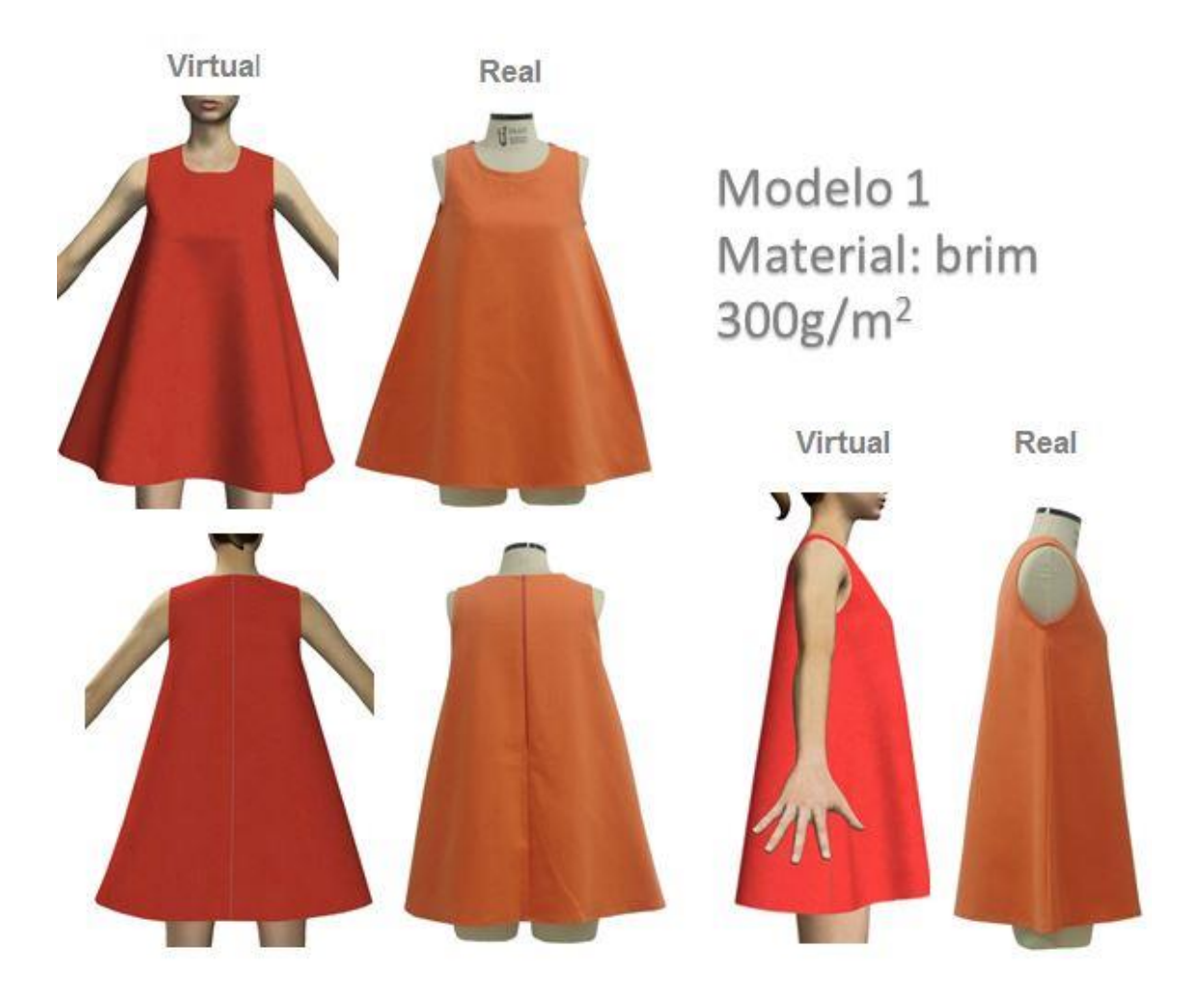

#### **Modelo 3 – Blusa Transpassada Material: Lurex**

1- Na sua opnião, o protótipo físico e virtual apresenta características de **CAIMENTO**: ( ) Identico ( ) muito semelhante ( ) pouco semelhante ( ) muito diferente 2- Na sua opnião, o protótipo físico e virtual apresenta características de **FORMA**:

( ) Identico ( ) muito semelhante ( ) pouco semelhante ( ) muito diferente 3- Na sua opnião, o protótipo físico e virtual apresenta características de **VOLUME**:

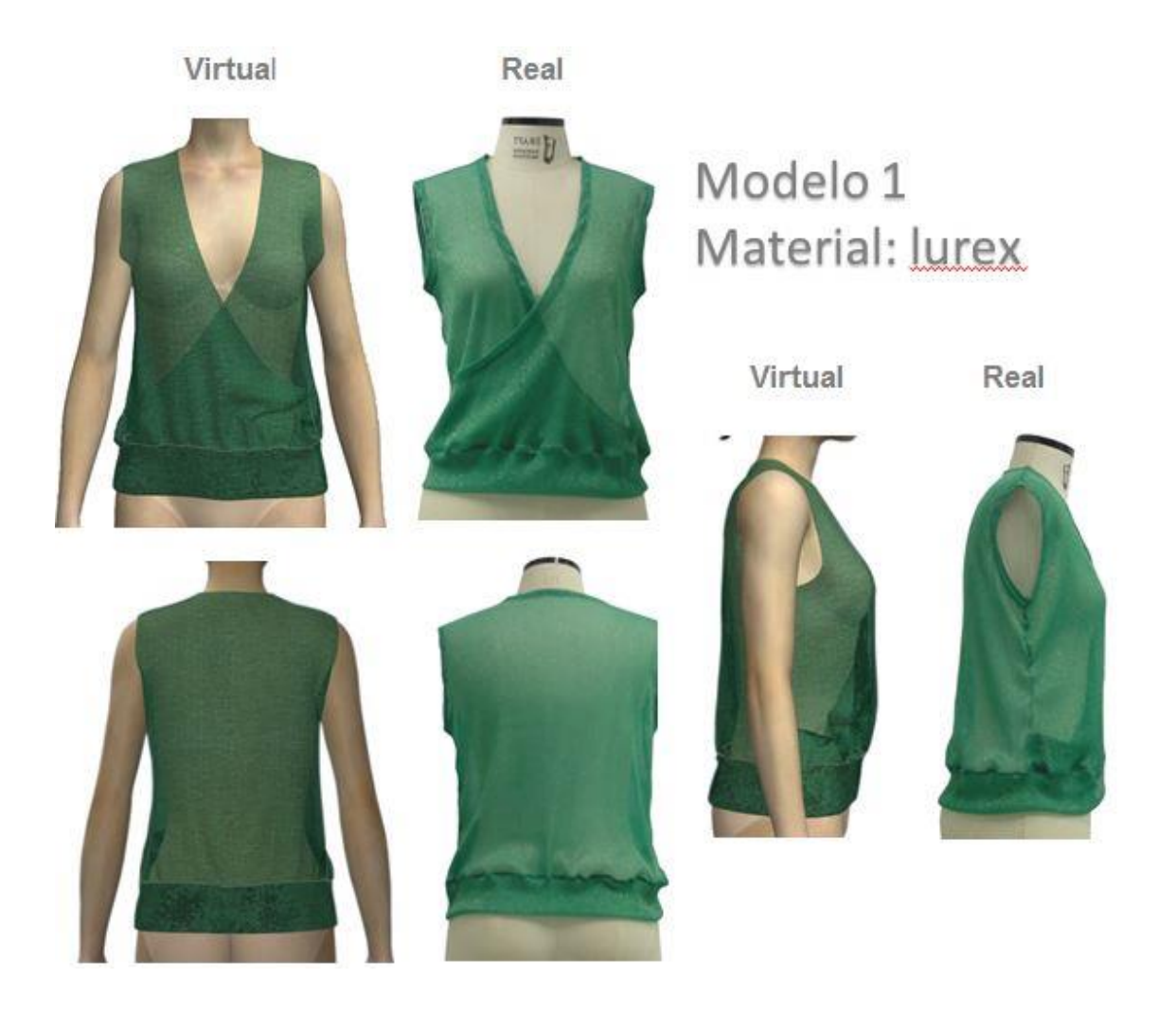

### **Modelo 3 – Blusa Transpassada Material: Suedine**

1- Na sua opnião, o protótipo físico e virtual apresenta características de **CAIMENTO**: ( ) Identico ( ) muito semelhante ( ) pouco semelhante ( ) muito diferente 2- Na sua opnião, o protótipo físico e virtual apresenta características de **FORMA**:

( ) Identico ( ) muito semelhante ( ) pouco semelhante ( ) muito diferente 3- Na sua opnião, o protótipo físico e virtual apresenta características de **VOLUME**:

( ) Identico ( ) muito semelhante ( ) pouco semelhante ( ) muito diferente

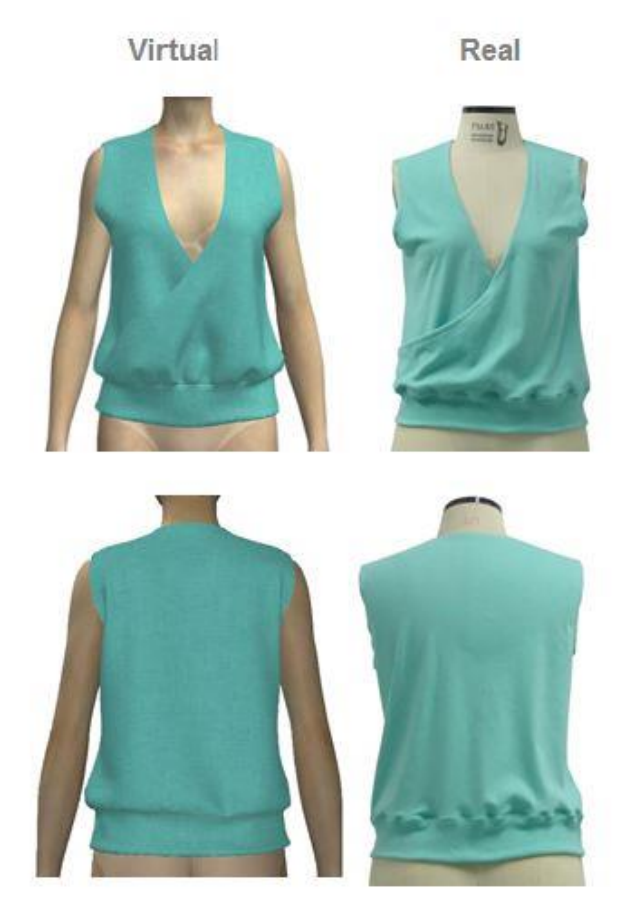

# Modelo 1 Material: suedine

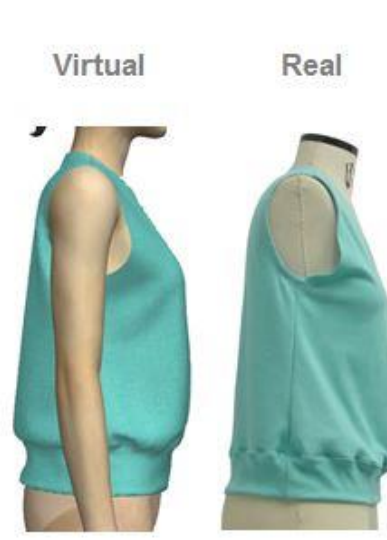

#### **Modelo 4 – Saia Godê Material: Toque de Seda**

1- Na sua opnião, o protótipo físico e virtual apresenta características de **CAIMENTO**: ( ) Identico ( ) muito semelhante ( ) pouco semelhante ( ) muito diferente 2- Na sua opnião, o protótipo físico e virtual apresenta características de **FORMA**:

( ) Identico ( ) muito semelhante ( ) pouco semelhante ( ) muito diferente 3- Na sua opnião, o protótipo físico e virtual apresenta características de **VOLUME**:

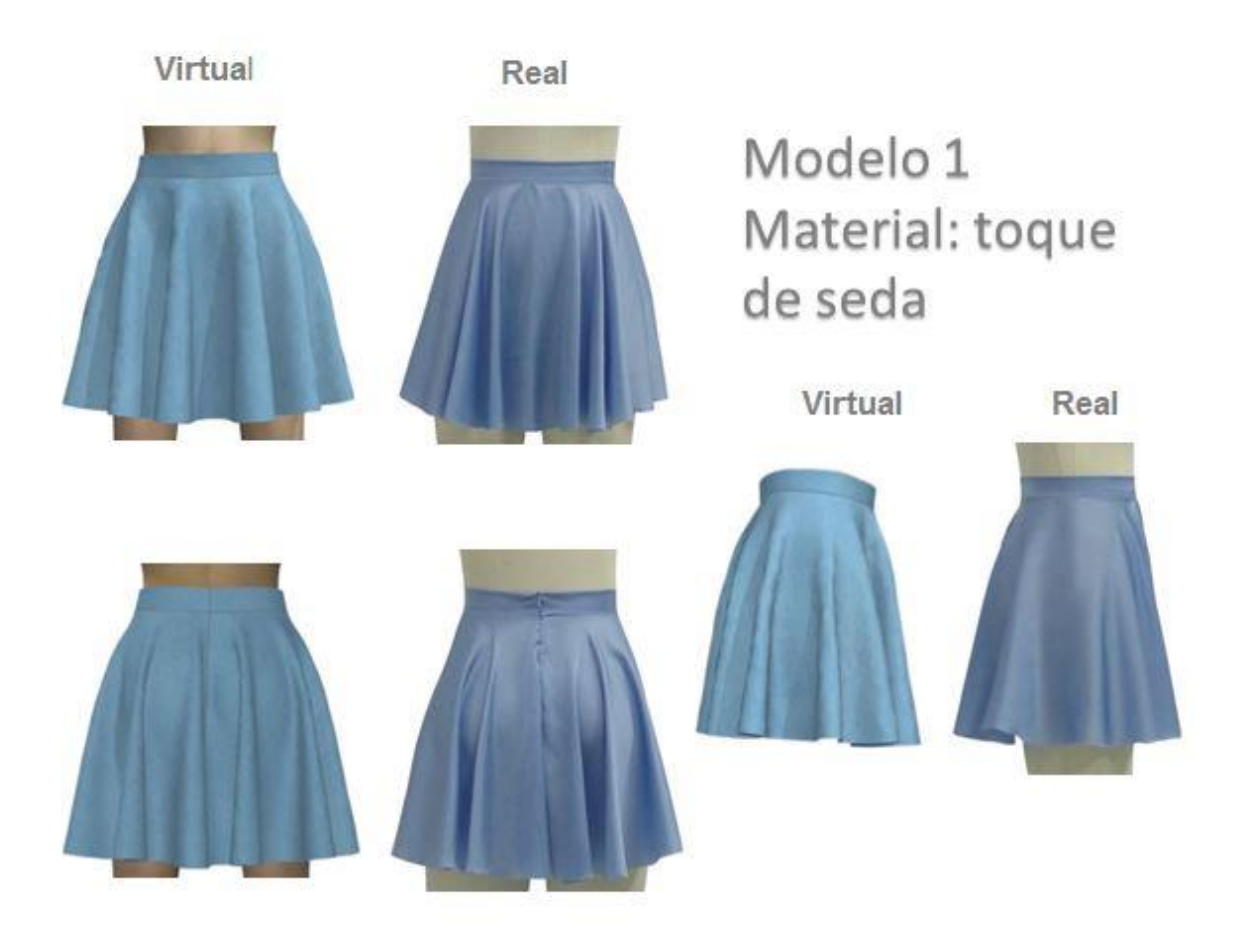

#### **Modelo 4 – Saia Godê Material: Chamois**

1- Na sua opnião, o protótipo físico e virtual apresenta características de **CAIMENTO**: ( ) Identico ( ) muito semelhante ( ) pouco semelhante ( ) muito diferente 2- Na sua opnião, o protótipo físico e virtual apresenta características de **FORMA**:

( ) Identico ( ) muito semelhante ( ) pouco semelhante ( ) muito diferente 3- Na sua opnião, o protótipo físico e virtual apresenta características de **VOLUME**:

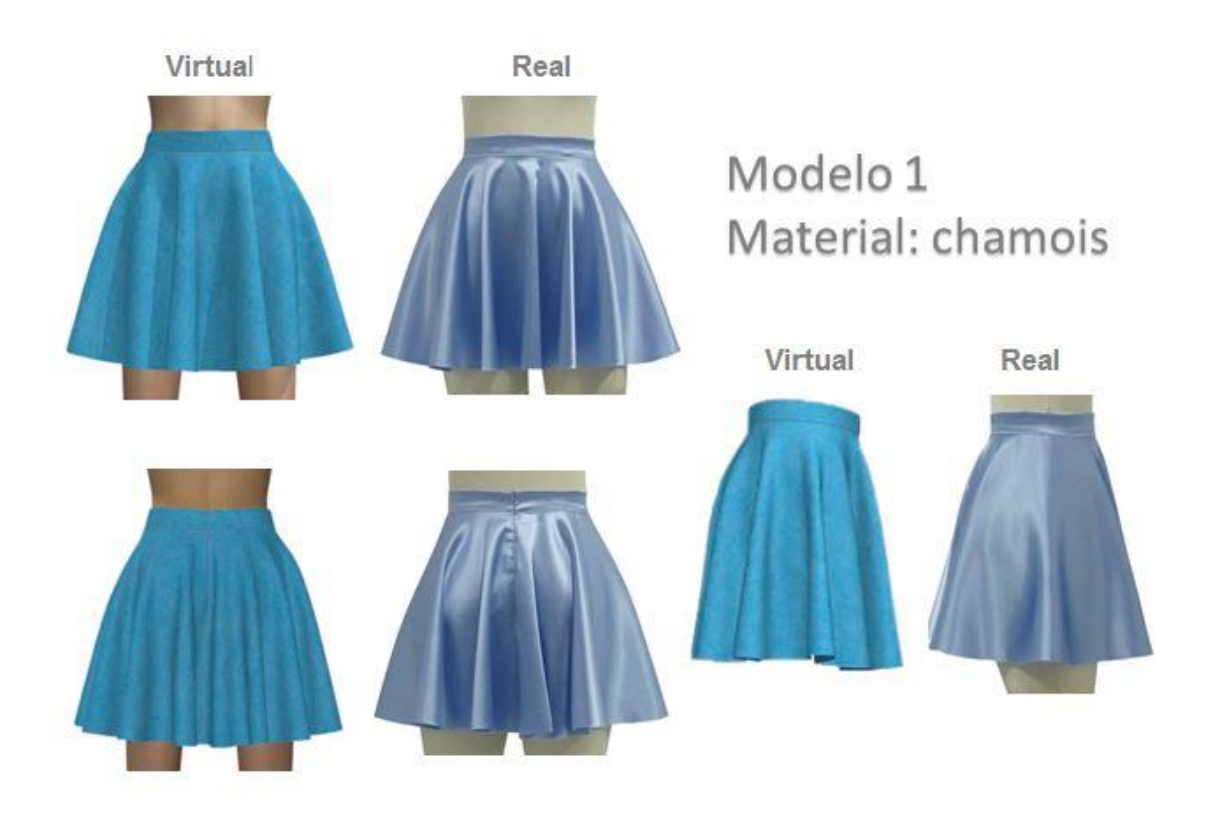